#### **Kölner Arbeitspapiere zur Bibliotheks- und Informationswissenschaft Band 34**

**Website – Usability Landtag NRW**

Nicola Roßmann

Juli 2002

Fachhochschule Köln Fachbereich Bibliotheks- und Informationswissenschaft **Roßmann, Nicola:**

Website – Usability Landtag NRW von Nicola Roßmann. - Köln : Fachhochschule Köln, Fachbereich Informationswissenschaft, 2002. - (Kölner Arbeitspapiere zur Bibliotheks- und Informationswissenschaft; 34)

Zugleich: Diplomarbeit FH Köln, Fachbereich Informationswissenschaft. Betreuer: Prof. Dr. W. G. Stock

# ISSN (Print) 1434-1107 ISSN (elektronische Version) 1434-1115

*Die Kölner Arbeitspapiere zur Bibliotheks- und Informationswissenschaft berichten über aktuelle Forschungsergebnisse des Fachbereichs Informationswissenschaft der Fachhochschule Köln. Veröffentlicht werden sowohl Arbeiten der Dozent/inn/en, als auch herausragende Arbeiten der Studierenden. Die Kontrolle der wissenschaftlichen Qualität der Veröffentlichungen liegt bei der Schriftleitung. Jeder Band erscheint parallel in Printversion und in elektronischer Version (über unsere Homepage: http://www.fbi.fh-koeln.de/papers/index/titel/htm).*

> Fachhochschule Köln Fachbereich Informationswissenschaft Claudiusstr.1 D-50678 Köln Tel.: 0221/8275-3376 Fax: 0221/3318583 E-Mail: schriftenreihe@fbi.fh-koeln.de

Schriftleitung: Sabine Drescher, Nina Falkenstein, Prof. Dr. Wolfgang G. Stock by FH Köln 2002

## **INHALTSVERZEICHNIS**

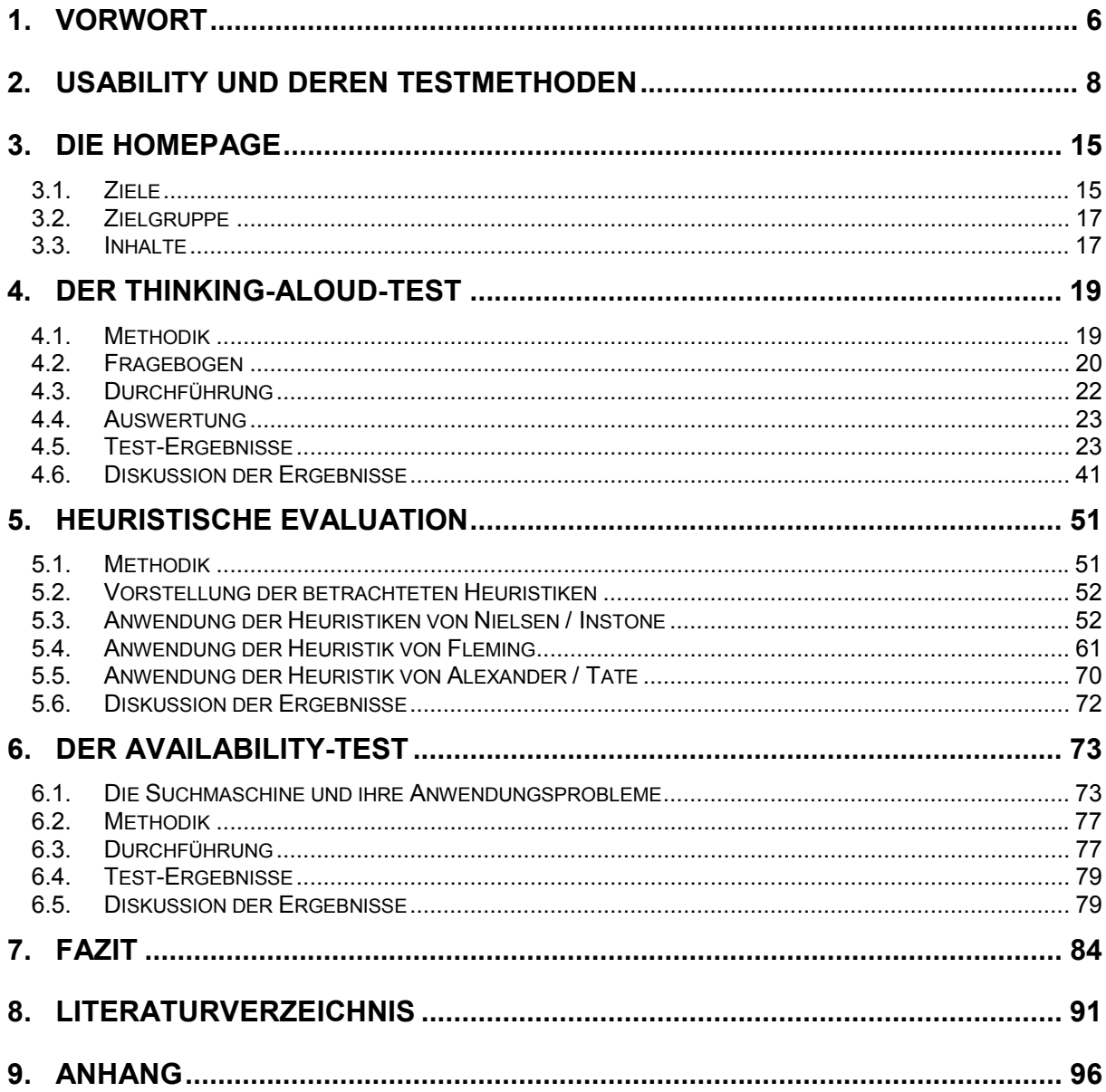

#### **ABSTRACT**

Die Studie untersucht die **Usability** der Homepage des Landtags Nordrhein-Westfalen. Es wird analysiert, wie benutzerfreundlich die Website ist, ob sie effektiv genutzt werden kann und ob die Inhalte der Site den Erwartungen der Benutzer entsprechen. Drei **Evaluationsmethoden** finden Einsatz: Ein Thinking-Aloud-Test, eine heuristische Evaluation und eine Availability-Untersuchung. Der hier eingesetzte **Thinking-Aloud-Test** ist ein Benutzertest, bei dem zwanzig Laien und zwanzig Information Professionals zuerst ihre Erwartungen an die Site äußern und dann anhand der Homepage, unter Beobachtung, Aufgaben bearbeiten. Anschließend geben sie anhand eines Fragebogens eine Beurteilung ab. Die **heuristische Evaluation** ist eine expertenzentrierte Methode. Usability-Experten stellen Checklisten auf, anhand derer eine Homepage untersucht wird. In dieser Studie finden drei Heuristiken Anwendung. Die **Availability-Untersuchung** der homepageeigenen Suchmaschine ist eine bibliothekarische Evaluationsmethode, die anhand einer Suche nach Webseiten, von denen bekannt ist, dass ihr Angebot aktiv ist, die Qualität der Suchmaschine hinsichtlich der Erreichbarkeit der Dokumente bestimmt. Die drei Methoden ergänzen einander und decken in ihrer Variation einen großen Pool an Usability-Fehlern auf.

Die **Ergebnisse:** Die Benutzer vermissen auf der Homepage besonders Informationen über den Landeshaushalt, eine Liste der Mitarbeiter mit ihren Zuständigkeiten, Hintergrundinformationen zu aktuellen landespolitischen Themen und Diskussionsforen als Kommunikationsmöglichkeit. Im Durchschnitt liegen die Klickhäufigkeiten für das Lösen einer Aufgabe über denen, die für den kürzesten Weg benötigt werden. Die Abbruch-Quote aufgrund einer nicht lösbar erscheinenden Aufgabe beträgt bei 40 Probanden à sechs Aufgaben 13,33% (32 Abbrüche). In der Abschlussbefragung äußern sich die Testpersonen größtenteils zufrieden. Die Ausnahme stellt der Bereich "Navigation" dar. 40% halten die benötigten Links für schwer auffindbar, 45% aller Probanden wissen nicht jederzeit, an welcher Stelle sie sich befinden. Auch die heuristische Evaluation deckt Navigationsfehler auf. So ist beispielsweise die Zurück-Funktion des Browsers fehlprogrammiert. Der Zurück-Button muss stets zwei- statt einmal betätigt werden, wenn man möchte, dass sich nicht nur ein Frame "zurückbewegt". Außerdem werden die Hierarchieebenen nicht deutlich genug hervorgehoben. Bereits besuchte Links unterscheiden sich farblich nicht von solchen, die noch nicht angeklickt wurden. Viele Fotos dienen weniger der Verständlichkeit der Texte als ästhetischen Zwecken. Interne Abkürzungen werden nicht immer aufgelöst und sind somit für den Benutzer unverständlich. Die Suchmaschine erreicht eine Availability von nur 60%, was auf den großen Anteil der Texte der Landtagszeitschrift in der Datenbasis und die Berücksichtigung von Worthäufigkeiten beim Relevance Ranking zurückzuführen ist.

Die Kritikpunkte und Änderungsvorschläge beziehen sich nicht so sehr auf die Gesamtstruktur der Homepage, sondern auf viele Details. Auch wenn es scheint, als handele es sich bei einigen Punkten nur um Geringfügigkeiten, so wird die Umsetzung dieser Details, festgehalten im Usability-Report, für die Benutzerfreundlichkeit ein großer Gewinn werden.

# **1. VORWORT**

Die vorliegende Arbeit beschäftigt sich mit der Usability, das heißt mit der Benutzerfreundlichkeit und Benutzbarkeit der Homepage des Landtags Nordrhein-Westfalen in Düsseldorf.

Die Arbeit gibt zu Beginn einen Überblick über die Entwicklung und den Stand der Usability-Forschung und zeigt das Spektrum der Test-Methoden auf. Der Ist-Zustand der Homepage des Landtags wird bezüglich seiner Inhalte und Strukturen dargestellt. Zielgruppen werden definiert und strategische sowie konzeptionelle Ziele, die der Landtag NRW mit seiner Homepage verfolgt, erläutert.

Anhand eines Benutzertests und einer heuristischen Evaluation als expertenzentrierter Methode prüfe ich die Website auf Mängel in der Benutzerfreundlichkeit und akzeptanz. Ergänzt werden diese beiden Verfahren um die aus der Bibliothekswissenschaft stammende Availability-Untersuchung, die die Qualität der homepageinternen Suchmaschine misst. Aus diesen drei Evaluationsmethoden ergeben sich konkrete Vorschläge für ein Redesign.

Ziel ist es, dem Landtag Nordrhein-Westfalen durch das Aufdecken von Usability-Fehlern langfristig zu zufriedeneren Kunden zu verhelfen und dadurch das Interesse an dem Angebot zu stabilisieren bzw. zu erhöhen. Konkret dient diese Arbeit also der Öffentlichkeitsarbeit des Landtags. Mit einem verbesserten, qualitativ hochwertigen Auftritt im Netz kann der Landtag sein Image als moderne Behörde auch in solchen Teilen der Bevölkerung aufbauen oder stabilisieren, die ansonsten eher als politikfern gelten. Eine verbesserte Benutzerführung führt schließlich auch zur Entlastung der Mitarbeiter der Landtagsverwaltung, ganz besonders der Mitarbeiter des Referats "Informationsdienste". Sie sind diejenigen, die an einer zentralen Infothek Anfragen von Bürgern, Abgeordneten und deren Mitarbeitern telefonisch oder persönlich entgegen nehmen und bearbeiten. In vielen Fällen könnten diese Anfragen bereits anhand der Homepage selbstständig durch die Kunden recherchiert werden.

In den USA gibt es etablierte Usability-Experten, die die Websites der großen Firmen wie IBM, Amazon oder Yahoo! testen. Besonders im Bereich E-Commerce finden die Untersuchungen Anwendung. Auch in Deutschland zeichnet sich ein Bewusstseinswandel ab, auch hier hat man inzwischen die Wichtigkeit von Usability-Tests erkannt. Zwar gibt es bislang nur wenige Internet-Agenturen, die Usability-Tests anbieten, doch die Nachfrage steigt, und einige Universitäten forschen und lehren inzwischen auf diesem Gebiet.

Für den Berufsstand der Bibliothekare, Dokumentare und Informationswissenschaftler, der primär das Vermitteln und Aufbereiten von Informationen zur Aufgabe hat, sehe ich in der Usability-Forschung ein neues Arbeitsfeld mit Zukunftsperspektive.

In dieser Arbeit werden die Begriffe Homepage, Website und Site synonym für die Einstiegsseite mit all ihren "Unterseiten" verwandt. Ist von einer "Unterseite" die Rede, so werden die Ausdrücke Seite oder Webseite benutzt.

Ich möchte die Gelegenheit nutzen, um mich bei allen zu bedanken, die mich bei der Erstellung dieser Arbeit unterstützt haben. Dies ist vor allem Frau Birgit Dransfeld, Leiterin der Bibliothek des Landtags, aber auch Herr Dr. Wolfgang Gärtner, Leiter des Referates Informationsdienste des Landtags NRW und nicht zu vergessen die vierzig Probanden, die mir ihre kostbare Zeit geopfert haben. Herzlichen Dank!

# **2. USABILITY UND DEREN TESTMETHODEN**

Das Internet dient als Informations- und Kommunikationsmedium. Sowohl Informationsvermittlung als auch Kommunikation sollten so einfach wie möglich zu bedienen, also benutzerfreundlich sein. Deshalb ist es von großer Bedeutung, dass ein Internetangebot bereits in der Phase der Entwicklung und später in regelmäßigen Abständen hinsichtlich seiner Benutzerfreundlichkeit und der dadurch verbesserten ergonomischen Qualität evaluiert wird. Diese Eigenschaften können auch mit dem Wort "Usability" tituliert werden.

### **Was ist Usability?**

Der Begriff Usability setzt sich zusammen aus den Worten to use (benutzen) und the ability (die Fähigkeit). Es geht also um die Fähigkeit, etwas zu benutzen bzw. etwas so zu gestalten, dass der Benutzer es intuitiv gebrauchen kann.

Hierbei geht es nicht nur um die Gestaltung von Homepages. Usability kommt bei der Entwicklung von Gebrauchsgegenständen (sehr anschaulich in: Norman: The design of everyday things 2000) ebenso zum Einsatz wie bei jeder Form von Computerprogramm.

Es gibt viele Definitionen des Begriffs Usability, doch eine wissenschaftlich korrekte Definition gibt es bislang nicht. Allerdings wird die ISO-Norm 9241-11 sehr häufig in diesem Zusammenhang zitiert:

"Usability ist die Effektivität, Effizienz und das Ausmaß der Zufriedenheit, mit denen bestimmte Benutzer spezifizierte Ziele in vorgegebenen Umgebungen erreichen." (ISO-Norm 1998)

Sehr nah an dieser Norm definiert auch Jared Spool seine Vorstellung von Usability. Er geht davon aus, dass die Usability einer Seite davon abhängt, was ein Benutzer auf dieser Seite zu tun beabsichtigt. Es mache einen großen Unterschied, ob jemand zu Unterhaltungszwecken "herum-surfe", ob er ein Produkt kaufen oder Software herunterladen wolle oder ob er andere konkrete Informationen suche. Außerdem, so Spool, spiele bei der Usability einer Homepage auch immer das Ziel, welches ein Unternehmen mit seiner Site verfolge, eine Rolle. Information sei das zentrale Thema.  $\ldots$  no one surfs the online employee policy manual just for kicks." Er kommt zu folgendem Schluss: "The more a site helps people find the information they are looking for, the more usable it is." (Spool 1997, S. 2-3).

Andere Definitonen greifen ebenfalls die Aspekte Benutzbarkeit und Benutzerfreundlichkeit im Sinne des Endnutzers und nicht im Sinne des Erfinders auf (Puscher 2001, S. 1 ; Shneidermann 2002, S. 126 ; Jordan 1998, S. 5).

Dumas und Redish setzen beim Endnutzer bestimmte Attribute voraus. Sie unterstellen dem Benutzer, dass er eine Website gebraucht, um produktiv zu sein, dass er stets beschäftigt und bei der Suche nach Information auf einer Website unter Zeitdruck ist, und dass er in der Lage ist, selbst zu entscheiden, ob eine Site einfach zu benutzen ist oder nicht (Dumas / Redish 1993, S. 4).

Nicht zuletzt soll Jakob Nielsens Vorstellung von Usability geschildert werden. Er spricht von leichter Benutzbarkeit für "normale" Menschen (also keine Experten) mit dem Ziel, durch die Gestaltung einfacher Sites den Unternehmen zu Umsatzsteigerung und Verbesserung der Kundenbindung zu verhelfen (Dagan / Nielsen o.D.).

### **Die Entwicklung**

Usability stammt aus dem Bereich der Human-Computer-Interaction (HCI) und beinhaltet Aspekte der Disziplinen Informatik, Psychologie, Kunst bzw. Design und Marketing.

Die Entwicklung beginnt in den 70er Jahren, als Psychologen die Gestaltung von Dialogsystemen verbessern wollen. Es geht darum, "den Computer menschlicher zu machen" (Manhartsberger / Musil 2001, S. 33). Im Zuge dessen entsteht z.B. die Maus als Interaktionsgerät.

1981 tagt erstmals die HCI-Conference, die sich zum Expertentreff mit heute bis zu 3000 Teilnehmern entwickelt und damit auch das Augenmerk der Unternehmen auf sich zieht. Anfangs wird auf diesen Konferenzen über die Interaktion zwischen Menschen und Eingabegeräten oder Software diskutiert, und schließlich, im Zeitalter des Internets, über Websites als Benutzerschnittstelle. Bereits 1994 erscheint Jakob Nielsens Buch "Usability Inspection Methods" und verleiht ihm den Titel des Usability-Experten schlechthin. Anfang der 90er Jahre werden Usability-Tests in Qualitätssicherungsabteilungen durchgeführt. In Deutschland wird Usability lange mit "Softwareergonomie" gleichgesetzt (Manhartsberger / Musil 2001, S. 40). Erst der Bedeutungsgewinn des Internets in den letzten Jahren bringt der Usability-Forschung den Stellenwert und den Bekanntheitsgrad, den sie heute hat. Dies liegt vor allem daran, dass es im Bereich des E-Commerce von besonderer Wichtigkeit ist, ob eine Site von den Kunden benutzt werden kann oder nicht. Wenn die dort angebotenen Produkte nicht gefunden werden, werden sie auch nicht verkauft.

Auf diese Weise kann Usability sich zu einer eigenständigen Disziplin konstituieren. Usability-Experten entwerfen Methoden, mit denen man die Benutzerfreundlichkeit einer Homepage messen und verbessern kann.

In Deutschland beschäftigen sich mit dem Thema u.a. Professor Ursula Schulz von der HAW (Hochschule für Angewandte Wissenschaft) Hamburg (Fachbereich Bibliothek und Information) sowie Priv.-Doz. Dr. Ilse Harms und Werner Schweibenz von der Universität des Saarlandes (Fachrichtung Informationswissenschaft).

## **Testmethoden**

Robert M. Mack und Jakob Nielsen beschreiben vier grundlegende Wege, um die Usability einer Site zu evaluieren. Usability-Untersuchungen sollten basieren auf :

- 1. Daten, die automatisch per Computer erstellt werden (z.B. Logfile-Auswertungen),
- 2. empirischen Daten, die auf Benutzertests beruhen,
- 3. formal exakten Modellen und Formularen, mit denen Usability-Werte kalkuliert werden können,
- 4. informellen Heuristiken, die von Usability-Experten aufgrund ihres Wissens und ihrer Erfahrungen mit dem Medium entwickelt werden (Mack / Nielsen 1994 S. 2).

Es reicht nicht aus, sich nur für eine Art des Usabilty-Testings zu entscheiden. Führt man einen Benutzertest durch, so sollte zusätzlich auf eine heuristische Evaluation nicht verzichtet werden. Beide decken unterschiedliche Usability-Fehler auf und ergänzen sich dadurch. Die Erweiterung um die Auswertung computererzeugter Daten stellt eine weitere Komplettierung und somit eine Qualitätsverbesserung einer Usability-Untersuchung dar.

Im Folgenden werden die einzelnen Testmethoden kurz vorgestellt:

## **Task Based Testing**

Die Methode, die am weitesten verbreitet ist, ist das Task Based Testing. Dabei werden für die Homepage typische Aufgaben entworfen und Testpersonen ausgewählt, die der Zielgruppe der Website entsprechen. Nach einer Einführung beginnen die Probanden, die Aufgaben zu bearbeiten. Die Testleiter beobachten die Teilnehmer, notieren ihre Reaktionen und evaluieren die Ergebnisse (Fichter 2001, S. 79). Das Task Based Testing fließt wiederum in andere Usability-Testverfahren wie zum Beispiel in die Thinking-Aloud-Methode ein.

### **Thinking-Aloud-Tests**

In einem Thinking-Aloud-Test werden Testpersonen dazu aufgefordert, entweder Aufgaben anhand einer Seite zu lösen (Task Based Testing) oder nach Belieben eine Homepage zu erkunden und während dessen laut zu denken. Sie sollen ihre Gedanken, Handlungen und auch das aussprechen, was sie auf dem Bildschirm lesen oder sehen (Geest 1999, S. 164). Es gibt verschiedene Möglichkeiten, diese Äußerungen aufzunehmen. Man kann sie per Video, aber auch per Tonbandgerät festhalten. Eine ausführliche Beschreibung findet sich in Kapitel 4.

## **Teaching Back**

Eine Testperson erkundet eine Website und erklärt im Anschluss einer weiteren Testperson die Funktionsweise und Struktur der Homepage. Sie unterstützt die nachfolgende Testperson bei der Lösung von Aufgaben. Bei dieser Interaktion werden Probleme und Wahrnehmungen der Testpersonen deutlich. Diese werden protokolliert und ausgewertet. (Fahrenkrog / Marahrens / Bittner 2002, S. 79). Der Vorteil des Teaching Back im Vergleich zum Thinking-Aloud liegt in der authentischeren Situation, in der sich die Probanden befinden.

### **Interviews / Fragebögen**

Oftmals wird nach einem Thinking-Aloud-Test noch ein Interview durchgeführt, oder die Probanden werden aufgefordert, einen abschließenden Fragebogen auszufüllen. Hier können beispielsweise Gesamteindrücke in Erfahrung gebracht werden. Werden Interviews und Fragebögen-Aktionen allerdings isoliert durchgeführt, müssen bestimmte Dinge berücksichtigt werden: Die Selbsteinschätzungen von Benutzern können stark abweichen von ihrem tatsächlichem Verhalten, also wenn sie z.B. die Information, die sie auf einer Homepage suchen, auch wirklich benötigen. Weitere Fehler können sich einschleichen, weil einige Benutzer unkritisch sind, da sie nicht unhöflich erscheinen wollen oder weil es ihnen schwer fällt, ihre Probleme zu artikulieren (Schulz 2001 a). Es gibt jede Menge Möglichkeiten, die zu Fehlinterpretationen führen können. Deshalb sollten Interviews oder Fragebögen immer nur ergänzend durchgeführt werden.

### **Usability-Labor**

Die Methode des Thinking-Aloud findet häufig Anwendung in Usability-Laboren auch Usability Test Lab genannt. Der Funktionsumfang und die Ausstattung eines solchen Labors variiert stark. Jedoch gibt es eine Grundausstattung, die hier kurz skizziert werden soll. Ein Usability-Labor besteht aus mindestens zwei Räumen, die durch einen halb durchlässigen Spiegel voneinander getrennt sind. In einem der Räume befindet sich die Testperson, die an einem PC die ihr übertragenen Aufgaben erledigt, und in dem zweiten Raum sitzt ein Beobachter, der die Testperson einmal direkt durch den Spiegel beobachten kann, der aber auch über Bildschirme verfolgen kann, was der Proband tut. Dieser wird von mehreren Kameras gefilmt. "Die Aktionen auf dem Bildschirm werden zusätzlich mit einer digitalen Screencam, einer Software zur Erfassung der digitalen Bewegungen auf dem Bildschirm, aufgezeichnet" (Harms / Schweibenz 2000, S. 63). Die Tester erhalten auf diese Weise Informationen darüber, wie der Proband mit Tastatur oder Maus umgeht, welcher Gesichtsausdruck oder welche körpersprachlichen Elemente sich wann offenbaren. Tonbandgeräte nehmen eventuelle Äußerungen auf. Dieses Verfahren wird aufgrund seiner Kosten-

intensität auch Deluxe-Usability-Testing (ebd.) genannt. Im Gegensatz dazu steht das von Jakob Nielsen ins Leben gerufene Discount-Usability-Testing (Mack / Nielsen 1994, S. 19). Hierbei wird z.B. ein Benutzertest per Thinking-Aloud durchgeführt. Auf Videoaufzeichnungen wird verzichtet, stattdessen protokolliert der Versuchsleiter die problematischen Stellen. Aber auch heuristische Evaluationen (s. u.) werden als Discount-Usability-Testing angesehen. Es fällt darunter alles, was billig, schnell und einfach durchführbar ist (Nielsen 1994, S. 25).

### **Eyetracking**

Eine der Kameras in einem Usability Labor zeichnet die Bewegungen der Pupillen der Testpersonen auf, während mit der zu untersuchenden Site gearbeitet wird. So kann festgestellt werden, wie lange eine Testperson auf welche Stelle des Bildschirmes schaut, wo sie zuerst hinsieht oder welcher Button, Link oder Grafik vollständig übersehen wird (Pütz 2001, S. 93).

#### **Moderierter Gruppentest**

Diese kostengünstige – von Ursula Schulz entwickelte – Methode sieht vor, dass 5 bis 15 Personen Aufgaben anhand einer Site erledigen und diese anschließend ihre Ergebnisse und Eindrücke miteinander vergleichen. Usability-Probleme, die bei vielen Probanden auftreten, haben dabei höhere Priorität als Stolpersteine, an denen nur einzelne Testpersonen scheitern (Schulz 2001 b).

### **Log-File-Auswertung**

Die Auswertung der Log-Files (d.h. Protokolldateien) liefert Informationen über die Seitenzugriffe. Schaut man hier genauer hin, kann man feststellen, auf welche Seite besonders häufig oder besonders lange zugegriffen wird. Es lässt sich aus diesen Statistiken ablesen, wer die Benutzer sind bzw. von welchen Hosts sie zugreifen und für welche Inhalte sie sich mehr und für welche weniger interessieren (Puscher 2001, S. 106). Eingeschränkt lässt auch dieses Verfahren Rückschlüsse auf Usability-Fehler zu.

### **Nutzer-Feedback**

Gibt man den Nutzern die Möglichkeit, per Email oder Chat Fragen zur Homepage zu stellen oder ihren Unmut zu äußern, so dienen auch diese Daten eingeschränkt zur Messung der Usability einer Site.

### **Availability-Test**

Internetnutzer haben das Ziel, auf schnellstem Wege zur gesuchten Information zu kommen. Untersuchungen ergeben, dass über die Hälfte aller Nutzer suchorientiert surfen. Das heißt, sie benutzen auf direktem Wege die Suchfunktion einer Site, soweit sie vorhanden ist (Nielsen 2001, S. 224). Aus diesem Grunde ist es umso wichtiger, dass die Suchfunktion möglichst komfortabel, sowohl im Sinne der Experten als auch der Laien, ausgestattet ist und dass sie qualitätsvoll arbeitet. Mit einem Availability-Test kann anhand weniger exemplarischer Suchanfragen festgestellt werden, ob die Suchmaschine vorhandene Dokumente – so genannte Known-Items – findet oder nicht. Bislang werden keine Availabilty-Tests in Usability-Studien integriert. Da die aus der Bibliothekswissenschaft stammende Methode ermöglicht, mit wenig Aufwand die Qualität einer Suchmaschine zu testen, soll sie in dieser Diplomarbeit mit klassischen Usability-Testmethoden verknüpft werden. Detaillierte Erläuterungen zu dieser Methode finden sich in Kapitel 6.

#### **Heuristische Evaluation**

Usability-Experten stellen Richtlinien auf, anhand derer eine Website untersucht wird. Das Abschneiden der Site ist davon abhängig, wie viele der Usability-Vorgaben erfüllt sind und wie viele nicht. In der Regel werden dafür zwei bis fünf Tester, die unabhängig voneinander und nicht im Team arbeiten, beauftragt, die Seite anhand der Heuristik zu prüfen. Die Tester fügen anschließend ihre Ergebnisse, also die gefundenen Usability-Fehler zusammen und erarbeiten daraus Empfehlungen für ein Redesign (Pearrow 2000, S. 165-166). Detaillierte Informationen finden sich in Kapitel 5.

### **Cognitive Walkthrough**

Die Methode des Cognitive Walkthrough ist ebenso wie die heuristische Evaluation expertenzentriert und kommt ohne Testpersonen aus. Mehrere Usability-Experten versuchen sich in die Rolle des Endnutzers zu versetzen und erarbeiten möglichst authentische Fragestellungen. Diese werden im Anschluss von den Experten aus Endnutzersicht bearbeitet. Sie versuchen dabei, "den Weg des geringsten kognitiven Aufwands" zu gehen, beobachten einander und protokollieren die aufgekommenen Probleme und Stellen, an denen der imaginäre Endnutzer erfolgreich ist (Fahrenkrog / Marahrens / Bittner 2002, S. 74). Problematisch an dieser Methode ist das Konglomerat aus Experten und fiktiven Endnutzern. Zumeist ist der Blick eines Experten auf eine Website dermaßen geschärft und darauf trainiert, Fehler zu finden und Seitenstrukturen direkt zu durchschauen, dass es ihm unter Umständen sehr schwer fallen dürfte, sich in einen Laien hineinzuversetzen (Jordan 1998, S. 80).

### **Pluralistic Walkthrough**

Pluralistic Walkthroughs sind Treffen, bei denen sowohl Endnutzer als auch Entwickler einer Site jedes Dialog-Element auf der Homepage gemeinsam diskutieren und bewerten (Bias 1994, S. 63). So unkompliziert diese Methode auch ist, so offensichtlicher zeigen sich ihre Nachteile. Aufgrund der fehlenden Distanz zwischen den Entwicklern und ihrem Produkt ist es fraglich, ob die Nutzer wirklich jede kritische Anmerkung äußern, die sie äußern würden, wären die Entwickler nicht anwesend. Es gibt noch weitere Usability-Testmethoden, doch diese beziehen sich nicht allein auf das Testen von Websites. Website-Usability wird zum Großteil mit den hier genannten Methoden bestimmt.

# **3. DIE HOMEPAGE**

Die Homepage des Landtags Nordrhein-Westfalen findet sich unter der URL http://www.landtag.nrw.de. Erstmals ans Netz geht sie 1997. Sie wird anfangs von der EDV-Abteilung der Landtags-Verwaltung betreut und später von der Düsseldorfer Internetagentur TWT Interactive Medien GmbH in Zusammenarbeit mit Mitarbeitern des Landtags völlig neu konzipiert. Am 30. August 2001 geht diese neue Version online. Die Zahl der durchschnittlich bearbeiteten Anfragen pro Tag liegt im Dezember 2001 bei 15.786.

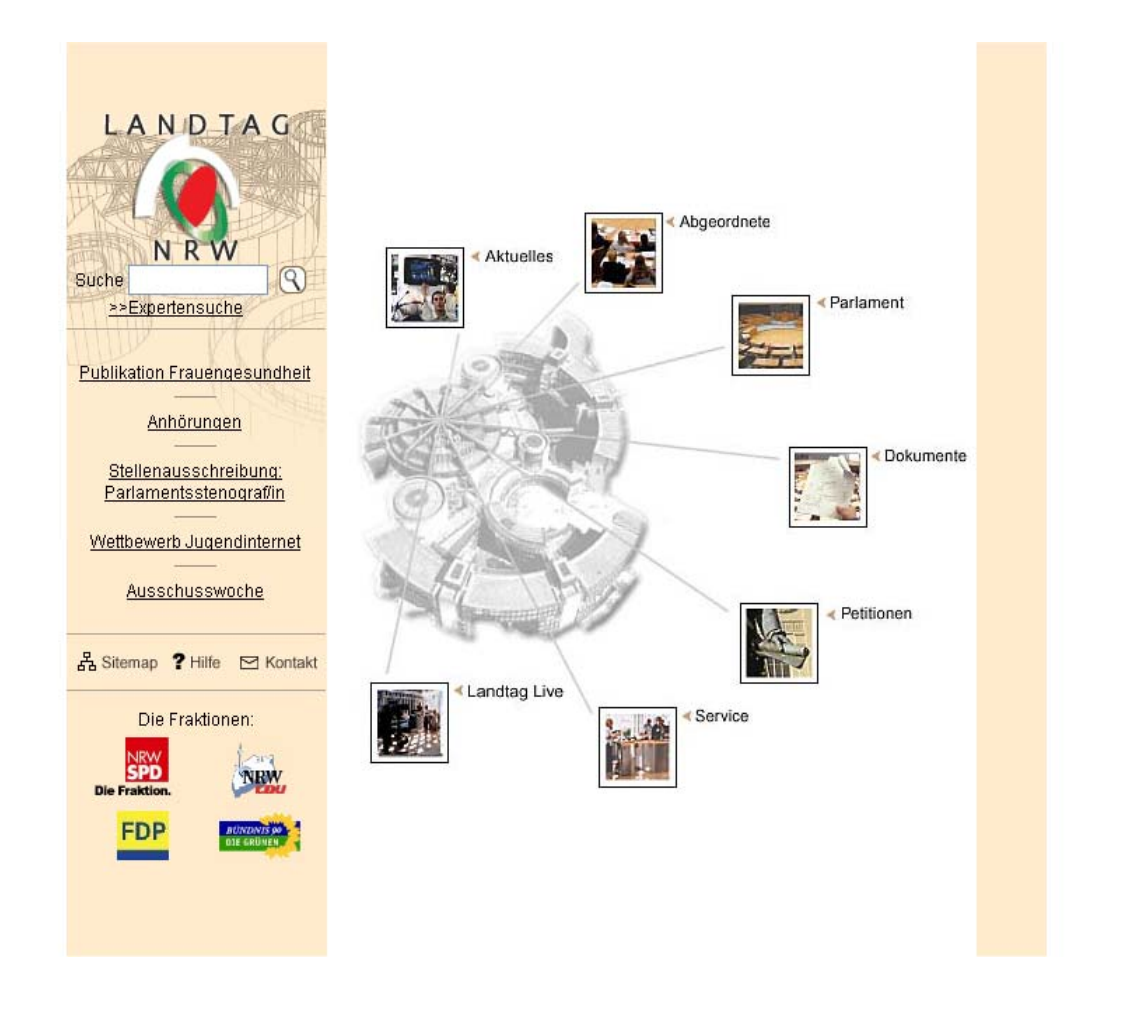

*Abbildung 1: Die Startseite*

### **3.1. Ziele**

Der Landtag NRW versteht sich als eine moderne Dienstleistungsbehörde. Als solche will er sich auch der Öffentlichkeit präsentieren. Mit dem Medium Homepage wird aber nicht nur Imagepflege betrieben, sondern der Landtag NRW verfolgt noch eine ganze Reihe anderer Ziele, die hier kurz skizziert werden sollen. Die Informationen stammen aus dem Protokoll eines Workshops, der sich mit der Konzeptionierung

des Redesigns der Homepage auseinandersetzt und im März 2001 stattfindet (Protokoll 2001).

Als Landesparlament des bevölkerungsreichsten Bundeslandes strebt der Landtag NRW mit seiner Internetpräsenz eine Vorreiterrolle unter den Bundesländern an. Darüber hinaus soll die öffentliche Wahrnehmung des Landtages als Institution gesteigert werden. Dieses Ziel steht vor dem Hintergrund eines viel beklagten Bedeutungsverlustes der Landesparlamente insgesamt (Kalke 2001, S. 309).

Der Landtag will auch versuchen, sich von der Exekutive abzugrenzen und der Öffentlichkeit diese Grenze zu vermitteln. Die Landesregierung mit der Staatskanzlei und ihren zehn Ministerien hat unter http://www.nrw.de eine eigene Internetpräsenz. In der Öffentlichkeit wird häufig übersehen, dass der Landtag (die Legislative) deutlich abzugrenzen ist von der Landesregierung (der Exekutive). Dies zeigt übrigens auch der Benutzertest (Kapitel 4), wo auf Platz 9 der Frage nach den Erwartungen auf der Landtags-Homepage das Profil des Ministerpräsidenten und auf Platz 10 Informationen über die Ministerien stehen.

Ein anderes Ziel, welches der Landtag NRW mit seiner Homepage verfolgt, ist die Verbesserung der politischen Bildung der Bürger NRWs. Außerdem sollen Informationen über den Landtag, z.B. über den Präsidenten, das Gebäude und die Kunstsammlung, der Öffentlichkeit zugänglich gemacht werden.

Weiterhin verfolgt der Landtag das Ziel, Transparenz der politischen Abläufe und Entscheidungen zu schaffen – sowohl bei Ereignissen in der Vergangenheit als auch bei aktuellen Themen. Die Website soll Bürgernähe herbeiführen und den Bürgern einen umfangreichen Service anbieten, zum Beispiel die Möglichkeit der Online-Bestellung von Broschüren oder die Besucheranmeldung per Email. Es soll gewährleistet sein, dass die Bürger ihren Besuch im Landtag anhand der Homepage vorund nachbereiten können. Dieses Ziel steht in Verbindung mit dem Wunsch, Jugendliche durch die Homepage verstärkt anzusprechen. Schaut man sich den Nutzeranteil des Internets in Deutschland nach Altersgruppen an, ist festzustellen, dass die Gruppe der 14- bis 29-Jährigen zwei Drittel aller Nutzer darstellt. In der ARD/ZDF-Online-Studie 2001 stellen die 14- bis 19-Jährigen sogar erstmals die größte Gruppe der Internetnutzer mit 67,4% (Eimeren / Gerhard / Frees 2001, S. 383-384). Auf diese Entwicklung reagiert der Landtag mit dem Wettbewerb: "Landtagsinternetseiten von Jugendlichen für Jugendliche" (Stand: April 2002), bei dem die Jugendlichen eigene Seiten gestalten können.

Andere Ziele sind, die Arbeit der 23 Ausschüsse der Öffentlichkeit näher zu bringen sowie die Integration NRWs in die EU zu betonen.

Um all diese Ziele erreichen zu können, muss dafür gesorgt sein, dass auch durch andere Medien wie Presse und Rundfunk auf die Homepage aufmerksam gemacht wird. Bei solch einer Cross-Media-Strategie entstehen Synergieeffekte, indem ein

Medium für das andere wirbt und umgekehrt. Besonders wichtig ist dieses Verfahren, um Internet-Neulinge, die die Bandbreite der Internetauftritte noch nicht kennen gelernt haben, auf die Homepage zu führen.

## **3.2. Zielgruppe**

Die Zielgruppe setzt sich zusammen aus politisch interessierten Bürgern, Journalisten und anderen Berufsgruppen, für die Politik eine wesentliche Rolle spielt (z.B. Lehrer). Außerdem gehören in die Zielgruppe die Abgeordneten, deren Mitarbeiter, Angestellte und Beamte der Landtagsverwaltung sowie sonstige Personen der Fachöffentlichkeit. Da es jedoch zusätzlich ein Intranet für das Haus des Landtags und die Wahlkreisbüros gibt, gehören die Personen, die ihre Informationen dem Intranet entnehmen können, sicherlich nicht zum Hauptbenutzerkreis.

### **3.3. Inhalte**

Die Inhalte der Homepage sind in sieben Bereiche eingeteilt. Aus dem ersten Bereich "Aktuelles" werden vereinzelte Angebote direkt auf der Startseite präsentiert.

In der Rubrik "Aktuelles" finden sich aktuelle plenarbezogene Informationen und Termine sowie Hinweise zu Veranstaltungen, die im Landtag stattfinden. Außerdem gelangt der Benutzer von hier zur aktuellen Ausgabe der Landtagszeitschrift "Landtag Intern" und kann sich aktuelle Pressemitteilungen ansehen.

Der Bereich "Abgeordnete" informiert über die Volksvertreter. Es gibt vielfältige Recherchemöglichkeiten, um wahlweise Biografien in Kurz- oder Langfassung einzusehen. Die Wahlkreiskarte führt den Benutzer zu "seinem" Abgeordneten, und der aktuelle Sitzplan gibt einen Überblick über die Zusammensetzung des Parlaments.

Unter "Parlament" befinden sich Informationen über den Präsidenten des Landtags und das Präsidium. Außerdem wird dargestellt, was man unter "Plenum" versteht, welche Ausschüsse und Gremien es gibt und welche Fraktionen im aktuellen Landtag vertreten sind. Ferner können hier ein Organigramm der Landtagsverwaltung eingesehen werden und anhand von "Guided Touren" der Gang der Gesetzgebung nachvollzogen bzw. Aufgaben und Funktionen des Landtags ermittelt werden. Unter dem Punkt "Daten und Fakten" finden sich Informationen über die Geschichte des Landtags, das Gebäude und die Wahlergebnisse der aktuellen und der vergangenen Legislaturperioden. Schließlich kann sich der Benutzer die Gemälde der ehemaligen Landtagspräsidenten mit den entsprechenden Biografien anschauen.

Die Rubrik "Dokumente" bietet vielfältige Möglichkeiten, um nach Primärinformationen des Landtags zu suchen. Hierzu gehören Gesetze und Verordnungen,

Plenarbeschlüsse und Protokolle, Tagesordnungen, Vorlagen, Zuschriften und einiges mehr. Die Parlamentaria können in der Datenbank der Landtags-dokumentation recherchiert werden, sofern sie aus der aktuellen 13. Wahlperiode stammen. Ältere Dokumente finden sich in der Datenbank "Parlamentsspiegel", in der auch die Dokumentnachweise anderer Parlamente recherchierbar sind. Wer die Dokument-Nummer des gewünschten Parlamentspapiers kennt, kann das Dokument direkt unter "Parlamentspapiere" abrufen. Der Bereich "Dokumente" bietet zusätzlich Einsicht in die Ausarbeitungen des Parlamentarischen Beratungs- und Gutachterdienstes und das Archiv des Landtagsorgans "Landtag Intern".

Die "Petitionen" geben einen Einblick in die Arbeit des Petitionsausschusses, z.B. in Form von Tätigkeitsberichten. Der Ausschuss und seine Mitglieder stellen sich vor und schildern Beispiele aus der Arbeit eines Petitionsausschusses. In diesem Cluster erhält der Bürger Hilfestellungen zur Einreichung einer Petition und kann dies direkt über ein Online-Formular erledigen.

Der Bereich "Service" gibt Informationen zum Besuch im Landtag oder zu Kontaktmöglichkeiten. Hier finden sich auch sämtliche Pressemitteilungen und die Option, vom Landtag herausgegebene Broschüren online zu bestellen. Im "Internetadressbuch" stehen Linklisten zu politischen Institutionen auf NRW-, Bundes- und Europaebene. Weitere klassische Features, die sich im Service-Bereich befinden, sind FAQs, eine Sitemap, ein Link zur Expertensuche und zur Hilfe.

Im "Lexikon" können politische Begriffe (Schwerpunkt Landesparlamente) nachgeschlagen werden. Schließlich wird noch die Option angeboten, einen Newsletter zu abonnieren, der die Bezieher regelmäßig über das aktuelle Geschehen im Landtag NRW informiert.

Hinter "Landtag Live" finden sich einige multimediale Angebote; angefangen beim Landtagsfernsehen, also der Möglichkeit, Sitzungen life mitzuverfolgen, bis hin zu Webcams und Guided Touren. Die Webcams sind im Foyer des Landtags, draußen vor dem Gebäude und im Plenarsaal platziert. Die Guided Touren sind dieselben wie sie bereits im Bereich "Parlament" beschrieben werden, und das Landtagsradio bietet Audio-Files zu den öffentlichen Sitzungen. Unter "Virtueller Landtag" sind Rundum-Ansichten des Landtagsgebäudes zu verstehen, wobei der Benutzer zwischen einzelnen Positionen eigenständig wechseln kann.

# **4. DER THINKING-ALOUD-TEST**

### **4.1. Methodik**

Eine Methode des Usability Testing ist der Thinking-Aloud-Test. Im Unterschied zur heuristischen Evaluation handelt es sich bei der Thinking-Aloud-Methode um ein benutzerorientiertes Verfahren, welches aus der Kognitionspsychologie stammt (s. auch Kapitel 2). Die Befragten werden aufgefordert, bei der Bearbeitung von Aufgaben - in diesem Fall anhand einer Homepage - "laut zu denken" und dabei ihre Gedankengänge zu formulieren. Ziel ist es, die Vorstellungen, Gedanken und unbewussten Haltungen der Benutzer zum Vorschein zu bringen und Hinweise darüber zu erhalten, an welchen Stellen Probleme bei der Computer-Mensch-Interaktion auftreten. Die Erwartungshaltungen der Versuchspersonen bezüglich einer Website werden ebenso in Erfahrung gebracht wie die Wahrnehmung der Inhalte und des Erscheinungsbildes. "Thinking-Aloud gibt vor allem Aufschluss darüber, wie zielführend die Navigation eines Web-Angebotes ist" (Pütz 2001, S. 93). Die Methoden lassen sich unterscheiden in die Concurrent-Thinking-Aloud- und die Retrospective-Thinking-Aloud-Methode (Prüfer / Rexroth 1996). Bei der Concurrent-Thinking-Aloud-Methode werden die Versuchspersonen gebeten, ihre Gedanken zu verbalisieren, während sie versuchen, eine Aufgabe zu lösen. Bei der Retrospective-Thinking-Aloud-Methode andererseits sollen die Testpersonen erst *nach* Beantwortung einer Frage ihre Äußerungen tätigen. In dieser Untersuchung werden beide Varianten miteinander verbunden, indem die Testpersonen aufgefordert werden, während des Lösens einer Aufgabe ihre Gedanken zu verbalisieren, indem sie aber zusätzlich nach der Bearbeitung der letzten Frage Gelegenheit haben, ihre Eindrücke zu schildern und Fragen zu stellen.

Die Variation beider Verfahren wird gewählt, weil "nicht nur Gedanken, die direkt mit der Lösung einer Aufgabe zusammenhängen erfasst werden, sondern darüber hinaus auch Äußerungen der Zufriedenheit, Begeisterung und Frustration" (Bartz 2001, S. 61).

Grundsätzlich sind bei jedem Thinking-Aloud-Test und vor allem bei der anschließenden Interpretation der Ergebnisse eine Reihe von Vor- und Nachteilen zu berücksichtigen. Als Vorteil, insbesondere wenn die Usability im Zuge einer Diplomarbeit ermittelt wird, sind die geringen Kosten und der relativ niedrige Aufwand durch die Discount-Usability-Engineering-Methode (s. Kapitel 2) zu nennen. Außerdem wird ohne Verzug sichtbar, an welchen Stellen die Testpersonen die vom System vorgesehene Benutzerführung fehlinterpretieren und warum. Ein weiterer Vorteil liegt darin, dass sich die Testpersonen stark auf die Aufgabenstellung und die zu untersuchende Website konzentrieren (Rubin 1994, S. 218). In dieser Untersuchung äußern

sogar vier Versuchspersonen, sie fühlten sich ähnlich wie in einer Prüfungssituation. Dies hat wiederum den Nachteil, dass die reale Situation der Informationssuche, in der die Benutzer oft nicht hochkonzentriert und durch Telefon, FAX, Mitmenschen usw. abgelenkt sind, nicht wirklichkeitsgetreu simuliert werden kann. Darüber hinaus glauben Testpersonen, bestimmte Erwartungen erfüllen zu müssen, was ihre Äußerungen ebenfalls verfälschen kann (Aschersleben 1989, S. 46). Ein weiterer Nachteil der Methode des lauten Denkens liegt darin, dass der Erfolg der Untersuchung von der Fähigkeit und Bereitschaft der Testpersonen zur Verbalisierung ihres Handelns und Denkens abhängt. Besonders Laien fällt es mitunter schwer, während der Bearbeitung der Fragen viel zu sprechen. Es kann auch nicht ausgeschlossen werden, dass bei einigen Testpersonen ein höheres Problembewusstsein zu Tage tritt und dadurch die Website besonders kritisch betrachtet wird (Harms / Schweibenz 2000, S. 63). Finden parallel zum Thinking-Aloud Performance-Messungen statt, muss bedacht werden, dass sich das Arbeitstempo durch die Doppelbelastung des Aufgabenlösens und Verbalisierens reduziert (Bartz 2001, S. 62). Dass die Versuchsteilnehmer keine Online-Gebühren zahlen müssen, dass sie in ihrer gewohnten Arbeitssituation evt. einen schnelleren oder langsameren Zugang zum Internet besitzen und dass sie in der Realität ein konkretes Motiv haben, welches sie zur Informationssuche zwingt, verdeutlicht die Problematik einer Laborsituation (Puscher 2001, S. 121). An dieser Stelle kommt die Frage auf, warum die Thinking-Aloud-Methode so stark verbreitet ist und auch in dieser Studie Anwendung findet, obwohl sich so viele Nachteile aus ihr ergeben. Dazu muss erläutert werden, dass sich Usability-Experten, Webdesigner oder andere Personen, die sich intensiv mit einer Homepage beschäftigen, nur schwer in den Benutzer hineinversetzen können und oft aufgrund der intensiven Auseinandersetzung mit dem System betriebsblind sind. Deshalb führt kein Weg daran vorbei, den Endnutzer mit einzubeziehen. Benutzertests gibt es jedoch viele und jeder hat seine Vor- und Nachteile. Für die Thinking-Aloud-Methode spricht, dass sie unkompliziert ist, weil wenig technische Geräte benötigt werden und dass unverzüglich Ergebnisse vorliegen. Aufgrund der dargestellten Probleme beschränkt sich diese Arbeit nicht allein auf den Thinking-Aloud-Test, sondern wird um zwei weitere Methoden erweitert (s. Kapitel 5 und 6).

### **4.2. Fragebogen**

Es wird ein dreiteiliger Fragebogen entwickelt, bestehend aus einer Einführung, den Testaufgaben und einer Abschlussbefragung (s. S. 97). In der Einführung finden sich Fragen über den jeweils benutzten Internetzugang (Browser, Provider, Verbindung) sowie Datum und Uhrzeit, um die Performance später gegebenenfalls spezifizieren zu können. Außerdem wird in der Einführung abgefragt, seit wann die Testpersonen den Internetdienst World Wide Web benutzen und wie viele Stunden pro Woche sie

im Internet verbringen. Die Teilnahme am Test setzt voraus, dass der Internetauftritt des Landtages NRW den Testpersonen nicht bekannt ist, damit sich für keine Versuchsperson Vorteile bzw. Nachteile ergeben. Da die Mitarbeiter des Referates Informationsdienst die Erfahrung machen, dass ein Großteil der Bevölkerung die Aufgaben und Tätigkeitsfelder der Landtage nicht kennt, erhalten die Testpersonen im ersten Fragebogen vorab eine Kurzinformation über die Institution des Landtags Nordrhein-Westfalen. Sie sollen nun angeben, welche Inhalte sie auf der Homepage erwarten. Hier können die Probanden bis zu fünf Themen nennen.

Der zweite Teil des Fragebogens enthält eine Einführung über den Ablauf des Tests (s. Punkt 4.3 Durchführung) und sechs Fragen, die anhand der Homepage http://www.landtag.nrw.de beantwortet werden sollen. Es handelt sich um Fragen, die entweder besonders häufig an der zentralen Auskunftsstelle des Landtages eingehen oder die sich mit den Seiten beantworten lassen, die laut Zugriffsstatistik am meisten aufgerufen werden.

- 1. Wie heißen die direkt gewählten Abgeordneten der **Wahlkreise in Köln**?
- 2. Wer ist der **Vorsitzende** des **Verkehrsausschusses**?
- 3. An welchen Tagen finden im Juni 2002 Plenarsitzungen statt?
- 4. Wie sah die Sitzverteilung in der zwölften Wahlperiode aus?
- 5. Wie lautet der 1. Tagesordnungspunkt der 19. Ausschusssitzung des **Ausschusses für Kinder, Jugend und Familie** vom 29.11.2001?
- 6. An wen kann man sich wenden, wenn man an einer **Plenarsitzung teilnehmen** möchte? Gefragt ist nach einer **Email-Adresse**!

Die Fragen sind problemorientiert, dies bedeutet, den Testpersonen wird ein konkretes Ziel vorgegeben. Den Weg, dieses Ziel zu erreichen, bestimmen die Testpersonen jedoch selbst (Pflüger 1992, S. 164). Anders als bei handlungsorientierten Aufgaben, bei denen jeder Arbeitsschritt vorgegeben ist, bringen problemorientierte Aufgaben zwar statistisch schlecht vergleichbare Daten, lassen aber schnell die Vorgehensweise des "typischen Benutzers" erkennen. Wichtig bei diesem Verfahren ist es, dass man darauf achtet, dass Usability-Probleme nicht aufgrund von fehlendem Fachwissen - hier politischer Allgemeinbildung - auftreten (Pflüger 1992). Der dritte Teil des Fragebogens besteht aus einer Abschlussbefragung, in der die Teilnehmer 17 Fragen beantworten sollen, die aus den vier Punkten Erster Eindruck, Screen-Design, Navigation und Performance-Design bestehen. Die Bewertung erfolgt auf einer Skala von +3 (stimme sehr zu) bis –3 (stimme gar nicht zu).

In einem Pretest mit vier Testpersonen, die allesamt Internet-Laien sind, wird der Fragebogen getestet und anschließend umgestaltet. Denn der Pretest ergibt, dass die ursprünglich geplanten zehn statt nun sechs Fragen die Ausdauer und Geduld der Versuchspersonen überstrapazieren und dass Formulierungen in der Abschlussbefragung fehlinterpretiert werden. Die völlig neu überarbeitete Fassung des Fragebogens wird einem weiteren Pretest mit nur einer Testperson - ebenfalls Internet-Laie - unterzogen und kann sich schließlich etablieren, da die Testperson trotz weniger Interneterfahrung die Aufgaben bewältigen kann und alle Fragen richtig interpretiert.

## **4.3. Durchführung**

Getestet werden vierzig Personen; zwanzig sogenannte Professionals, die entweder dem informationswissenschaftlichen oder informationstechnologischen Berufsfeld angehören, und weitere zwanzig Testpersonen, die im Folgenden Non-Professionals genannt werden. Sie bezeichnen sich selbst als Internet-Laien und benutzen das Medium hauptsächlich in ihrer Freizeit. Jeweils zehn Non-Professionals und zehn Professionals führen den Test mit dem Browser Netscape durch. Die andere Hälfte der Versuchspersonen benutzt den Internet Explorer von Microsoft. Wegen des erheblichen Aufwandes und weil die Tests an unterschiedlichen Orten mit unterschiedlichen Rechnern durchgeführt werden, wird darauf verzichtet, alle Testpersonen mit der gleichen Browser-Version arbeiten zu lassen. Vor jedem Test wird ein Screenshot der Startseite angefertigt, da hier häufig wechselnde aktuelle Themen angeboten werden und diese Links die Suchstrategie der Testpersonen beeinflussen können.

Die Probanden füllen zu Beginn der Untersuchung den ersten Fragebogen aus, bei dem es um ihre Erwartungen an die Homepage und um ihre Interneterfahrungen geht. Anschließend lesen sie eine Einführung über den Testablauf (s. Kapitel 2.2) und haben die Möglichkeit, Fragen zum Ablauf zu stellen. An dieser Stelle werden die Testpersonen nochmals explizit auf die Wichtigkeit des lauten Denkens hingewiesen und dazu animiert, so viel wie möglich zu sprechen. Während der Tests hält sich die Versuchsleiterin weitgehend mit Äußerungen zurück, um für alle Beteiligten die gleichen Bedingungen zu schaffen. Jede kleinste Anmerkung kann eine Testperson in ihrer Wahrnehmung und Meinungsbildung beeinflussen (Fichter 2001, S. 80). Die Suchfunktion der Website darf von den Testpersonen nicht zu Hilfe gezogen werden, da mit diesem Test vorrangig die Navigation untersucht werden soll. Damit die jeweils beschrittenen Pfade beim anschließenden Abhören des Tonbandes, welches die Untersuchung aufzeichnet, nachvollzogen werden können, werden die Testpersonen gebeten auszusprechen, welche Links, Buttons oder Bilder sie anklikken.

Die Homepage wird in dem jeweiligen Browser geöffnet, der den Versuchspersonen zugeordnet ist. Das Diktiergerät wird eingeschaltet. Die Testperson beginnt, indem sie die erste Frage vorliest. Nach Beendigung des Vorlesens der Frage bis zu Beginn der Nennung der Antwort wird die Zeit für die jeweilige Aufgabe gemessen und es werden die Klicks gezählt. Nach Beendigung einer Aufgabe kehrt die Testperson auf die Startseite zurück – auf welchem Weg ist ihr selbst überlassen. Von der Startseite aus wird die nächste Frage bearbeitet. Kann eine Frage nicht innerhalb von zehn Minuten beantwortet werden, wird die Aufgabe von der Versuchsleiterin abgebrochen. Den Versuchspersonen ist aber auch erlaubt, eine Frage aus eigenem Willen abzubrechen, wenn sie keine Möglichkeit mehr sehen, zu einem Ergebnis zu kommen.

Werden alle Fragen bearbeitet, bekommen die Versuchspersonen die Gelegenheit, Stellung zu nehmen, ein abschließendes Statement abzugeben oder Fragen zu stellen. Wird diese Option wahrgenommen, so ergeben sich aus der Art und dem Inhalt der Fragen und Kommentare weitere wichtige Anhaltspunkte für die Usability (Puscher 2001, S. 118).

Im Anschluss an den Online-Test füllen die Probanden die letzte Seite des dreiteiligen Fragebogens aus. Die Tonbandaufzeichnung wird protokolliert und mit dem dazugehörigen Screenshot der Startseite gespeichert. Der Durchführungs-zeitraum liegt zwischen dem 21. Februar und dem 09. April 2002.

## **4.4. Auswertung**

Die von den Testpersonen angegebenen Erwartungen werden kumuliert und die ersten zehn Plätze tabellarisch aufgeführt. Für die Klickhäufigkeiten und die Performance-Mess-Ergebnisse werden pro Aufgabe die Mittelwerte arithmetisches Mittel und Median bestimmt. Anhand der Protokolle wird für jede der sechs Fragen der häufigste Lösungsweg ermittelt. Dabei wird allerdings nur berücksichtigt, welcher Weg den Probanden als erstes in den Sinn gekommen ist. Schlagen sie anschließend weitere Wege ein, um die Lösung zu finden, so bleiben diese unberücksichtigt. Nützliche Kommentare der Probanden, die den Protokollen zu entnehmen sind, werden zusammengefasst dargestellt. Die Ergebnisse des Fragebogens sind in Diagrammen nach Häufigkeiten dargestellt.

## **4.5. Test-Ergebnisse**

### **Die Erwartungen**

Insgesamt nennen die Testpersonen 42 verschiedene Themen, die sie auf der Homepage des Landtags NRW erwarten. Da die Erwartungen linksschief verteilt sind, finden die "Top-Ten" besondere Berücksichtigung. Die gesamte Liste befindet sich im Anhang (s. Seite 100).

| <b>Platz</b> | Erwartungen                                                  | <b>Nennungen</b> |
|--------------|--------------------------------------------------------------|------------------|
|              | Liste und Informationen über die Abgeordneten                | 25               |
|              | Gesetze und Verordnungen, Gesetzesvorhaben                   | 16               |
| 3            | Informationen zur Arbeit / Aufgaben / Funktion des Landtages | 14               |
| 4            | Informationen zu Organen des Landtages                       | 12               |
| 5            | Informationen über den Haushalt                              | 10               |
| 5            | Berichterstattung über Debatten                              | 10               |
| 6            | Hintergrundinformationen zu aktuellen Diskussionen           | 9                |
|              | Mitarbeiter / Zuständigkeit / Erreichbarkeit                 | 8                |
|              | Sitzplan                                                     | 8                |
| 8            | Diskussionsforum / Frage-Option / Meckerkasten               | 6                |
|              | 8 Termine der Sitzungen                                      | 6                |
|              | 9 Profil des Ministerpräsidenten                             | 5                |
|              | Wissenswertes über das Bundesland                            | 5                |
| 10 l         | Historischer Rückblick                                       | 4                |
| 10 I         | Informationen über die Ministerien                           | 4                |
| 10.          | Informationen über die Parteien                              | 4                |

*Tabelle 1: Erwartungen der Probanden an die Homepage*

Von den hier genannten Punkten erfüllt die Homepage die rot markierten Erwartungen nicht. Die auf Platz zwei genannten Gesetze und Verordnungen bietet die Website an, nicht aber gezielte Informationen über Gesetzesvorhaben.

### **Die Klickhäufigkeiten**

Es wird ermittelt, wie viele Klicks die Testpersonen im Durchschnitt zum Lösen einer Aufgabe benötigen.

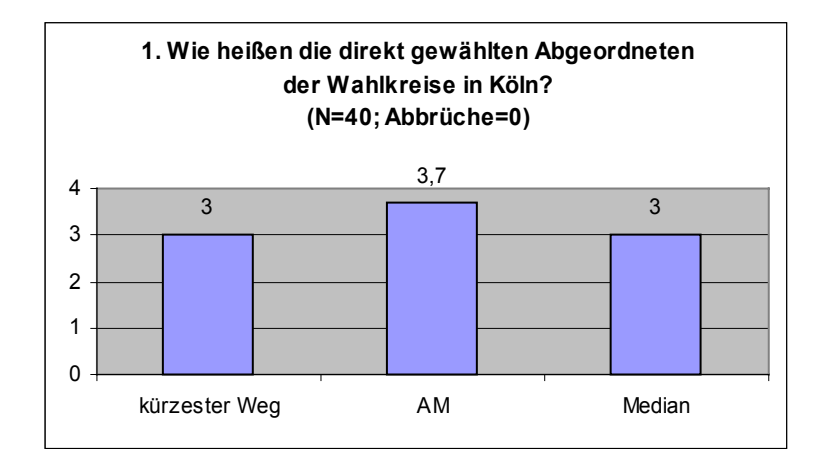

*Abbildung 2: Benutzertest Frage 1*

Für den kürzesten Weg zum Lösen dieser Aufgabe werden drei Klicks benötigt. Dies ist die einzige Aufgabe, bei der Median oder das arithmetische Mittel mit der Höhe der Klicks, die für den kürzesten Weg benötigt werden, in etwa übereinstimmen.

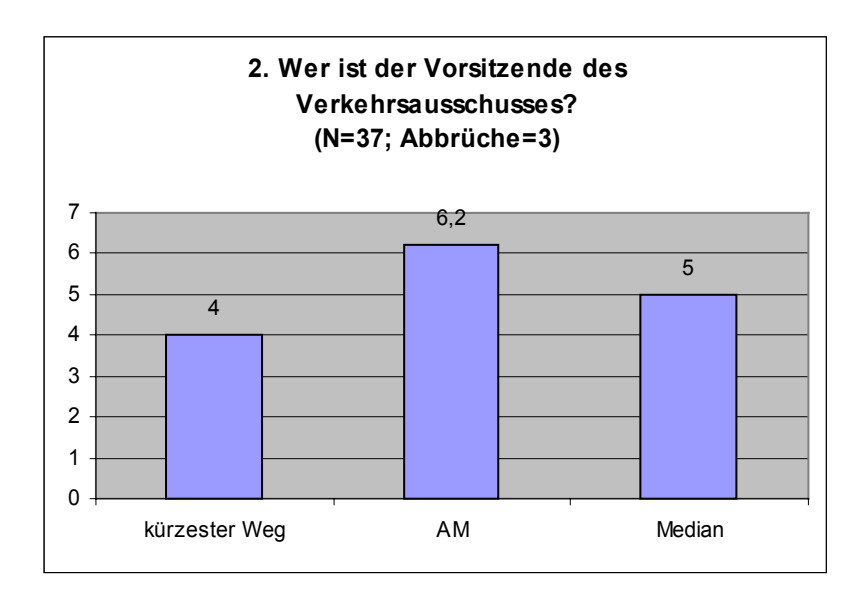

*Abbildung 3: Benutzertest Frage 2*

Die Abweichung vom kürzesten Weg zum Median beträgt einen Klick. Das arithmetische Mittel dagegen weicht um 2,2 Klicks ab. Sechs Personen benötigten mehr als zehn Klicks. Drei Probanden brechen die Aufgabe ab.

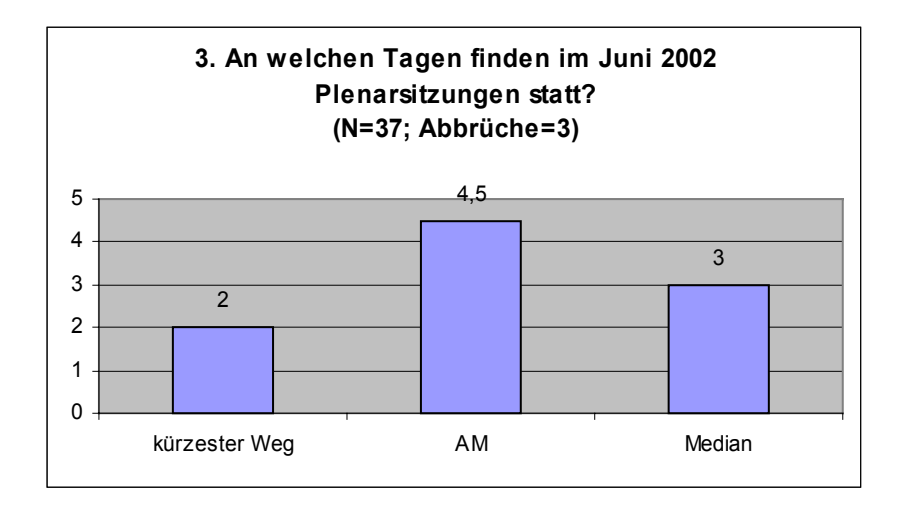

*Abbildung 4: Benutzertest Frage 3*

Diese Aufgabe 3 kann bereits mit zwei Klicks gelöst werden. Ein Ausreißer mit 20 Klicks sorgt für das hohe arithmetische Mittel. Drei Personen kommen nicht zum Ziel.

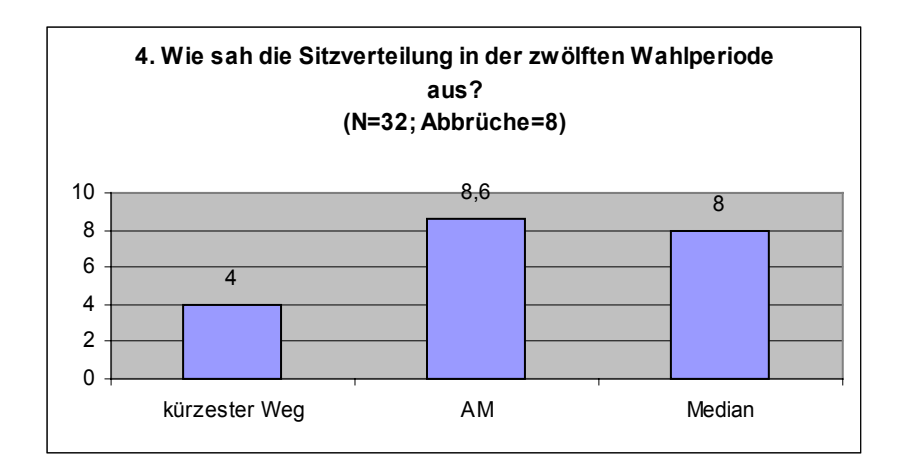

*Abbildung 5: Benutzertest Frage 4*

Mit dem Ansteigen des Schwierigkeitsgrades erhöht sich bei Frage 4 auch die Abweichung der möglichen zur tatsächlichen Klickrate. Aber auch die Zahl der Abbrüche steigt hier auf acht an.

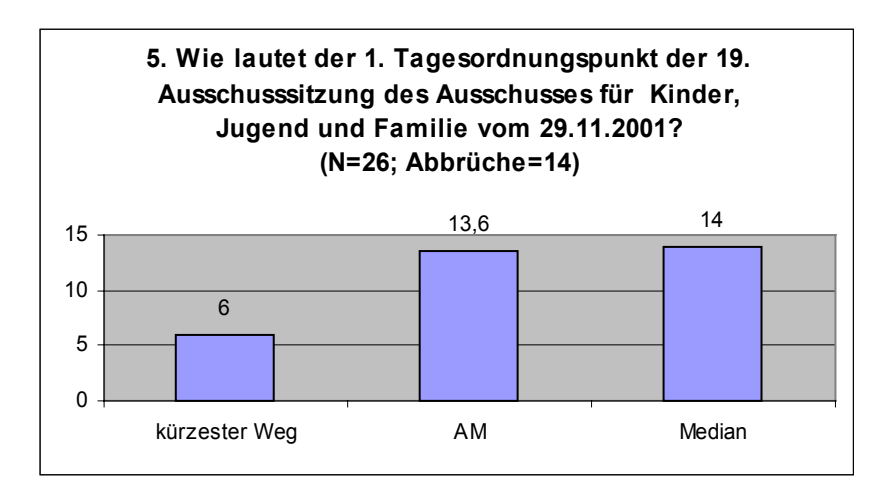

*Abbildung 6: Benutzertest Frage 5*

In dieser fünften Aufgabe gipfelt die Klickhöhe. Sechs Klicks sind nötig, um ans Ziel zu gelangen. Das arithmetische Mittel und der Median liegen mehr als doppelt so hoch. Diese Frage hat die höchste Abbruchrate. Nur 26 von 40 Probanden finden die Lösung.

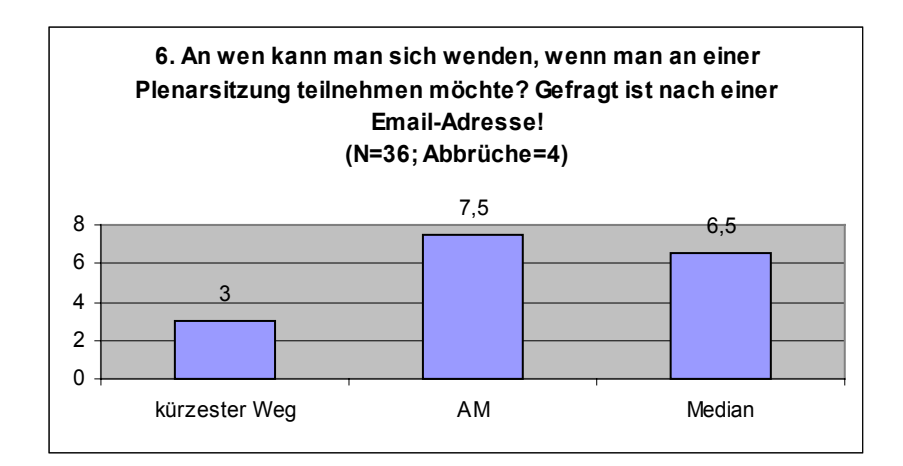

*Abbildung 7: Benutzertest Frage 6*

Ein stark abweichender Wert von 19 Klicks sorgt für das hohe arithmetische Mittel. Obwohl diese Aufgabe 6 mit vier Klicks hätte bearbeitet werden können, brechen sie vier Testpersonen ab.

### **Die Performance**

Die angegebenen Werte in den Spalten 2 und 3 von Tabelle 2 sind Sekunden. Da die Daten stark abhängig von Faktoren wie Zugangszeiten, Verbindung und Serverbelastung sind, sollen sie nur als Richtwerte dienen. Persönlichkeitsmerkmale der Probanden und unterschiedliches Redeaufkommen beim Thinking-Aloud beeinflussen solche Zeitmessungen ebenfalls. Aus diesen Gründen können keine Angaben – ähnlich der Klickhäufigkeit – zur schnellstmöglichen Lösung gemacht werden.

| <b>Aufgabe</b> | AM(s) | Median (s) | AM(K) | Median (K) | Abbrüche |
|----------------|-------|------------|-------|------------|----------|
|                | 86    | 80         | 3,7   |            |          |
|                | 144   | 148        | 6,2   |            |          |
|                | 99    | 67         | 4,5   |            |          |
|                | 205   | 181        | 8,6   |            |          |
| р              | 331   | 343        | 13,6  | 14         | 14       |
| 6              | 142   | 108        | 7,5   | 6,5        |          |

*Tabelle 2: Performance-Werte, Klickhäufigkeiten und Abbrüche (s: Sekunden; K: Anzahl Klicks)*

Aufgabe eins kann mit durchschnittlich 86 Sekunden (AM) bzw. 80 Sekunden (Median) am schnellsten gelöst werden. Am längsten dauert die fünfte Aufgabe, für die die Testpersonen im Schnitt 331 (AM) bzw. 343 Sekunden (Median) benötigten. Nur 26 von 40 Probanden finden die Lösung. Bei dieser Aufgabe kommt es zweimal zu Abbrüchen, die von der Versuchsleiterin ausgehen, da das Zeitlimit von zehn Minuten pro Aufgabe überschritten ist.

Insgesamt beträgt die Zahl der Abbrüche 32. Das ergibt bei 40 Testpersonen und sechs Aufgaben eine Abbruch-Quote von 13,33%.

## Die Protokolle: "Wegbeschreibungen"

Für jede Aufgabe gibt es einen kürzesten Weg. Wenn sich die Probanden direkt zu Beginn für den "richtigen" Bereich entscheiden, erhöhen sich die Chancen, die gesuchte Information zügig recherchieren zu können. Es wird anhand der Protokolle nachvollzogen, in welchem Cluster die Probanden die Ergebnisse am ehesten erwarten, nämlich in dem, den sie zuerst ansteuern. Der folgenden Tabelle ist zu entnehmen, wie viele Testpersonen für jeweils eine Aufgabe den Weg einschlagen, den das System bzw. die Entwickler vorsehen.

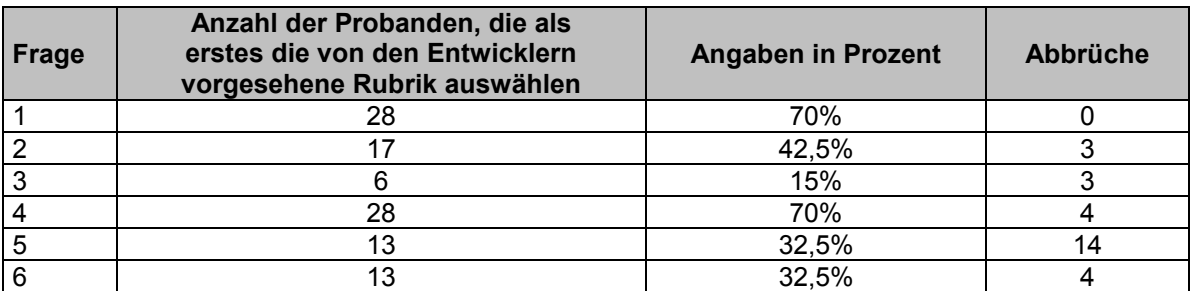

*Tabelle 3: Wegbeschreibungen und Abbrüche*

### **Frage 1:**

Bei der Frage nach den direkt gewählten Abgeordneten der Wahlkreise in Köln sind sich 28 Probanden über den Weg einig. Er führt über "Abgeordnete", "Wahlkreiskarte" bis nach "Köln". Dies ist auch der kürzeste Weg. 26 Personen äußern, dass sie Schwierigkeiten haben, sich auf der Karte zu orientieren. Dennoch benutzen nur fünf Testpersonen die dafür vorgesehene "Orientierungshilfe". In drei von fünf Fällen schlägt diese Hilfe allerdings fehl, da die Beschreibung der Karte nicht mit den dahinter liegenden Links übereinstimmt. Klickt man das Wort "Köln" in der Orientierungshilfe an, so öffnet sich der "Rheinisch Bergische Kreis". Die Unterscheidung zwischen Kreisen und kreisfreien Städten stellen drei Testpersonen in Frage. Sie versuchen diese anzuklicken, doch es handelt sich nicht um Hyperlinks, sondern nur um die Legende.

Kritisch bemerkt wird außerdem, dass man anhand der Wahlkreiskarte nicht erkennen kann, in welchem Wahlkreis man wohnt. Weiter wird bemerkt, dass der Erklärungstext neben der Karte zu lang sei, um ihn sich durchzulesen. Daraus entsteht das Problem, dass einige Probanden nicht gleich erkennen, dass die Namen der Städte erscheinen, wenn der Cursor über die Wahlkreiskarte streift. Ferner beklagen sich die Probanden über lange Ladezeiten der Karte und darüber, dass nicht klar ist, wie man einen geöffneten Wahlkreis wieder schließt.

Als positiv empfinden die Probanden, dass sich der angeklickte Wahlkreis vergrößert.

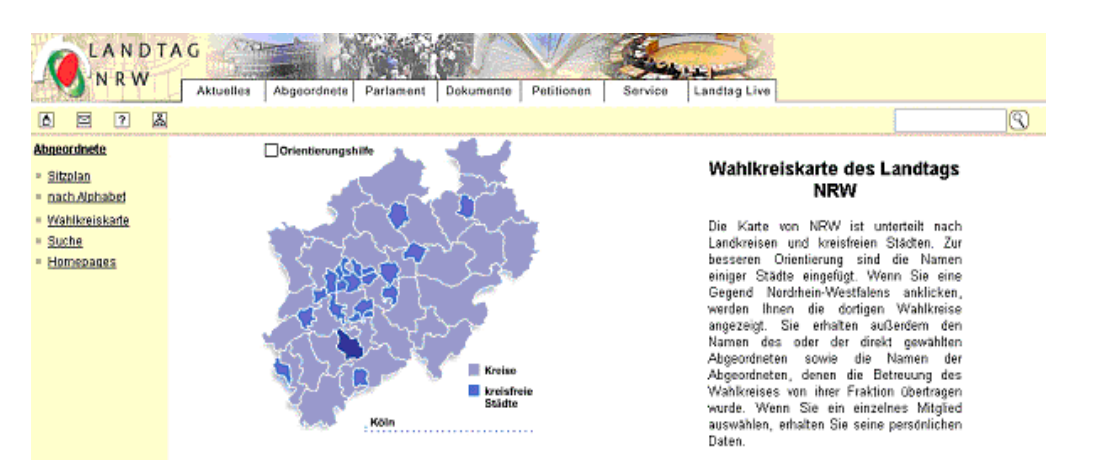

*Abbildung 8: Wahlkreiskarte des Landtags NRW*

#### **Frage 2:**

Bei dieser Aufgabe ist nach dem Vorsitzenden des Verkehrsausschusses gefragt. 17 von 40 Probanden denken dabei zuerst an "Parlament" und schlagen, wenn auch teilweise über Umwege, den Weg über "Ausschüsse und Gremien", "A20 Verkehrsausschuss" und "Mitglieder" ein. Weitere acht Testpersonen erwarten den Vorsitzenden des Verkehrsausschusses in der Rubrik "Abgeordnete", zumeist mit der Begründung, es sei die Suche nach einer Person. Eine fast so hohe Anzahl von Probanden (sieben) geht einen Weg über den Link "Ausschuss-Sitzungen", der sich direkt auf der Startseite befindet und im Cluster "Aktuelles" mündet. Nur der erstgenannte und am häufigsten gewählte Weg führt ans Ziel. 13 Probanden kritisieren die Aufbereitung der Liste aller Ausschüsse und Gremien. Sie bemängeln, die Seite sei zu voll, die Abkürzungen unverständlich und die Sortierung nicht alphabetisch. Sechs Testpersonen vermissen den Ausschussvorsitzenden auf der ersten Seite des Verkehrsausschusses, und drei Probanden bemerken, dass der linke Frame der Seite "A20 Verkehrsausschuss" kaum wahrgenommen werde. So kommt es auch dazu, dass zwei der drei Abbrüche entstehen, obwohl die Testpersonen auf der Seite "A20 Verkehrsausschuss" ankommen.

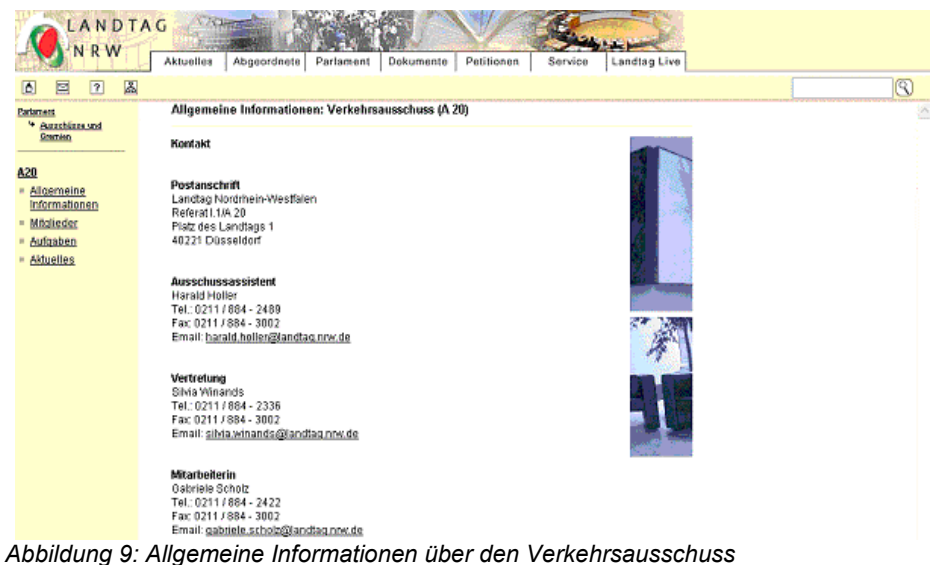

### **Frage 3:**

Die Frage, wann im Juni 2002 Plenarsitzungen stattfinden, können drei Testpersonen nicht beantworten. Zwölf Personen schlagen den Weg über einen Link ein, der direkt auf der Startseite implementiert ist: "Plenar- und Ausschuss-Sitzungen Live". Sie landen in "Aktuelle Informationen", klicken zunächst auf "aktuelle Termine" und schließlich auf den Sitzungskalender. Der zweitbeliebteste Weg bei dieser Aufgabe führt über den Cluster "Landtag Live" und anschließend "Aktuelle Livetermine", wo allerdings keine Termine aufgeführt sind, die in der Zukunft liegen. Diesen Weg gehen acht Probanden. Erst der Weg, der am dritthäufigsten - von sechs Testpersonen - genommen wird, ist der von den Entwicklern intendierte Weg. Er führt über die Rubrik "Aktuelles" zum "Sitzungskalender". Ebenso viele Testpersonen erwarten den Sitzungskalender allerdings hinter "Parlament". Die am häufigsten genannte Kritik – von elf Probanden - bezieht sich auf die Darstellung des Sitzungskalenders.

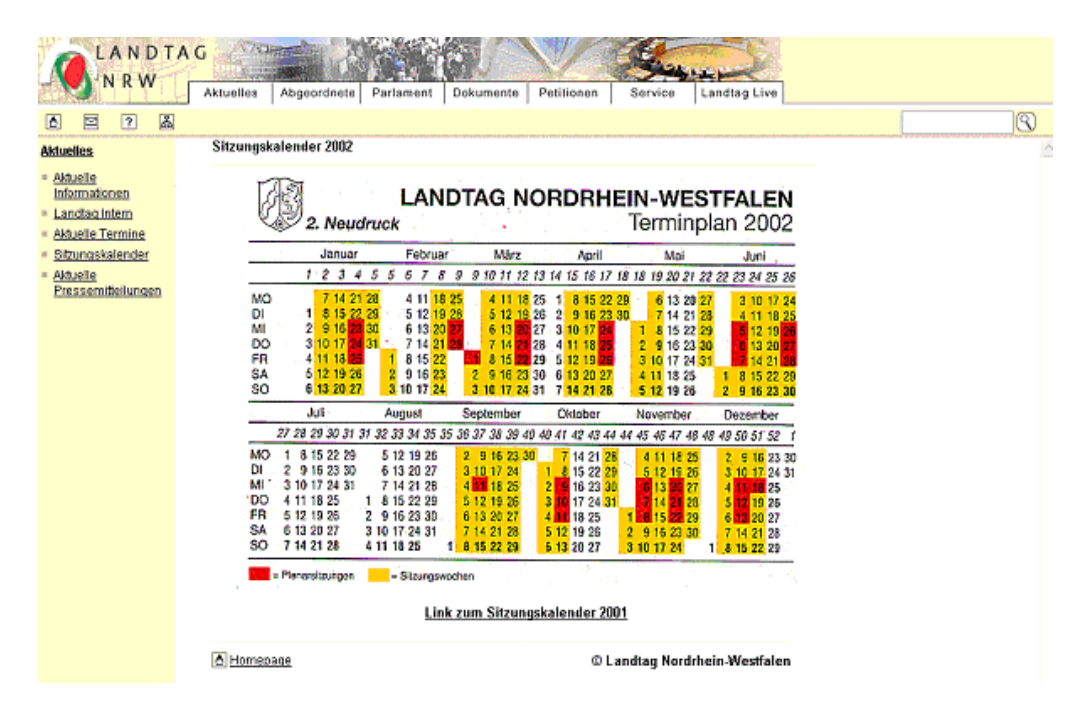

*Abbildung 10: Sitzungskalender des Landtags NRW 2002*

## **Frage 4:**

Die Sitzverteilung der 12. Wahlperiode wird von 70% der Probanden in der Rubrik "Parlament" erwartet. Die Wege dieser 28 Probanden lassen sich allerdings weiter untergliedern. Nur 18 von den 28 Testpersonen schlagen den einzigen zum Ergebnis führenden Kurs über "Daten und Fakten", ein. Sieben Probanden versuchen es über den Link "Plenum" und drei über "Fraktionen".

Die Testpersonen, die sich nicht von Beginn an für den Cluster "Parlament" entscheiden, setzen beispielsweise auf "Dokumente" (5) und "Abgeordnete" (4). Probleme bereitet den Probanden vor allem, dass von der aktuellen Wahlperiode, die sehr schnell zu finden ist, kein einziger Link zu den vergangenen Wahlperioden führt. Außerdem taucht hier viermal das Problem auf, das ein aufgabenübergreifendes Dilemma darstellt. Die Probanden befinden sich bereits auf der Seite "13. Landtagswahl am 14. Mai 2000" und klicken im linken Frame den Link "Wahlen 2000" unter "Ergebnisse der Landtagswahlen 1947–2000" an, der zur Seite führt, auf der sie bereits sind. Vier Personen müssen diese Aufgabe abbrechen.

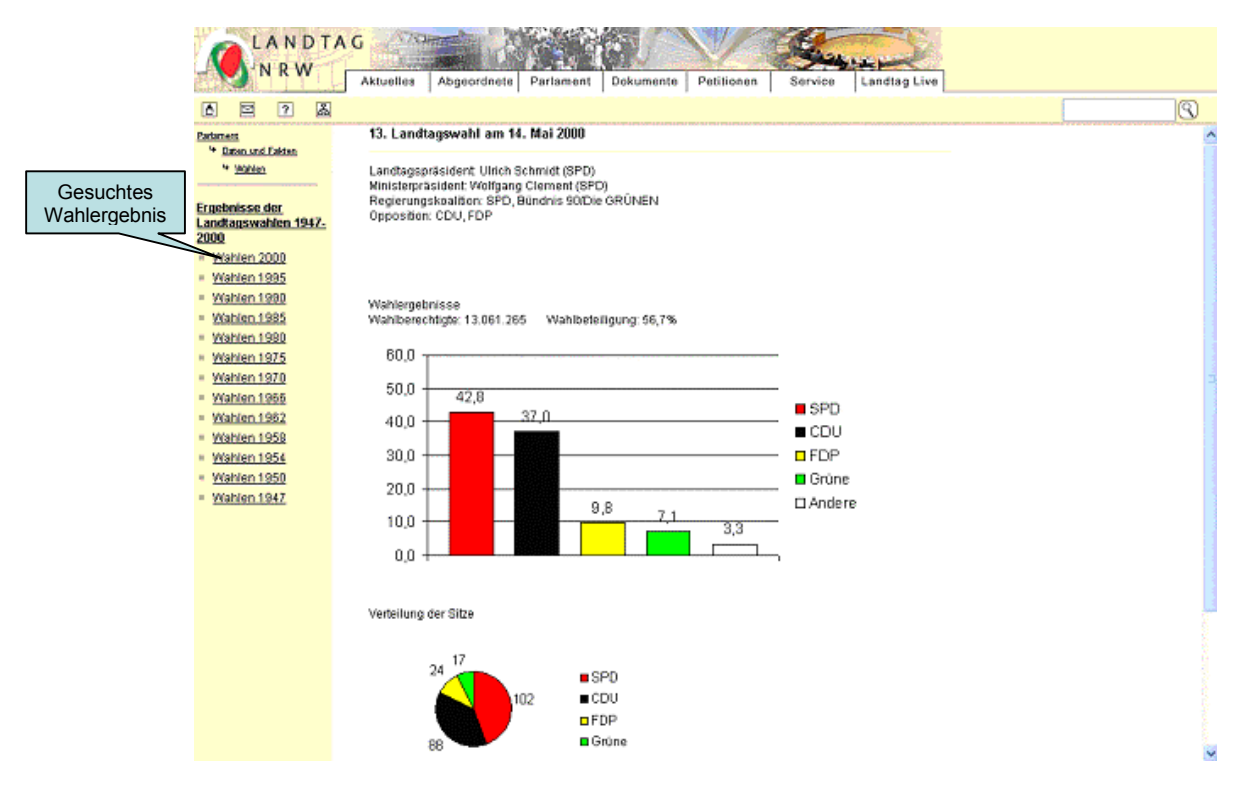

*Abbildung 11: Sitzverteilung der 13. Wahlperiode*

### **Frage 5:**

Diese Frage hat es in sich. Gesucht ist der erste Tagesordnungspunkt der 19. Ausschuss-Sitzung des Ausschusses für Kinder, Jugend und Familie vom 29.11.2001. Dabei schlagen nur 32,5% (13 Probanden) zu Beginn den kürzesten Weg ein. 14 Testpersonen brechen diese Aufgabe ab. Mit 40% folgen die meisten Probanden dem Link "Ausschuss-Sitzungen" direkt von der Startseite aus, den sie direkt abbrechen, weil die Testpersonen in der Rubrik "Aktuelles" landen und dort völlig falsch sind. Weitere 17,5% vermuten die Tagesordnungen im Bereich "Dokumente". Hier werden sie auch fündig, aber nur mit einiger Ausdauer. Hier sind die Tagesordnungen und Protokolle aller Sitzungen (der Ausschuss-Sitzungen und Plenarsitzungen) chronologisch aufgeführt. Die Benutzer müssen mindestens zehnmal klicken, um zur gesuchten Tagesordnung im November 2001 zu gelangen. Die Probanden, die im Februar getestet werden, brauchen weniger Klicks als Testpersonen, die erst im April an der Reihe sind. Es liegen eben mehr Sitzungstage zwischen April und November als zwischen Februar und November. Dieser mühsame Weg wird von allen Probanden, die ihn einschlagen, aufs Schärfste kritisiert. Aber auch die Probanden, die den

direkten Weg über den Ausschuss gehen, stoßen auf Probleme. Sieben Personen öffnen die Seite "Aktuelles" des Ausschusses für Kinder, Jugend und Familie, aber sehen den Link zur "Chronologie" nicht. Weitere vier Personen finden den Ausschuss, aber klicken gar nicht erst auf "Aktuelles", weil es ihnen unwahrscheinlich erscheint, dass November 2001 im Februar bzw. März oder April 2002 noch als aktuell angesehen werden kann. Außerdem bemängeln sieben Testpersonen, dass die Seite "Chronologie" mit dem Internet Explorer nicht vollständig dargestellt werden kann. Es fehlt der linke Rand des Hauptframes. Die Datumsanzeige kann nur erahnt werden.

| LANDTAG<br>NRW                                                                                                    | <b>Landtag Live</b><br>Abgeordnete<br>Parlament<br>Aktuelles<br>Dokumente<br>Petitionen<br>Service                                                                                                    |                             |
|----------------------------------------------------------------------------------------------------|----------------------------------------------------------------------------------------------------|-----------------------------|
| 圂<br>$\overline{2}$<br>Ξ                                                                                                    |                                                                                                    | $\hbox{\scriptsize\rm (C)}$ |
| Parlament<br><sup>4</sup> Suzzblizza und<br>Grechien<br>A09<br>Allgemeine<br>Informationen<br>- Mitglieder<br>- Aufgaben<br>Aktuelles | gemeinsamen Memorandum mit den kommunalen Spitzenverbänden eine<br>anzeigepflichtige Erhöhung der Gruppengrößen auf max. 30 vorgeschlagen.<br>Dies sei nicht mit einer pauschalen Erhöhung der Gruppengröße<br>gleichzusetzen. Vielmehr sei es als befristete Ausnahmeregelung bei<br>entsprechend vorliegenden Gesamtumständen gedacht.<br>Bei Aufruf des TOP "Qualitätsoffensive Elementarpädagogik - Optimale<br>Bedingungen für die Förderung unserer Kinder schaffen' - Drucksache 13/2293<br>- wurde von Seiten der antragstellenden FDP-Fraktion eine Anhörung<br>vorgeschlagen. Vom Ausschuss wurde daraumin die Festlegung des weiteren<br>Beratungsverfahrens in die nahe Zukunft verschoben.<br>Der Gesetzentwurf der Fraktion der CDU "Gesetz über Tageseinrichtungen für<br>Kinder (GTK)' - Drucksache 13/2199 - wurde abschließend beraten. Die<br>Beschlussempfehlung für die 2. Lesung empfiehlt dem Plenum mit den<br>Stimmen der Koaltionsfraktionen gegen die Stimmen der Fraktion der CDU bei<br>Enthaltung der Fraktion der FDP die Ablehnung des Gesetzentwurfs.<br>Alle Sitzungen des Ausschusses für Kinder, Jugend und Familie der 13.<br>Legislaturperiode auf einen Blick: Chronologie |                             |
|                                                                                                    | Link wird<br>schnell über-<br>Kinderrechte in der Verfassung des Landes Nordrhein-Westfalen verankert<br>sehen!<br>Die Anderung der Verfassung für das Land Nordrhein-Westfalen in der Fassung<br>der Beschlussempfehlung des Hauptausschusses zur 2. Lesung -<br>Drucksachen 13/2171, 13/2184 - wurde nach der 3. Lesung mit der nach<br>Artikel 69 der Landesverfassung erforderlichen Mehrheit vom Plenum am 25.<br>Januar 2002 einstimmig angenommen,<br>Die Verfassungsänderung wurde am 29. Januar 2002 verkündet und trat gemäß<br>Artikel II am 30. Januar 2002 in Kraft.<br>- bisherige Fassung -<br>- neue Fassung -<br>Artikel 6 Pflege und Förderung der<br>Artikel 6 Kinder und Jugendliche                                                                                                    |                             |
|                                                                                                    | Jugend<br>(1) Der Jugend ist die umfassende<br>(1) Jedes Kind hat ein Recht auf<br>Möglichkeit zur Berufsausbildung<br>Achtung seiner Würde als<br>und Berufsausübung zu sichern.<br>eigenständige Persönlichkeit und auf                                                                                                    |                             |

*Abbildung 12: Versteckter Link zur Chronologie des Ausschusses A20*

#### **Frage 6:**

Gefragt ist nach der Email-Adresse einer Person, die für die Anmeldung zur Teilnahme an einer Plenarsitzung zuständig ist. 32,5% schlagen den von den Entwicklern vorgesehenen Weg ein. Er führt über "Service", "Besucherdienst" zu "Anmeldung". Weitere vier Personen vermuten die betreffende Email-Adresse zwar auch im Bereich "Service", doch gelangen nur über Umwege ans Ziel. Sieben Probanden erwarten eine Anmeldemöglichkeit hinter einem Link, der gleich auf der Startseite angeboten wird: "Plenar- und Ausschuss-Sitzungen live". Bei "Parlament" und auch bei "Kontakt" wünschen sich jeweils sechs Testpersonen einen entsprechenden Hinweis.

Das Wort "Besucherdienst" verstehen acht Testpersonen anders als es gemeint ist. Hier bemerken die Probanden, dass der Besuch des Landtags eher Führungen durch das Gebäude beinhalte als die Teilnahme an einer Plenarsitzung. Bei der Bearbeitung dieser Frage kommt außerdem zum Vorschein, dass die Probanden die Bezeichnungen "Internetadressbuch", "Aktuelle Livetermine" und "Guided Touren" missverstehen. Hinter einem "Internetadressbuch" werden die Email-Adressen der Landtagsmitarbeiter und deren Zuständigkeiten erwartet. "Livetermine" werden als etwas verstanden, wo der Besucher persönlich und eben nicht über den Datenhighway dabei sein kann. Bei den "Guided Touren" ist das Problem ähnlich gelagert. Hier werden reale Führungen erwartet, keine virtuellen Rundgänge.

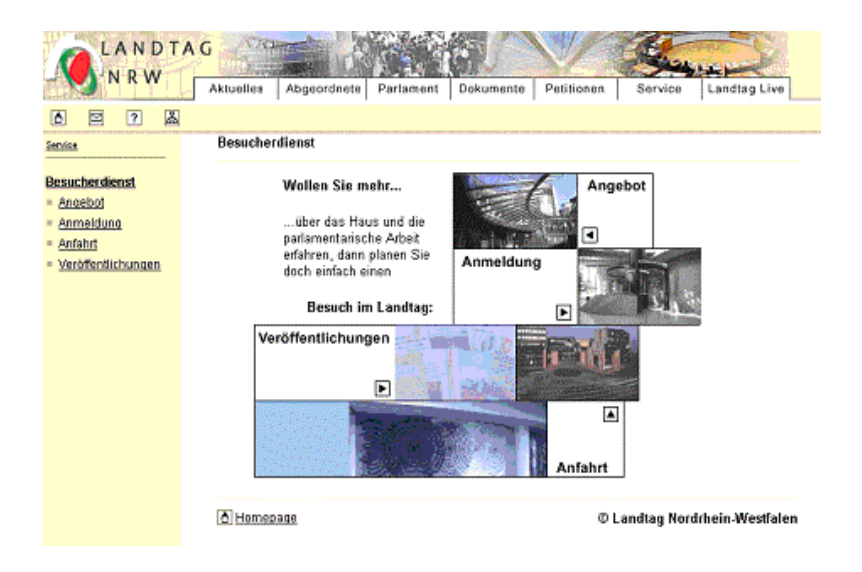

*Abbildung 13: Einstiegsseite des Besucherdienstes*

#### **Auf welchem Weg kehren die Probanden auf die Startseite zurück?**

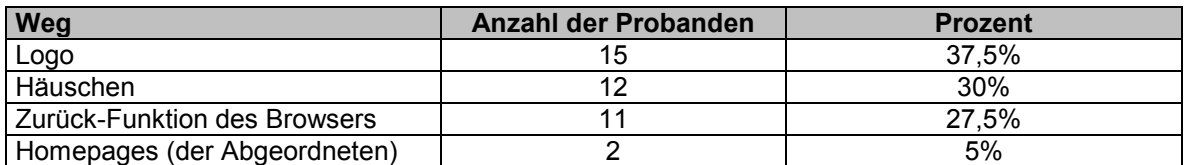

*Tabelle 4: Weg zur Startseite*

Die Testpersonen, die die Zurück-Funktion des Browsers benutzen, sehen keine Möglichkeit, mit Instrumenten der Homepage auf die Startseite zurückzukehren. Sie werden von der Testleiterin angewiesen, wenn möglich einen Weg zur Startseite zu nehmen, den die Homepage direkt anbietet. Erst daraufhin entdecken viele das Häuschen. Die Betonung liegt auf der Verniedlichungssilbe "chen", da sieben von zwölf Probanden, die das Haus überhaupt aufspüren, äußern, dass es sowohl zu klein als auch nicht ausreichend beschriftet sei. Die Testpersonen suchen nach den Worten "Home" oder "Homepage". Das ist wohl auch der Grund dafür, warum zwei

Probanden versuchen, mit dem Link "Homepages", der zu einer Liste aller Homepages der Abgeordneten führt, auf die Startseite der Landtags-Homepage zu gelangen. Werden die Prozente der Probanden, die das Haus und denen, die das Logo benutzen, um auf die Startseite zu kommen, summiert, so ergeben sich 67,5%. Dies sind die einzigen Möglichkeiten, um ohne den Browser auf die Einstiegsseite zu gelangen.

### **Aufgabenübergreifende Probleme:**

Einige Usability-Fehler tauchen bei der Bearbeitung verschiedener Fragen auf, weil sie auf grundsätzlichen Gestaltungs- bzw. Navigationselementen basieren.

Immer wieder stellen die Probanden fest, dass die Zurück-Funktion des Browsers nicht so arbeitet, wie sie es erwarten. Klicken die Benutzer einmal auf "Zurück", so öffnet sich der linke Frame erneut und springt zurück. Beispiel: Geöffnet ist die Seite "Dokumente". "Gesetze und Verordnungen" werden angeklickt, danach wird der "Zurück-Button" des Browsers betätigt. Es öffnet sich der linke Frame der Rubrik "Dokumente" und der Hauptframe "Gesetze und Verordnungen" bleibt bestehen.

Ein weiteres, oft genanntes Problem hängt ebenfalls mit den linken Frames zusammen. Wechselt ein Benutzer die Seite, so bauen sich die linken Frames auch dann erneut auf, wenn der Inhalt der gleiche ist wie zuvor. Daraus ergibt sich ein weiterer Kritikpunkt, nämlich der, dass teilweise im linken Frame und im Hauptframe die gleichen Links angeboten werden. Die Menüleiste über dem Hauptframe bietet die sieben Links zu den Hauptkategorien ebenfalls an. Das heißt, dass es Seiten gibt, auf denen alle Links dreimal angeboten werden. Grundsätzlich äußern die Testpersonen allerdings, die Links im linken Frame häufig nicht wahrzunehmen.

Die Benutzer, die mit dem Internet Explorer arbeiten, können sehen, wenn sie die Links über dem Hauptframe mit dem Mauszeiger überqueren, welche weiteren Kategorien sich hinter jedem Punkt verbergen. Einige Benutzer bemerken diese Funktion erst spät, äußern sich dann aber positiv über den Nutzen. Kritisch dagegen sehen sie, dass sich die Unterpunkte schlecht wieder schließen lassen.

In Sachen Navigation wird bemängelt, dass die Benutzer weder angezeigt bekommen, welchen Links sie bereits gefolgt sind, noch wo sie sich gerade auf der Seite befinden.

Bezüglich der Startseite ist den Probanden nicht klar, dass alle linken Links direkt in den Bereich "Aktuelles" führen. Außerdem wünschen sich einige, dass beim Überqueren der sieben "Cluster-Links" mit dem Cursor angezeigt wird, was sich dahinter verbirgt – ähnlich der Linkreihe über dem Hauptframe. Es wird kritisiert, dass die Startseite anders aufgebaut sei als die übrige Homepage und dass das Symbol für die Sitemap nicht eindeutig sei. Ein Proband assoziierte mit dem Zeichen das Plenum.

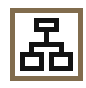

#### *Abbildung 14: Sitemap-Symbol*

Dass die Symbole für "Home", "Hilfe", "Kontakt" und "Sitemap" zu klein seien, wird immer wieder erwähnt.

Besonders aufmerksamen Probanden fällt auf, dass die Homepage Seiten hat, in die ein Scrollbalken rechts integriert ist, der aber nicht funktioniert und auch nicht funktionieren muss, weil die Seite gar nicht so groß ist, als dass man scrollen müsste.

#### **Die Abschlussbefragung**

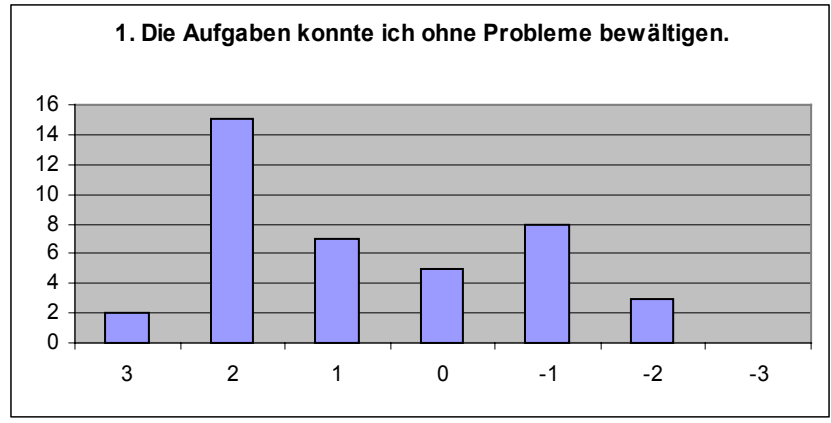

*Abbildung 15: 1. Fragebogenergebnis*

24 Personen geben an, die Aufgaben problemlos bewältigen zu können. Fünf Probanden haben zu dieser Aussage keine Meinung und elf stimmen dieser Aussage weniger zu.

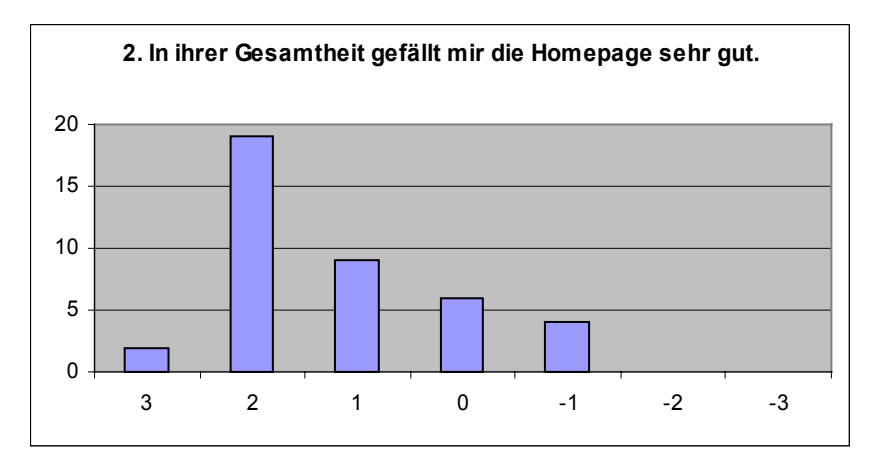

*Abbildung 16: 2. Fragebogenergebnis*

Nur vier Probanden stimmen dieser Aussage nicht völlig zu.

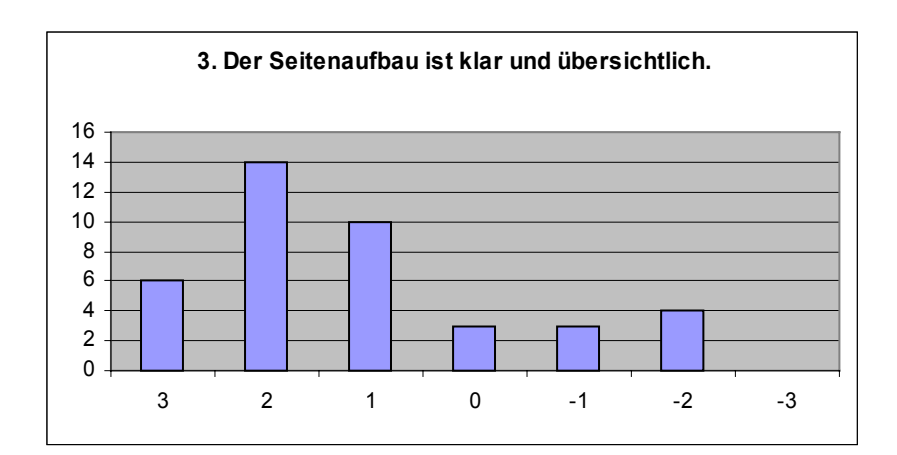

*Abbildung 17: 3. Fragebogenergebnis*

Mit dem Seitenaufbau sind 30 Probanden zufrieden, nur sieben haben Einwände.

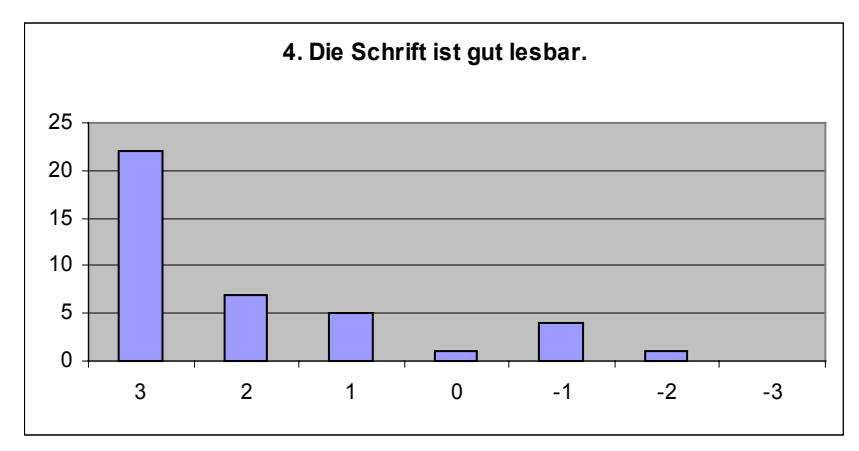

*Abbildung 18: 4. Fragebogenergebnis*

22 Testpersonen halten die Schrift für sehr gut lesbar. Fünf Probanden hatten Probleme mit der Schrift.

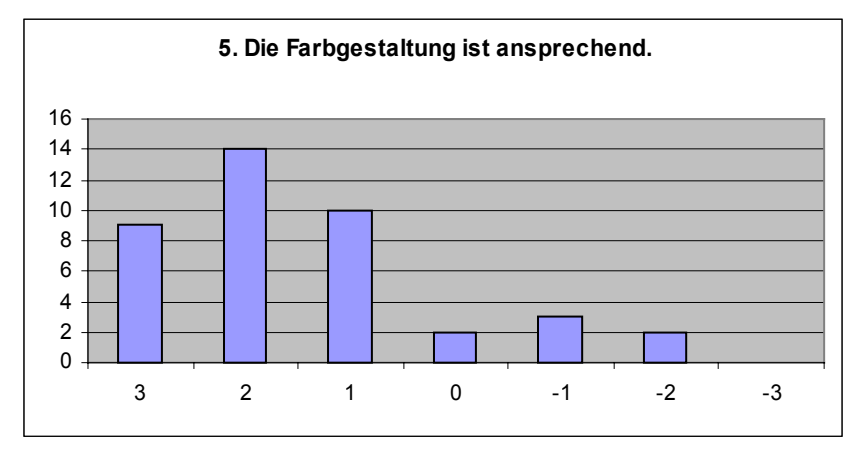

*Abbildung 19: 5. Fragebogenergebnis*

33 Probanden gefällt die Farbgestaltung. Fünf Testpersonen fühlen sich weniger angesprochen.
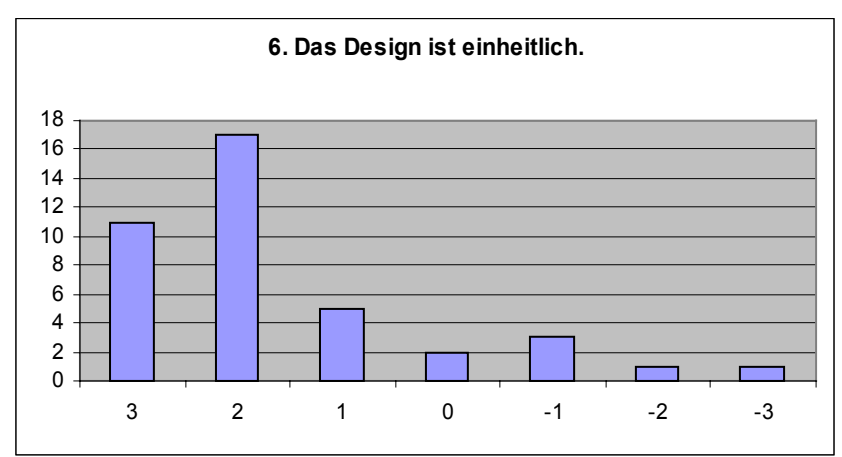

*Abbildung 20: 6. Fragebogenergebnis*

Auch hier gibt es kaum negative Stimmen. Fünf Testpersonen halten das Design für weniger einheitlich.

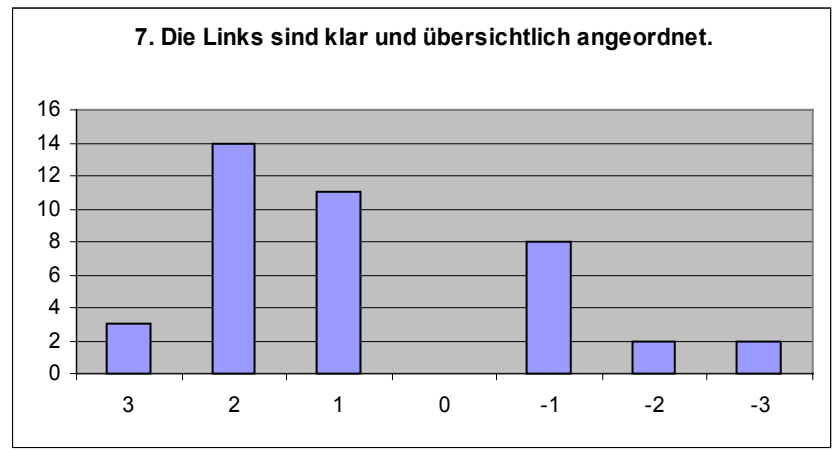

*Abbildung 21: 7. Fragebogenergebnis*

Zwölf kritische stehen gegenüber 28 positiven Stimmen.

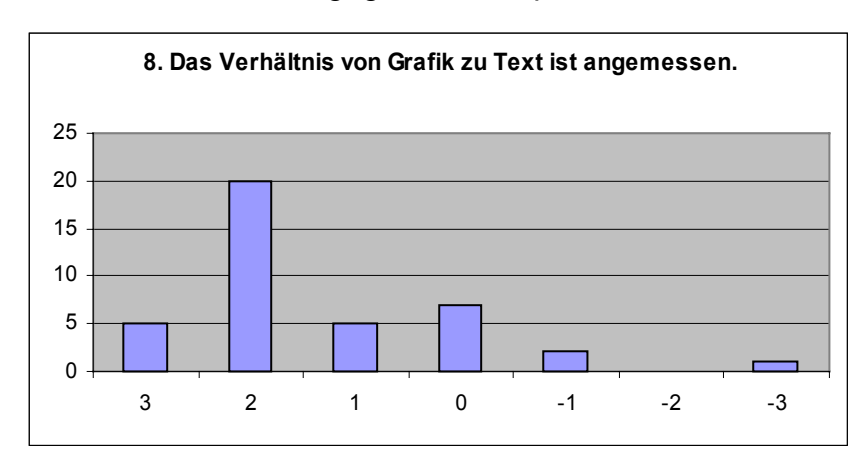

*Abbildung 22: 8. Fragebogenergebnis*

30 Testpersonen sind der Meinung, das Verhältnis von Grafik zu Text sei angemessen, sechs haben dazu keine Meinung, und drei Personen sehen eher ein Missverhältnis zwischen Grafik und Text.

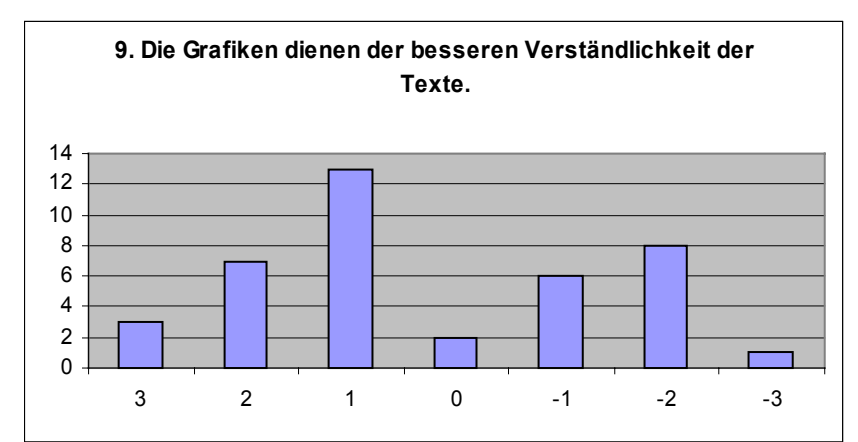

*Abbildung 23: 9. Fragebogenergebnis*

15 Probanden stimmen dieser Aussage weniger zu, während 23 Testpersonen der Meinung sind, dass die Grafiken die Textverständlichkeit unterstützen.

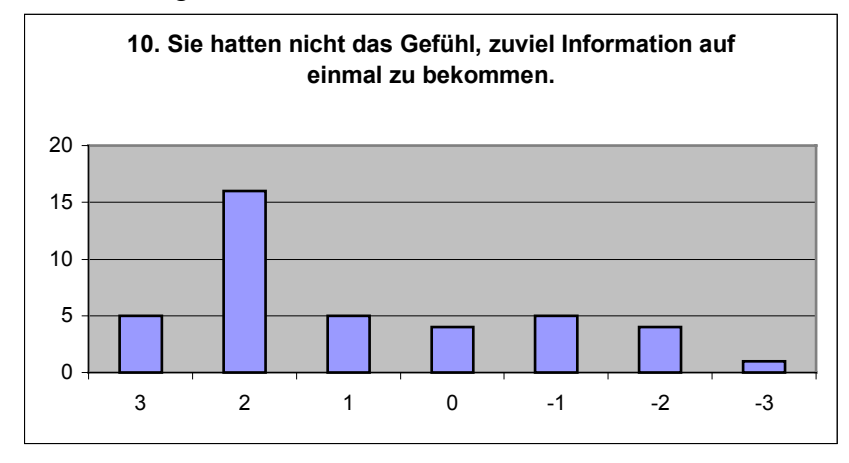

*Abbildung 24: 10. Fragebogenergebnis*

Zehn Probanden hatten das Gefühl, zu viele Informationen auf einmal zu erhalten, während 26 Testpersonen dieser Aussage nicht zustimmen können.

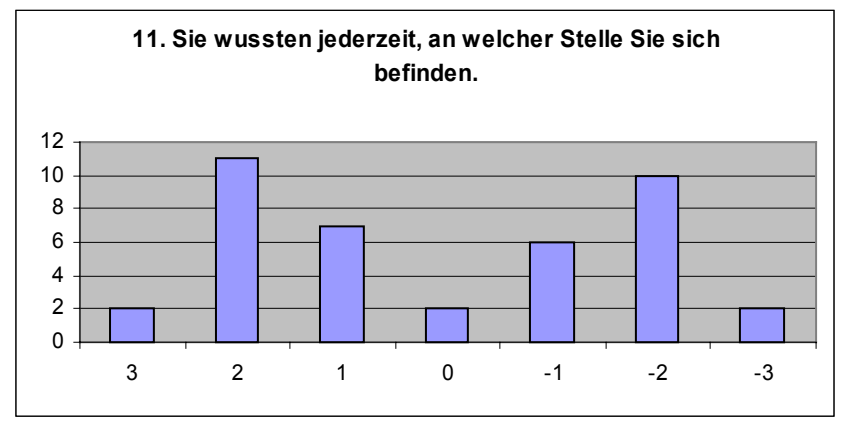

*Abbildung 25: 11. Fragebogenergebnis*

Hier sind sich die Probanden sehr uneinig. 20 wussten, an welcher Stelle sie sich befinden, und 18 wussten es eher nicht.

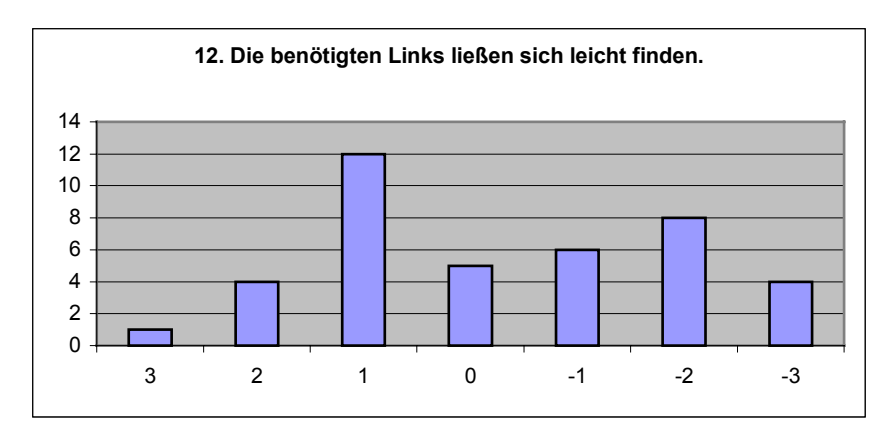

*Abbildung 26: 12. Fragebogenergebnis*

Bei dieser Frage herrscht ebenfalls wenig Übereinstimmung bezüglich der Gesamttendenz. 17 positive Stimmen stehen gegenüber 18 negativen.

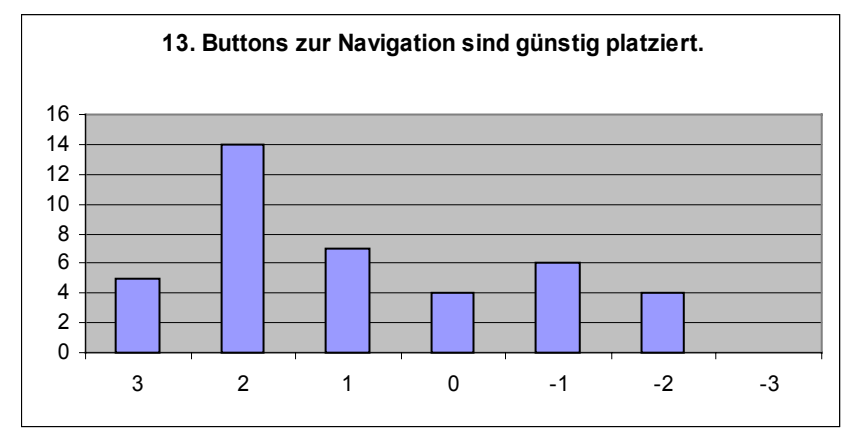

*Abbildung 27: 13. Fragebogenergebnis*

Zehn Probanden sind der Meinung, dass die Buttons besser platziert sein könnten. 27 Testpersonen wiederum sind mit der Platzierung größtenteils einverstanden.

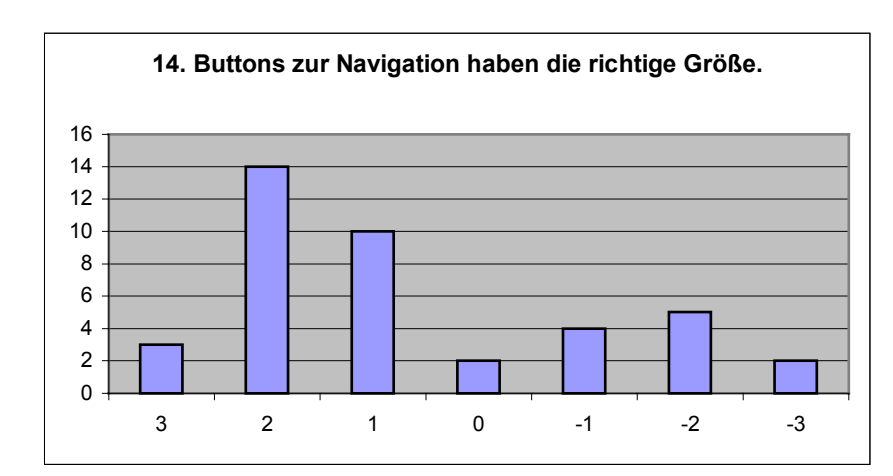

*Abbildung 28: 14. Fragebogenergebnis*

27 Probanden sind der Meinung, dass die Buttons zur Navigation eher die richtige als die falsche Größe haben, während elf Personen das nicht so sehen.

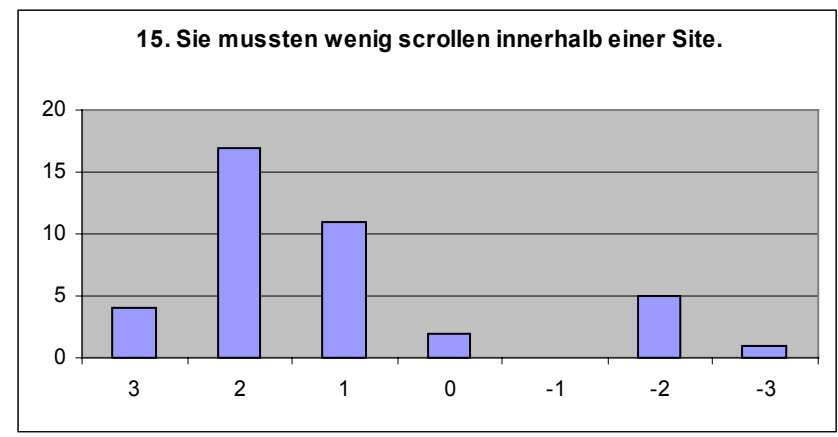

*Abbildung 29: 15. Fragebogenergebnis*

Lediglich sechs Personen sind der Meinung, dass sie auf der Homepage zuviel scrollen müssen.

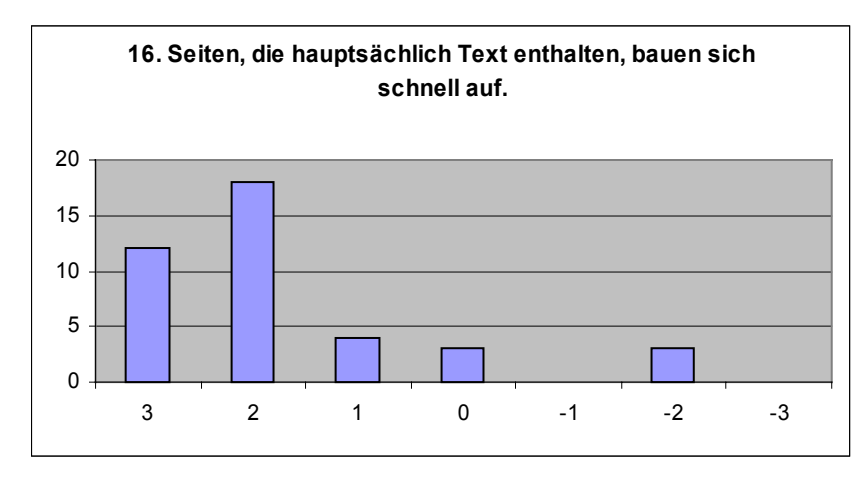

*Abbildung 30: 16. Fragebogenergebnis*

Mit der Performance bei Text-Seiten sind lediglich drei Personen nicht zufrieden.

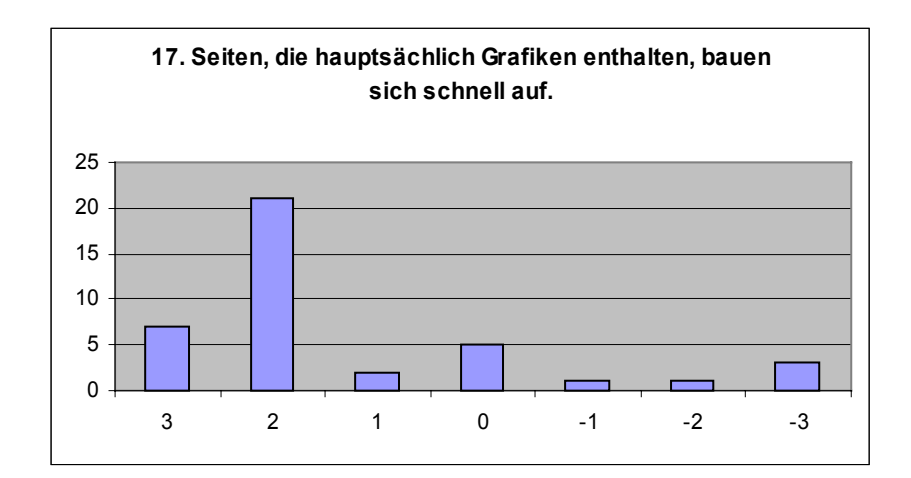

*Abbildung 31: 17. Fragebogenergebnis*

Bei der Performance, die sich auf Seiten bezieht, die hauptsächlich Grafiken enthalten, sind fünf Probanden nicht einverstanden.

#### **4.6. Diskussion der Ergebnisse**

#### **Die Erwartungen**

Ein Blick auf die Top-Ten-Liste, der von den Testpersonen genannten Erwartungen zeigt, dass die Homepage längst nicht alle Erwartungen erfüllt. Die Punkte "Informationen über den Haushalt", "Hintergrundinformationen zu aktuellen Diskussionen", "Mitarbeiter / Zuständigkeit / Erreichbarkeit" und "Diskussionsforum / Frage-Option / Meckerkasten" fehlen vollständig. Es handelt sich dabei aber um Themen, die durchaus in die Zielsetzung passen (Kapitel 3). Besonders der Punkt "Diskussionsforum" als eine der neuen Kommunikationsmöglichkeiten bietet noch viel Potential. Der Kontakt per Email oder Chat kann auch über große Entfernungen Bürgernähe schaffen und fördern. So fungiert die Homepage eines Parlamentes als "Bindeglied zwischen parlamentarischer Arbeit und Außenwelt" (Ferber 2001, S. 314).

Es ist empfehlenswert, die von den Probanden erwarteten und nicht angebotenen Inhalte nachzuliefern. Anders ist es bei den erwarteten Informationen über die Ministerien, die Parteien und das Bundesland. Diese Informationen finden sich auf der Homepage der Staatskanzlei http://www.nrw.de. Es ist nicht ratsam, Doppelarbeit zu leisten und diese Informationen zusätzlich auf der Landtagshomepage anzubieten. Ein Hinweis, dass sich diese Informationen an anderer Stelle befinden, wäre allerdings sinnvoll. Der Aufwand für "Hintergrundinformationen zu aktuellen Diskussionen" wäre sicherlich der höchste. Die Online-Redakteure müssten eine solche Rubrik kontinuierlich mit neuen Inhalten füllen, die so aufbereitet sind, dass sie für unterschiedliche Zielgruppen nutzbar und wertvoll sind. Die anderen genannten und auf der Seite fehlenden Vorschläge könnten schneller und kostengünstiger umgesetzt werden. Grundsätzlich kann die Top-Ten-Liste als Basis für die Einstiegs-Links auf der Startseite dienen.

### **Die Klickhäufigkeiten**

Die Klickhäufigkeiten liegen außer bei der ersten Aufgabe im Durchschnitt immer über den Klicks, die für den kürzesten Weg benötigt werden. Daraus ist zu schließen, dass die Navigation einige Mängel in der Benutzerführung aufweist. Schaut man sich die Ergebnisse des Fragebogens an, ist auch dort schnell festzustellen, dass der Bereich "Navigation" am schlechtesten abschneidet. Gründe für die hohen Klickhäufigkeiten insgesamt liegen aber nicht nur an Unstimmigkeiten in der Navigation. Dass die Zurück-Funktion nicht erwartungsgemäß arbeitet, führt definitiv zu einer Erhöhung der Klickhäufigkeit, unabhängig davon, ob die Navigation an sich gut oder schlecht ist. Ein ähnliches Problem liegt darin, dass viele Probanden versuchen, mit vielen Klicks ein geöffnetes Menüfenster über dem Hauptframe wieder zu schließen. Auch solche Klicks fließen in das Ergebnis ein. Was wiederum als Usability-Fehler im Bereich Navigation angesehen werden kann, sind Klicks auf Links zu Seiten, auf denen sich die Probanden bereits befinden. Das Problem kommt oft vor und sorgt natürlich für überhöhte Klickraten.

### **Die Performance**

Die Performance kann insofern einheitlich beurteilt werden, da nur eine Testperson mit einer 56 KB-Leitung per Modem getestet wird. Der Rest arbeitet mit einer Standleitung bzw. einer DSL-Verbindung.

### **Der Fragebogen**

Der Fragebogen ist eingeteilt in die Bereiche "Erster Eindruck", "Screen-Design", "Navigation" und "Performance-Design".

Die Bewertungen der Probanden fallen in allen Bereichen positiv aus mit Ausnahme der Rubrik "Navigation". Doch auch hier schneidet die Homepage nicht extrem schlecht ab.

### **Erster Eindruck:**

Was den Gesamteindruck betrifft, so sind die Probanden größtenteils zufrieden. Dies bestätigen auch die spontanen Äußerungen der Testpersonen nach der Bearbeitung der Fragen.

### **Screen-Design:**

Auch hier schneidet die Homepage insgesamt positiv ab. Mit der Schriftgröße sind die Probanden absolut zufrieden und auch die Farbgestaltung sagt nur fünf Probanden weniger zu. Das Design wird für einheitlich erklärt und das Verhältnis von Grafik zu Text für ausgewogen. Kaum ein Proband hat das Gefühl, mit zu vielen Informationen belastet zu werden. Negative Stimmen gibt es allerdings beim Seitenaufbau. Immerhin halten ihn 17,5% der Testpersonen nicht für klar und übersichtlich. Der Aussage, dass die Links klar und übersichtlich angeordnet seien, können sogar 30% nicht zustimmen. Ebenso wird bezweifelt, dass die Grafiken der besseren Verständlichkeit der Texte dienen, zumindest von 37,5% der Teilnehmer. Die negativen Stimmen überschreiten nie die 50%-Marke.

#### **Navigation:**

Navigation ist der Bereich, der am schlechtesten abschneidet. 45% wussten nicht jederzeit, an welcher Stelle sie sich auf der Homepage befinden. 40% der Testpersonen sind der Meinung, die benötigten Links ließen sich schwer finden und 25% gefällt die Platzierung der Buttons zur Navigation nicht besonders gut. Mit der Größe dieser Buttons sind 67,5% zufrieden. Kaum Beanstandungen gibt es bei Frage 15. 80% der Probanden sind der Meinung, dass auf den einzelnen Seiten der Homepage wenig gescrollt werden müsse.

#### **Performance-Design:**

Die Performance wird als sehr positiv empfunden. Dies gilt sowohl für Seiten, die hauptsächlich Text enthalten (85%), als auch für Seiten, die zum Großteil aus Grafiken bestehen (75%).

### Die Protokolle: "Wegbeschreibungen"

*Frage 1: Wie heißen die direkt gewählten Abgeordneten der Wahlkreise in Köln?*

Hinsichtlich der Navigation bereitet diese Aufgabe den Benutzern keine Schwierigkeiten. Dennoch kommt es besonders an einer Stelle zu Problemen, nämlich bei der Wahlkreiskarte. Diese sollte unbedingt vergrößert und beschriftet werden. Man muss bedenken, dass hier eine Millionen-Stadt gesucht wird. Wie groß müssen erst die Probleme sein, einen kleinen Kreis wie Steinfurt zu finden? Die vorgesehenen Hilfen werden nicht erkannt. Der Erklärungstext ist zu lang. Ein Proband liest den Text zwar komplett durch, doch mit dem Ergebnis, dass er ihm nicht weiter hilft. Sähe der Benutzer direkt die Beschriftung, so könnte auf die Orientierungshilfe verzichtet werden. Dass sich beim Anklicken eines Städtenamens aus der Orientierungshilfe eine andere Stadt bzw. ein anderer Kreis öffnet, ist fatal. Außerdem fehlen Hinweise, wie die Benutzer die geöffneten Städte bzw. Kreise wieder schließen können. Benutzer, die herausfinden möchten, welcher Abgeordnete für ihr Wohngebiet zuständig ist, finden auf diesem Weg keine Antwort. Die Wahlkreise sind durchnummeriert, man erfährt aber nicht, aus welchen Stadtteilen sich ein Wahlkreis zusammensetzt. Da sich eine Karte langsamer aufbaut als reine Textinformation, könnte alternativ eine Liste mit Wahlkreisen angeboten werden. Davon würden nicht nur die Benutzer mit langsa-

men Internetverbindungen profitieren, sondern auch die mit weniger guten Geographiekenntnissen. Solch eine Liste sollte aber nur als Alternative angeboten werden, da die Probanden die Karte mit ihrem Zoom-Effekt als durchaus positiv empfinden. Dass nur einer von 40 Probanden den Text neben der Karte liest, zeigt eindeutig, dass er zu lang ist. Ein kurzer Satz wie "Fahren Sie mit dem Maus-Zeiger über die Karte" wäre hier mehr wert.

#### *Frage 2: Wer ist der Vorsitzende des Verkehrsausschusses?*

Bei dieser Aufgabe stellt sich die Frage, ob man erwarten kann, dass die Benutzer wissen, dass Ausschüsse Gremien des Parlamentes sind. Wem dies nämlich nicht klar ist, der fällt nur allzu leicht auf den Link "Ausschuss-Sitzungen" auf der Startseite herein. Dieser führt aber, wie alle direkten Links von der Startseite, in die Rubrik "Aktuelles" und darüber zu "Ausschusswoche" bzw. "Diese Woche in den Ausschüssen", wohinter sich ein unverlinkter Terminplan mit Ausschuss-Sitzungen verbirgt. Dass nur 40% der Probanden den direkten Weg über das "Parlament" gehen, deutet auf Unwissenheit über die Strukturen im Parlament hin. Deshalb sollte hier über einen direkten Link zu den Ausschüssen auf der Startseite nachgedacht werden. Gäbe es einen solchen Link, hätten auch die acht Probanden, die zuerst auf "Abgeordnete" klicken, eine Chance, den Ausschussvorsitzenden zu finden. Dass 13 Probanden sich über die Liste der Ausschüsse und Gremien beschweren, sollte nicht missachtet werden. Es wird bemängelt, dass die Seite zu voll, der Zeilenabstand zu schmal und die Schrift zu klein sei. Die Ausschüsse haben interne Abkürzungen, die für Externe überhaupt keinen Sinn ergeben. A20 verbindet man in keiner Weise mit dem Verkehrsausschuss. Die Sortierung erfolgt dann nach den internen Ausschussnummern anstatt alphabetisch. Die Benutzer müssen hier einige Zeit suchen, eh sie ihren Ausschuss finden. Ist der Benutzer dann auf der Seite eines Ausschusses angelangt, kann er sich fragen, warum dort der Ausschuss-Assistent, aber nicht der Vorsitzende benannt wird. Dies bemängeln sechs Personen indirekt. Sie haben das Problem, welches weitere drei Testpersonen direkt ansprechen. Der linke Frame wird nicht wahrgenommen. Dies kann zum einen an der vom Hauptframe abweichenden Hintergrundfarbe (rosa) liegen und zum anderen daran, dass an anderer Stelle im linken Frame die gleichen Links stehen wie im Hauptframe. Hat ein Proband das einmal entdeckt, guckt er sich den linken Frame nicht mehr an. Dieses Problem tritt auch bei anderen Fragen auf und sollte unbedingt behoben werden. Es sollte links *nie* dasselbe angeboten werden wie in der Mitte. Zwei Probanden ist gar nicht klar, wo sie sich befinden. Sie klicken "Allgemeine Informationen" an, obwohl sie sich bereits auf der Seite befinden. So kommt eine hohe Klickrate zustande. Die Zahl von zwei Probanden mag sehr gering erscheinen, doch dieses Phänomen wird immer wieder festge-

stellt. Es könnte Abhilfe geschafft werden, indem im linken Frame der Link der Seite, auf der sich eine Person befindet, farblich markiert wird, z.B. wie ein Karteikartenreiter in der Farbe des Hauptframes (hier weiß).

### *Frage 3: An welchen Tagen finden im Juni 2002 Plenarsitzungen statt?*

Dass bei dieser Frage nur sechs Testpersonen den Weg einschlagen, der von den Entwicklern vorgesehen ist – nämlich über "Aktuelles", liegt zum Großteil daran, dass die Tests von Februar bis April durchgeführt werden. Juni ist zum Zeitpunkt der Untersuchung ein Monat, der entfernt in der Zukunft liegt. Informationen zum Juni 2002 erwarten die Probanden noch nicht in dem Bereich "Aktuelles". Da die Links im linken Streifen auf der Startseite aber alle in den Cluster "Aktuelles" führen, kommen die Probanden mit ein bis zwei zusätzlichen Klicks trotzdem zum Ziel. Die Tatsache, dass acht Probanden direkt die Rubrik "Landtag Live" anklicken, zeigt deutlich, dass diese Bezeichnung missverstanden wird. Hinter "Landtag Live" verbergen sich multimediale Einspielungen wie Video- und Audio-Sequenzen, Virtuelle Rundgänge und Webcams. "Landtag Live" kann aber noch viel mehr bedeuten, z.B. die direkte Teilnahme an einer Sitzung: Jemand möchte "live" dabei sein. Dieses Missverständnis taucht übrigens auch bei der Bearbeitung der Frage 6 (Anmeldung zur Teilnahme an einer Plenarsitzung) auf. Die sechs Probanden, die den Sitzungskalender bei "Parlament" erwarten, denken nicht unlogisch. Der Sitzungskalender gibt schließlich an, an welchen Tagen das Parlament tagt. Dass es hier nicht einen einzigen Link zum Sitzungskalender gibt, ist sehr irreführend und sollte unbedingt nachgeholt werden. Zwar gibt es unter "Parlament" den Link ins "Plenum" und von da zu "Plenarsitzungen", doch hier befinden sich nur Altdaten und es gibt keinen Link zu den zukünftigen Terminen.

Beim Öffnen des Sitzungskalenders äußern elf Probanden Kritik. Sie bemängeln, dass es sich um eine eingescannte Papierausgabe handele, die unübersichtlich und mit zu vielen Informationen überfrachtet sei. Es werden Vergleiche zu Apotheken-Kalendern und Müllabfuhrplänen gezogen. Das Design und die Qualität der Grafik stimme nicht mit den restlichen Seiten überein. Abhilfe könnte geschaffen werden, indem man diesen Kalender so konzipiert, dass man einzelne Tage wie Monate suchbar macht, dass Sitzungswochen bzw. sitzungsfreie Wochen anklickbar sind und dass jeder Sitzungstag mit den entsprechenden Tagesordnungen verlinkt wird.

### *Frage 4: Wie sah die Sitzverteilung in der zwölften Wahlperiode aus?*

Dass 70% der Probanden bei dieser Frage zuerst an "Parlament" denken, zeigt, dass die grobe Zuordnung durch die Entwickler korrekt gewählt wird. Dass sich aber nur

18 von 28 Probanden für "Daten und Fakten" entscheiden, spricht für ein eindeutiges Manko in der Benutzerführung. Die weiteren, von den Testpersonen benutzten Links, "Plenum" und "Fraktionen" sind keine völlig abwegigen Alternativen. Problematisch könnte hier die zu allgemeine Formulierung "Daten und Fakten" sein. Dahinter kann sich schließlich alles verbergen. Dies wäre ein Grund dafür, warum die zehn Probanden, die sich bereits für den richtigen Cluster "Parlament" entscheiden, doch den falschen Weg wählen. Eine weitere Schwierigkeit, sich im Bereich "Parlament" richtig zu entscheiden, könnte auch darin liegen, dass in diesem Bereich zu viele Unterpunkte angeboten werden. Selbst bei einem 17-Zoll-Bildschirm muss auf der Einstiegsseite des Bereiches "Parlament" gescrollt werden, damit kein Unterpunkt übersehen wird. Als problematisch hat sich ebenso herausgestellt, dass die Probanden vorrangig nach dem Wort "Sitzverteilung" suchen. Einen solchen Link gibt es, doch hier wird der Benutzer nur über die aktuelle Sitzverteilung informiert. Ein Link zu den ehemaligen Sitzverteilungen sollte hinzugefügt werden. Da sich die Probanden so sehr auf das Wort "Sitzverteilung" konzentrieren und dieses suchen, fallen die Links "Wahlen" bzw. "Wahlergebnisse" nicht direkt ins Auge.

### *Frage 5: Wie lautet der 1. Tagesordnungspunkt der 19. Ausschusssitzung des Ausschusses für Kinder, Jugend und Familie vom 29.11.2001?*

Dies ist die Aufgabe mit der höchsten durchschnittlichen Klickrate (AM: 13,6 / Median: 14). Sechs Klicks werden benötigt, um die Aufgabe auf kürzestem Wege zu lösen. 14 Probanden brechen die Aufgabe ab. Woran liegt das?

Es gibt zwei logische Denkansätze, die zum Lösen der Aufgabe führen. Der erste Weg führt direkt über den Ausschuss und der zweite über den Bereich "Dokumente". Wer sich intuitiv für den Weg über den Ausschuss entscheidet (32,5%), hat Glück, denn dieser ist wesentlich kürzer als der Pfad über die Rubrik "Dokumente" (17,5%). Dass bei dieser Aufgabe die meisten Probanden (40%) einen ganz falschen Weg einschlagen, ist fatal. Sie gehen zu den "Ausschuss-Sitzungen" von der Startseite aus und werden nicht fündig. Das Problem kann behoben werden, indem ein Link mit dieser Bezeichnung nicht mehr auf der Startseite angeboten wird. Wenn er angeboten wird, sollte er nicht im Cluster "Aktuelles" münden, sondern direkt bei den Ausschüssen. Schließlich gibt es bei den Ausschüssen selber auch jeweils einen Link mit aktuellen Informationen. Hier stellt sich ein weiteres Problem: Der direkte Weg über den Ausschuss hat den Nachteil, dass sich die Tagesordnungen hinter einem Link "Chronologie" unter "Aktuelles" bei dem jeweiligen Ausschuss verbergen. November 2001 ist von Februar 2002 betrachtet aber längst nicht mehr aktuell. So kommt es dazu, dass vier Probanden gar nicht prüfen, was sich hinter "Aktuelles" verbirgt und sieben weitere Testpersonen zwar die Seite "Aktuelles" beim Ausschuss für Kinder, Jugend und Familie aufrufen, aber den Link "Chronologie" nicht finden. Er ist nämlich mitten im Text eingebettet und völlig unscheinbar. Besser wäre es, die Tageordnungen als weiteren Punkt im linken Frame aufzunehmen. Die Probanden, die den langwierigen Weg über die "Dokumente", "Protokolle und Tagesordnungen" beschreiten, beklagen sich allesamt über beschwerliche und mühevolle Navigation. Der Seitenaufbau dauere zu lange und man müsse viel zu oft auf "weiter" klicken. Die Testpersonen äußern Zweifel darüber, ob sie nicht etwas übersehen hätten. Doch sie haben nichts übersehen. Dieser Weg ist steinig und hart. Bis zu 17 Klicks sind erforderlich, um ans Ziel zu gelangen. Viele Testpersonen gehen den Weg jedoch bis zum Ende, weil sie sich sicher sind, dass der Weg sie ans Ziel führt. Sinnvoll wäre es, einen Kalender anzubieten, dessen Daten mit den jeweiligen Tagesordnungen verlinkt sind bzw. die Option einer Datumssuche einzurichten. Zusätzlich sollte die Möglichkeit bestehen, die Suche auf einen bestimmten Ausschuss einzuschränken.

# *Frage 6: An wen kann man sich wenden, wenn man an einer Plenarsitzung teilnehmen möchte? Gefragt ist nach einer Email-Adresse!*

Diese Aufgabe deckt einige Missverständnisse und Fehlinterpretationen von Seiten-Benennungen auf. Es beginnt damit, dass sieben Probanden eine Anmeldemöglichkeit direkt bei "Plenar- und Ausschuss-Sitzungen live" erwarten. "Live" dabei sein heißt für viele, dass man hautnah daran teilnehmen kann. Aber auch den sechs Testpersonen, die die Emailadresse bei "Parlament" bzw. "Kontakt" vermuten, kann kein Vorwurf gemacht werden. In beide Kategorien passt ein Link wie beispielsweise "Möchten Sie an einer Plenarsitzung teilnehmen, dann klicken Sie hier". In jedem Fall sollte der Benutzer diese Information nicht nur unter "Besucherdienst" bei "Service" erhalten. Allein deshalb, weil acht Personen äußern, darunter die Möglichkeit einer Führung durch das Haus zu verstehen, müssen zusätzliche Seiten für diese Information angeboten werden. Auf der Seite "Kontakt" taucht ein weiteres Problem auf. Es steht dort die Adresse des Landtags. Sie beginnt mit "Der Präsident des Landtags". Dies ist der offizielle Name der Institution. Darunter findet sich auch eine allgemeine Email-Adresse: email@landtag.nrw.de. Einige Probanden bemerken an dieser Stelle, dass ihr Anliegen für den Präsidenten wohl zu lapidar sei und sie lieber mit einem seiner Mitarbeiter Kontakt aufnähmen. Außerdem fragen sie sich berechtigterweise, warum der Landtag bei "Kontaktdaten" seine Bankverbindung angebe und was genau unter "Kontaktdaten" zu verstehen sei. "Kontaktdaten" als eine Unterseite von "Kontakt" anzubieten, sorgt bei den Benutzern für Verwirrung. "Kontakt" ist den Testpersonen von anderen Internetseiten bekannt. Es ist inzwischen ein gängiger Standard. "Kontaktdaten" hingegen eine Bezeichnung, die eher unbekannt und in diesem Zusammenhang nicht aussagekräftig ist. Eine Probandin äußerte sogar, bei dem Wort "Kontaktdaten" müsse sie an die Kartei einer Partnervermittlung denken.

Ebenfalls wird kritisch geäußert, dass im Organigramm der Landtagsverwaltung zwar die Referate mit ihren Referatsleitern angegeben seien, aber dass keine Email-Adressen angegeben werden. Ein Vorschlag, der schon bei der dritten Frage gemacht wird, ist der, den Sitzungskalender zu verlinken, um so direkte Anmeldemöglichkeiten für die Plenartage anzubieten.

#### *Aufgabenübergreifende Probleme:*

Als grober Fehler kann die Programmierung der Zurück-Funktion angesehen werden. Es ist alles andere als benutzerfreundlich, wenn grundsätzlich der Zurück-Button zwei- statt einmal betätigt werden muss.

Dass sich der linke Frame immer neu aufbaut, auch wenn sich an den Inhalten nichts verändert, sorgt dafür, dass die Homepage oft unruhig wirkt und sich Ladezeiten verlängern. Da es sich oft um Links handelt, die bereits an anderer Stelle angeboten werden, scheint ein Neuaufbau des linken Frames noch weniger sinnvoll.

Wie bereits erwähnt, nehmen manche Probanden diesen linken Frame schlecht wahr, weil sie einmal entdeckt haben, dass dort lediglich redundante Informationen abgelegt sind. Könnten die Benutzer in diesem Frame sehen, wo sie sich auf der Seite befinden, z.B. anhand eines Pfeildiagramms oder eines hierarchischen Baumes, wäre sein Wert wesentlich höher. In diesem Zusammenhang muss erwähnt werden, dass auch eine farbliche Unterscheidung zwischen Links, die schon besucht, und Links, die noch nicht angeklickt wurden, zwingend nötig ist. Besonders bei langen Linklisten wie die Zusammenstellung der Ausschüsse und Gremien trägt eine solche farbliche Markierung zu einer besseren Benutzbarkeit bei.

Die obere Menüleiste (sieben Links über dem Hauptframe) hat Vor- und Nachteile. Es gibt Probanden, die erst sehr spät merken, dass sich die Menüpunkte mit dem Mauszeiger öffnen lassen. Hier wäre ein Hinweis sicher sinnvoll. Haben die Testpersonen die Funktion gesichtet, sind sie froh darüber, weil sie sich einen Gesamtüberblick über das Angebot verschaffen können. Problematisch ist allerdings, dass ein einmal geöffnetes Fenster nicht so leicht wieder zu schließen ist. Die Benutzer müssen erst zweimal klicken. Dabei ist es völlig egal wo. Leider gibt es diese an sich sehr komfortable Übersichtsmöglichkeit nur beim Internet Explorer. Für Netscape-Nutzer sollte dies ebenfalls angeboten werden, auch wenn die Zahl der Netscape-Nutzer nur noch bei 11,8% liegt und weiter sinkt (W3B-Studie / o.D.). Eine solche Gesamtübersicht hätten die Probanden sich bereits auf der Startseite gewünscht, weil die Kategorien nicht eindeutig benannt sind. Eine weitere Lösungsmöglichkeit für das Benennungsproblem ist ein Index mit direkt verlinkten Synonymen und Verweisungen.

Die Links, die auf der Startseite links unter dem Logo platziert sind, führen in den Cluster "Aktuelles". Das geht allerdings aus der Startseite nicht hervor. Eine Überschrift wäre günstiger. Manche Links könnten eine spezifischere Adresse mit einer Testmarke bekommen, damit die Benutzer nicht noch lange scrollen müssen, um zur gesuchten Information zu gelangen (Bsp. "Aktuelle Informationen"). Es verwirrt die Benutzer, wenn sie einen Link namens "Wettbewerb Jugendinternet" verfolgen und auf einer Seite landen, die den Titel "Anhörungsliste" trägt (Stand 11.05.02). Außerdem sollten alle Scrollbalken, die keine Funktion haben, entfernt und das Sitemap-Symbol auch als solches beschriftet werden. Es reicht nicht aus, dass die Beschriftung erscheint, wenn man mit dem Cursor über das Symbol fährt. Für die be-

#### **Abschlussbefragung:**

Der Fragebogen ist eingeteilt in die Bereiche "Erster Eindruck", "Screen-Design", .Navigation" und "Performance-Design".

nachbarten Buttons gilt das Gleiche. Sie sollten zusätzlich alle vergrößert werden.

Die Bewertungen der Probanden fallen in allen Bereichen positiv aus mit Ausnahme der Rubrik "Navigation". Doch auch hier schneidet die Homepage nicht extrem schlecht ab.

### **Erster Eindruck:**

Was den Gesamteindruck betrifft, so sind die Probanden größtenteils zufrieden. Dies bestätigen auch die spontanen Äußerungen der Testpersonen nach der Bearbeitung der Fragen.

### **Screen-Design:**

Auch hier schneidet die Homepage insgesamt positiv ab. Mit der Schriftgröße sind die Probanden absolut zufrieden und auch die Farbgestaltung sagt nur fünf Probanden weniger zu. Das Design wird für einheitlich erklärt und das Verhältnis von Grafik zu Text für ausgewogen. Kaum ein Proband hat das Gefühl, mit zu vielen Informationen belastet zu werden. Negative Stimmen gibt es allerdings beim Seitenaufbau. Immerhin halten ihn 17,5% der Testpersonen nicht für klar und übersichtlich. Der Aussage, dass die Links klar und übersichtlich angeordnet seien, können sogar 30% nicht zustimmen. Ebenso wird bezweifelt, dass die Grafiken der besseren Verständlichkeit der Texte dienen, zumindest von 37,5% der Teilnehmer. Die negativen Stimmen überschreiten nie die 50%-Marke.

### **Navigation:**

Navigation ist der Bereich, der am schlechtesten abschneidet. 45% wussten nicht jederzeit, an welcher Stelle sie sich auf der Homepage befinden. 40% der Testpersonen sind der Meinung, die benötigten Links ließen sich schwer finden und 25% gefällt die Platzierung der Buttons zur Navigation nicht besonders gut. Mit der Größe dieser Buttons sind 67,5% zufrieden. Kaum Beanstandungen gibt es bei Frage 15. 80% der Probanden sind der Meinung, dass auf den einzelnen Seiten der Homepage wenig gescrollt werden müsse.

### **Performance-Design:**

Die Performance wird als sehr positiv empfunden. Dies gilt sowohl für Seiten, die hauptsächlich Text enthalten (85%), als auch für Seiten, die zum Großteil aus Grafiken bestehen (75%).

Zusammenfassend ist festzustellen, dass die Homepage insgesamt eher positiv als negativ bewertet wird. Dies stimmt allerdings nicht ganz mit den Auswertungen der Protokolle überein. Die während des Tests spontan geäußerten Beschwerden und auftauchenden Probleme finden sich im Fragebogen nur ansatzweise wieder. Ein Grund dafür könnte sein, dass sich die Testpersonen selber für schlecht im Umgang mit dem Medium halten und die Schuld, warum sie eine Aufgabe nicht lösen können, eher bei sich als bei der Homepage suchen. Da der Fragebogen aber auch ergibt, dass 57,5% aller Probanden seit mindestens drei Jahren das Internet benutzen und 67,5% pro Woche mehr als drei Stunden surfen (22,5% sogar mehr als sieben Stunden), muss die Schuld nicht bei den Probanden gesucht werden. Außerdem ist zu beachten, dass es Personen gibt, die nicht unhöflich erscheinen möchten oder sich nicht trauen, Kritik zu üben.

# **5. HEURISTISCHE EVALUATION**

#### **5.1. Methodik**

Die heuristische Evaluation ist eine expertenzentrierte Methode, die ohne Testpersonen auskommt. Usability-Spezialisten entwickeln Checklisten – so genannte Heuristiken –, anhand derer Websites untersucht werden (Mack / Nielsen 1994, S. 5). Wie der Name zeigt, sollen sie zu Bewertungen über die Benutzbarkeit einer Website verhelfen. Die Experten sind dabei Personen, die aus den Bereichen Human-Computer-Interaction (HCI) und/oder Usability stammen bzw. über Erfahrungen in der Benutzerführung und Bewertung von Homepages verfügen. Im Erhebungsprozess versetzen sich die Experten in die Rollen verschiedener Benutzer mit unterschiedlichen Interessen. Auftretende Usability-Probleme hinsichtlich der Benutzungsführung, des Seitenaufbaus und der Gestaltung werden protokolliert. Ein großer Vorteil dieser Methode liegt darin, dass die Usability-Experten ihre Erfahrungswerte aus Benutzertests in die Heuristiken einfließen lassen können. Sie wissen, an welchen Stellen bei Benutzern Probleme auftauchen können und wo nicht (Manhartsberger / Musil 2001, S. 331). Eine heuristische Evaluation kann von einer Einzelperson oder von mehreren Evaluatoren durchgeführt werden. Im zweiten Fall werden die heuristischen Evaluationen einzeln durchgeführt und später zusammengefasst. Je mehr Erheber eine Homepage anhand einer Heuristik untersuchen, desto größer ist die Wahrscheinlichkeit, dass alle Usability-Probleme gefunden werden. Jakob Nielsen empfiehlt aufgrund eigens durchgeführter Untersuchungen, mit drei bis fünf Evaluatoren zu arbeiten (Nielsen 1994, S. 26). Die Vorgabe lässt sich in dieser Studie nicht realisieren. Da die heuristische Evaluation aber mit einem Benutzertest kombiniert wird, fällt es sicherlich nicht so schwer ins Gewicht, dass hier nur die Autorin selbst die Erhebung durchführt. Nielsens Methode sieht vor, dass bei der Evaluierung durch mehrere Personen diese sich erst besprechen, nachdem sie die Heuristiken abgearbeitet haben. Dadurch wird gewährleistet, dass keiner der Tester von einem anderen beeinflusst oder auf ein bestehendes Usability-Problem hingewiesen wird. Die Evaluatoren sollen unvoreingenommen mit der betreffenden Homepage arbeiten können (ebd.).

Arbeiten die Evalutatoren mit allgemeinen Heuristiken, also mit solchen, die sich auf jede Art von Website anwenden lassen, unabhängig von ihrer Zielsetzung, so können Probleme hinsichtlich der Anwendbarkeit auftreten. Ein rein allgemeiner Kriterienkatalog ist deshalb unpraktikabel, weil Websites völlig unterschiedlich sein können. Es ist sinnvoll, zu einer Heuristik, die allgemeine Usability-Bereiche abdeckt, noch eine spezifische Checkliste für besondere Kontexte anzuwenden. Dadurch wird ermöglicht, dass die unterschiedlichen Zielsetzungen - z.B. einer informativen oder einer werbenden Homepage – nicht unberücksichtigt bleiben.

Es können allerdings auch Usability-Probleme auftauchen, die von den angewandten Heuristiken nicht abgedeckt werden. Solche Probleme und Fehler sollten dennoch in den abschließenden Beanstandungskatalog (auch Usability-Report genannt) einfließen.

In den letzten Jahren haben sich für die Bewertung von Websites einige Standard-Heuristiken herausgebildet, die immer wieder Anwendung finden. Dies sind vor allem die "Ten Usability Heuristics" von Jakob Nielsen (Nielsen 1994, S. 30).

# **5.2. Vorstellung der betrachteten Heuristiken**

Folgende Heuristiken sollen berücksichtigt werden: "Ten Usability Heuristics" von Jakob Nielsen mit Kommentaren von Keith Instone (Nielsen / Instone 1997), "Ten Qualities of Successful Navigation" von Jennifer Fleming (Fleming 1998, S. 13-27) und die "Keys to Information Quality in Informational Web Pages" von Janet E. Alexander und Marsha Ann Tate (Alexander / Tate 1999, S. 70-81).

Die Nielsen / Instone Heuristiken und die Checkliste von Jennifer Fleming sind sehr allgemein formuliert. Wie tief dabei ins Detail gegangen wird, ist jedem Evaluator selbst überlassen. Die allgemeinen Checklisten, welche aufgrund ihrer weiten Verbreitung und Anerkennung in der Fachpresse Anwendung finden, werden in dieser Untersuchung um eine Checkliste von Alexander und Tate ergänzt, da sich diese speziell auf informative Websites bezieht, zu denen auch die Homepage des Landtags gezählt werden kann. Es ergibt sich in einigen Bereichen eine leichte Redundanz, die aber eher positiv als negativ zu bewerten ist. Die Gefahr, Usability-Fehler zu übersehen, wird demnach geringer. Es ist zu beachten, dass bei der Anwendung der Heuristiken meist nur die Defizite der Homepage angeführt werden, nicht aber die gelungenen Umsetzungen. Dieses Vorgehen dient der besseren Überschaubarkeit und Praktikabilität in Bezug auf das anschließende Redesign.

Im Folgenden wird ein Überblick zur Evaluation der Website des Landtags NRW anhand der gewählten Heuristiken gegeben.

### **5.3. Anwendung der Heuristiken von Nielsen / Instone**

### **1. Sichtbarkeit des System-Status**

Das System soll immer anzeigen, wo sich ein Benutzer gerade befindet und wo er als nächstes hingehen kann. Jede Seite sollte mit dem Verantwortlichen bzw. dem Herausgeber der Homepage gekennzeichnet sein. Die Struktur der Homepage und die Stelle, an der sich jemand befindet, muss auf jeder einzelnen Seite erkennbar sein. Aus jeder Seite muss hervorgehen, in welchem Cluster sie sich befindet. Dies ist besonders dann wichtig, wenn Nutzer durch eine Suchmaschine auf eine Seite gelangen. Das System muss den Benutzern verdeutlichen können, wo sie sich befinden.

*Resultat:*

- Nutzer bekommen nicht angezeigt, welche Links sie angeklickt haben.
- Die Hierarchieebene, in der sie sich befinden, oder der Cluster wird nicht deutlich. Teilweise ist im linken Frame die entsprechende Rubrik angezeigt, aber so klein, dass sie nicht wahrnehmbar ist.
- Die Einstiegsseiten der sieben Cluster sind im Gegensatz zu den restlichen Seiten nicht mit dem Copyright-Vermerk versehen.

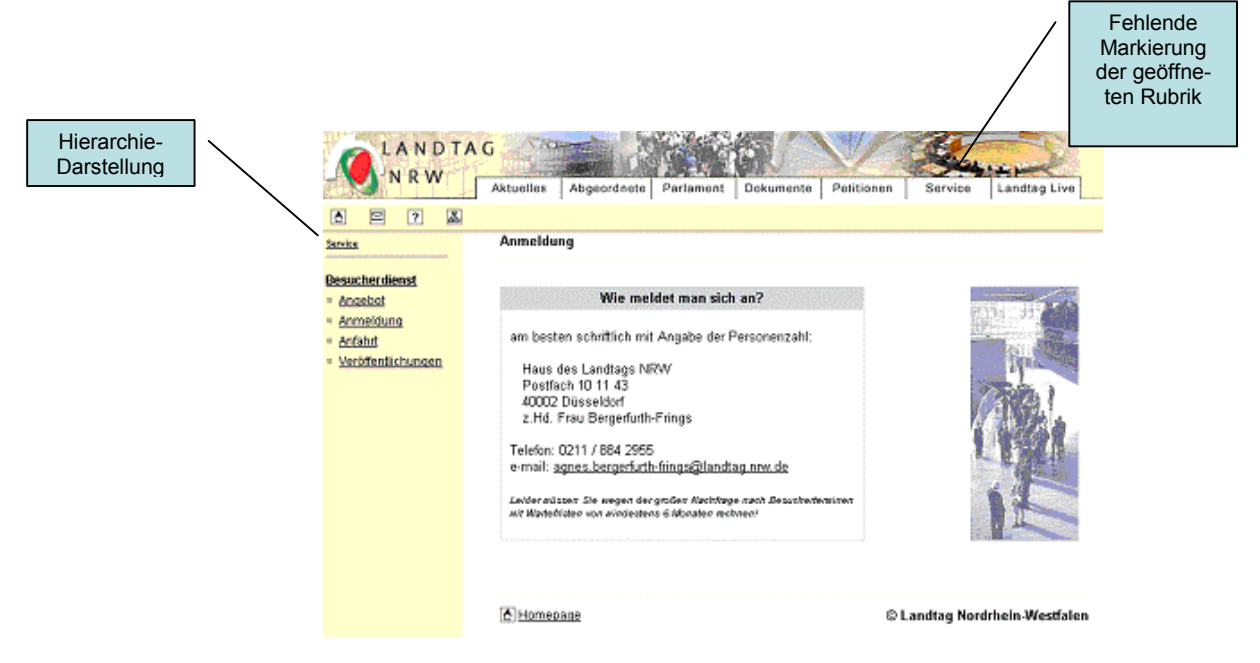

*Abbildung 32: Hierarchieebene ist schwer erkennbar.*

# **2. Übereinstimmung System und reale Welt**

Das System sollte die Sprache seiner Nutzer sprechen, das heißt, Wörter und Phrasen sollten der realen, nicht der Internetwelt entstammen oder mit allgemein bekannten Benennungen versehen sein. Informationen sollten logisch und natürlich strukturiert und geordnet sein.

- Begriffe wie "Internetadressbuch", "Landtag Live", "Besucherdienst", "Kontaktdaten", "Parlamentsspiegel", "Landtag Intern" und "Guided Touren" können missverstanden werden.
- Im Organigramm der Landtagsverwaltung finden sich verwaltungsinterne Titel wie Rang, die für Außenstehende ebenfalls nicht immer nachvollziehbar sind.
- Unlogische Strukturen, z.B. die Anordnung des Sitzungskalenders lediglich im Cluster "Aktuelles", sind bereits im Benutzertest beschrieben (s. Kapitel 4).
- Die Ausschüsse sind mit internen Abkürzungen benannt, die Externe nicht verstehen (s. Abbildung 33).

#### Ausschüsse und Gremien

Der Landtag NRW der 13. Wahlperiode hat folgende Ausschüsse und Gremien eingesetzt:

- · A01 Ausschuss für Arbeit, Gesundheit,
	- Soziales und Angelegenheiten der Vertriebenen und Flüchtlinge
- . A02 Ausschuss für Europa- und Eine-Welt-Politik
- · A03 Ausschuss für Frauenpolitik
- · A04 Ausschuss für Grubensicherheit
- · A05 Hauptausschuss
- AO6 Haushalts- und Finanzausschuss
- · A06.1 Unterausschuss "Personal"
- A06 2 Unterausschuss "Landesbetriebe und Sondervermögen"
- · A07 Ausschuss für Haushaltskontrolle
- . A08 Ausschuss für Innere Verwaltung und Verwaltungsstrukturreform
- · A09 Ausschuss für Kinder, Jugend und Familie
- · A10 Ausschuss für Kommunalpolitik
- A11 Kulturausschuss
- · A12 Ausschuss für Ernährung, Landwirtschaft, Forsten und Naturschutz
- A13 Ausschuss für Migrationsangelegenheiten
- · A14 Petitionsausschuss
- · A15 Rechtsausschuss
- · A16 Ausschuss für Schule und Weiterbildung
- · A17 Sportausschuss
- · A18 Ausschuss für Städtebau und Wohnungswesen
- . A19 Ausschuss für Umweltschutz und Raumordnung
- A20 Verkehrsausschuss
- A201 Unterausschuss Metrorapid in NRW
- A21 Medienausschuss
- · A22 Ausschuss für Wirtschaft, Mittelstand und Technologie
- · A23 Ausschuss für Wissenschaft und Forschung
- · A24 Wahlprüfungsausschuss
- · A91 Ältestenrat

*Abbildung 33: Liste der Ausschüsse und Gremien mit internen Abkürzungen.*

### **3. Kontrolle durch den Benutzer und Freiheit**

Machen die Benutzer einen Fehler, benötigen sie einen "Notausgang", der ihnen hilft, aus der nicht gewünschten Situation wieder hinaus zu gelangen, ohne dass sie mit langen Dialogen konfrontiert werden. Die "Notausgänge" sollten von der Homepage selbst, nicht vom Browser, angeboten werden. Außerdem sollten die Nutzer frei sein in ihren Entscheidungen darüber, welche Fonts und Farben sie bevorzugen bzw. welche Bildschirmgröße oder Browserversion sie verwenden möchten.

- Der Home-Button steht zwar auf jeder Seite oben links, ist aber zu klein und nicht mit "Home" beschriftet (s. Abbildung 34).
- Erhält man eine Fehlermeldung, so fehlt ein Hinweis darüber, warum es zu dem Fehler gekommen ist und wie man weiter vorgehen kann (s. Abbildung 34).

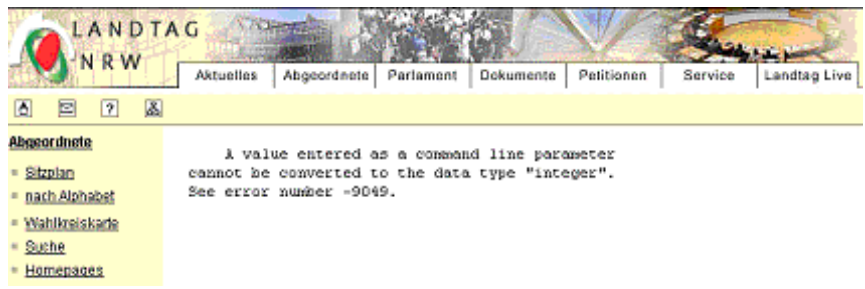

*Abbildung 34: Beispiel für eine Fehlermeldung.*

- Die Hintergrundfarbe kann nicht verändert werden, die Schriftfarben nur zum Teil.
- Die Länge der Seiten zwingt an einigen Stellen zu langem Scrollen. Zum Bei spiel ist die Seite "Beispiele aus der Arbeit des Petitionsausschusses" sehr lang, da die Beispiele untereinander unverlinkt aufgeführt sind. Besser wäre

es, oben auf der Seite die Beispiele einzeln mit Textmarken zu verlinken.

# **4. Konsistenz / Standards**

Bezeichnungen für Inhalte, Situationen, Aktivitäten und Buttons müssen konsistent sein. Die Linktitel sollten die gleichen sein, wie die Überschriften ihrer Ankertexte. Außerdem sollte die Website Internet-Standards folgen, um eine komfortablere Nutzung durch Vereinheitlichung zu gewährleisten.

- "Sitzverteilung" wird an anderer Stelle auch "Wahlergebnisse" genannt.
- In der Sitemap werden die Ausschüsse nicht nach ihrem Namen benannt, sondern nach den Abkürzungen. Die Titel der Ankertexte beginnen mit den Namen der Ausschüsse, nicht aber mit den Abkürzungen.

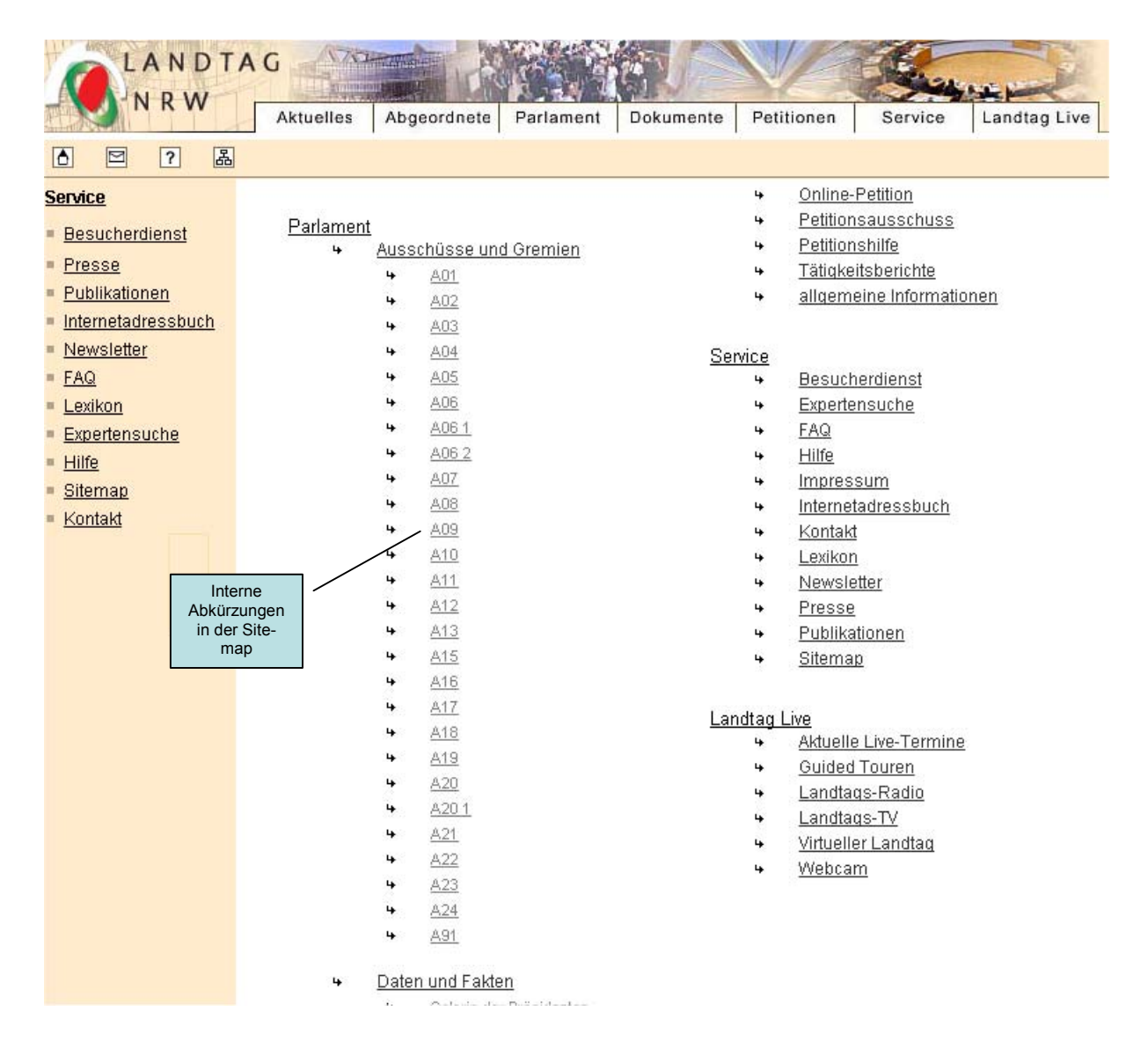

*Abbildung 35: Ausschnitt aus der Sitemap.*

- Die Links, die sich links auf der Startseite befinden, führen häufig in die Bereiche "Aktuelle Informationen" und "Aktuelle Pressemitteilungen". Verlinkt wird nur mit der Seite, nicht mit einer zielgenauen Textmarke. Deshalb stimmen der Linktitel und die Überschrift des Ankertextes selten überein.
- Der Button für die Suche ist nicht gängig. Eine Lupe wird auch als Vergrößerungsmöglichkeit verstanden. Besser wäre ein Button, in dem das Wort "suchen" oder "Suche starten" stände  $(9)$ .
- Unterstreichungen sollten nur angewandt werden, um Links zu kennzeichnen. Es tauchen aber oft unterstrichene Wörter und Phrasen auf, die nicht verlinkt sind (s. Abbildung 36).

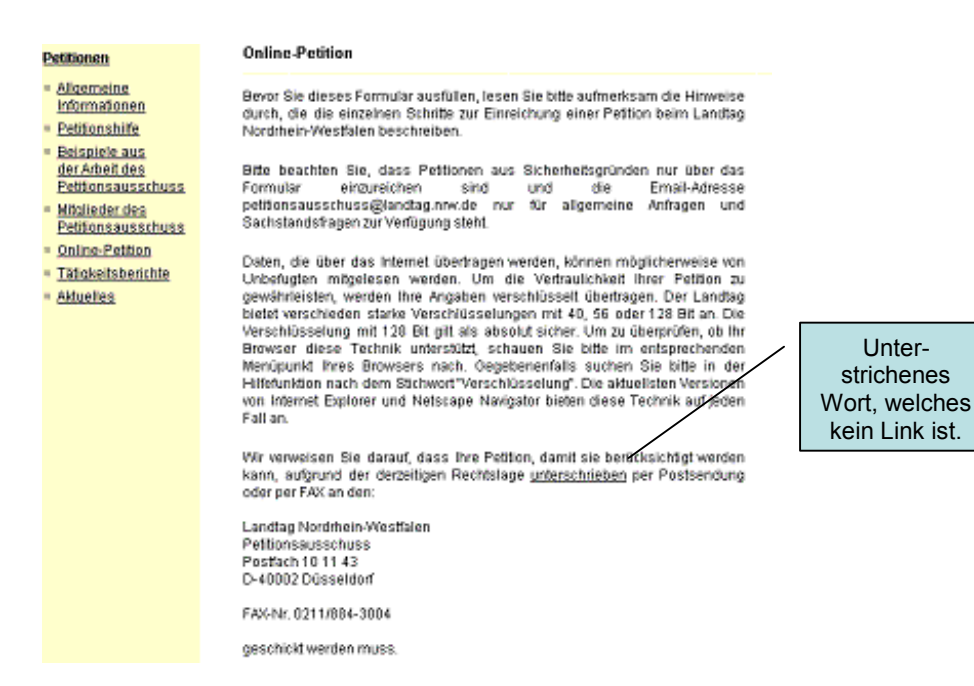

*Abbildung 36: Unterstreichung, die nicht verlinkt ist.*

 Externe Links sind nicht als solche kenntlich gemacht. Sie unterscheiden sich nicht von den internen Links (z.B. bei "Petitionen" - "Allgemeine Informationen": "Petitionsausschüsse und Bürgerbeauftragte in Deutschland" und im "Sitzplan" der Link "Landesregierung").

### **5. Fehlerprävention**

Es ist besser, Fehlern vorzubeugen, als viele Hilfen anbieten zu müssen. Dies gilt vor allem, wenn Nutzer Formulare ausfüllen müssen.

*Resultat:*

• Im Bereich "Presse" befindet sich das "Bildarchiv". Wenn ein Nutzer hier ein Bild herunterladen möchte und dafür auf "Download" klickt, so öffnet sich die Grafik stark vergrößert. Ein viel zu kleiner Hinweis am Beginn der Seite weist darauf hin, dass man mit der *rechten* Maustaste auf den Link "Download" klikken muss (s. Abbildung 37).

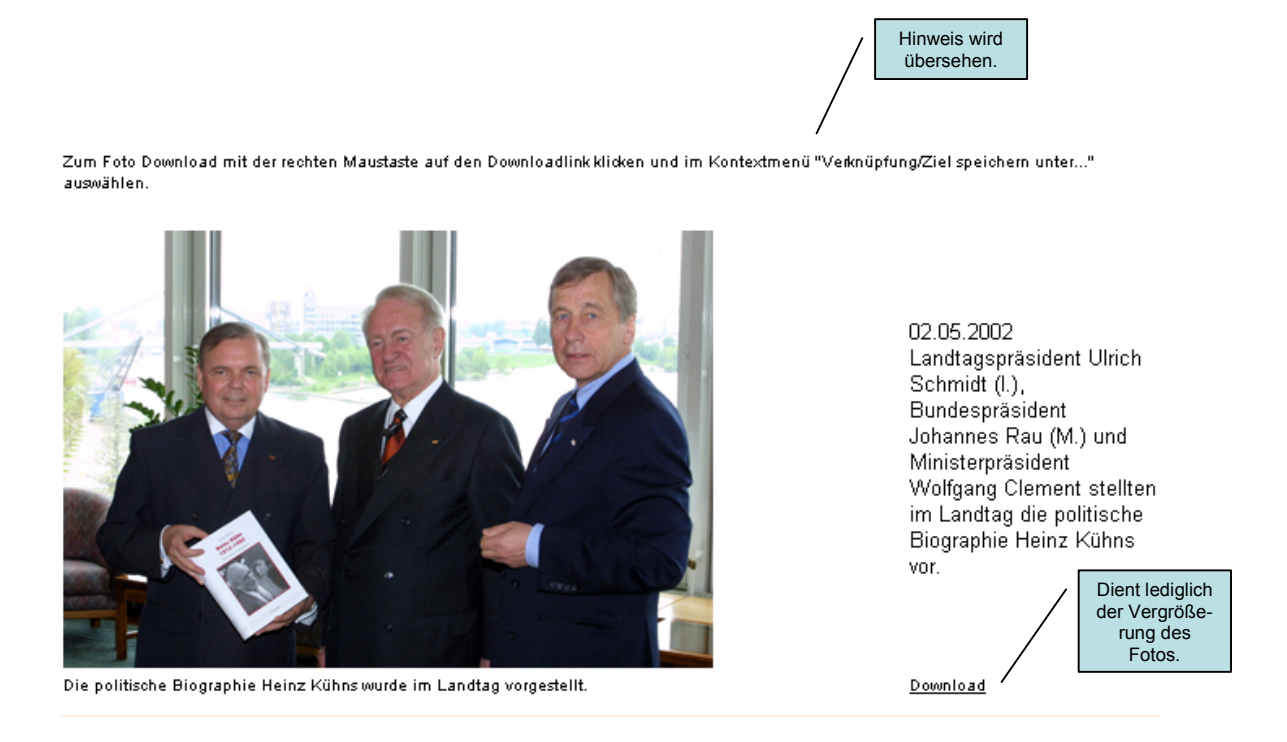

*Abbildung 37: Der Bilder-Download kann Laien Schwierigkeiten bereiten.*

# **6. Wiedererkennung vor Erinnern**

Die aktuelle Seite sollte verortet sein, so dass ein Erinnern des zurückgelegten Pfades nicht notwendig ist. Die Labels und die Linkbeschriftung sollten eindeutig und unmissverständlich sein. Bei der Sitemap ist es wichtig, dass die Nutzer die Hyperlinks erkennen.

- Die URLs sind nicht natürlichsprachlich und deshalb schlecht interpretierbar (z.B. steht die URL "http://www.landtag.nrw.de/WWW/index2.htm?seite=3" für die Seite "Parlament").
- Die Cluster, in denen sich ein Nutzer befindet, sind zu klein und undeutlich markiert (s. Abbildung 32).
- Aktuell aufgerufene Seiten werden trotzdem als Link-Option angeboten (s. Abbildung 38).
- Linkbeschriftung s. Punkt 2.

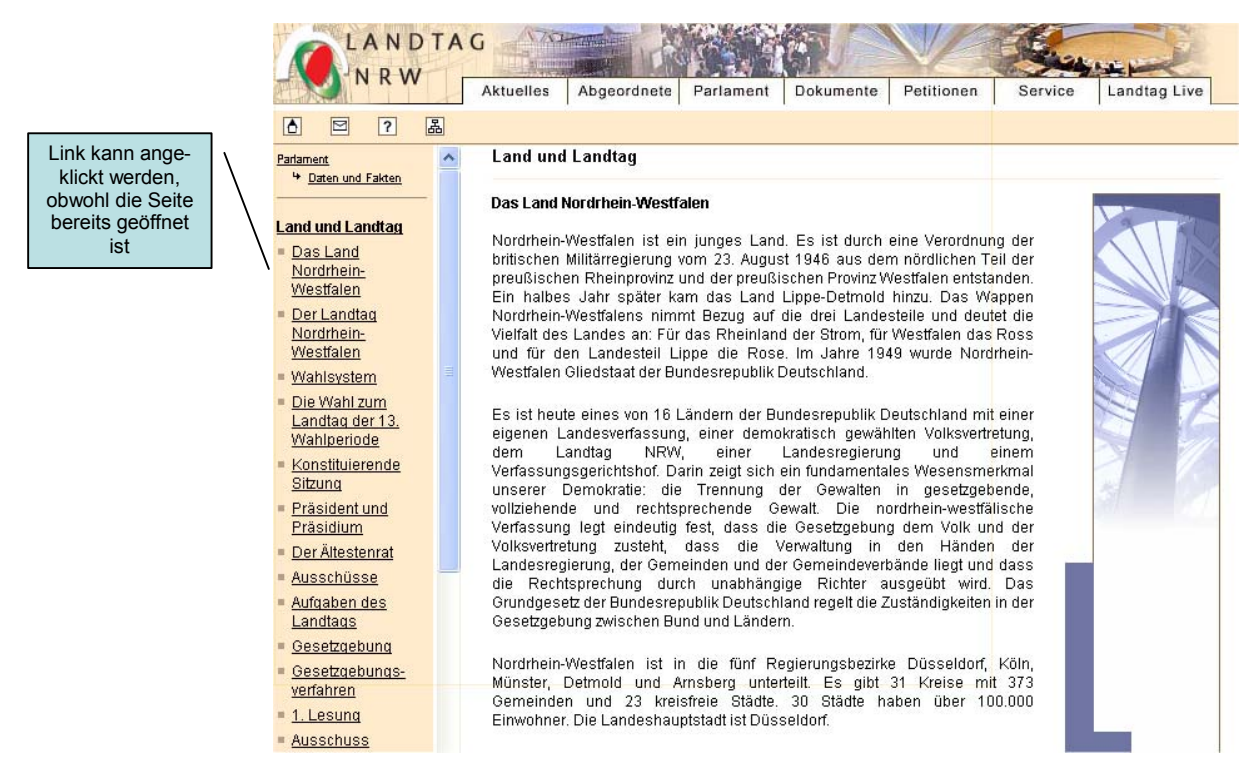

*Abbildung 38: Link-Option für eine bereits geöffnete Seite.*

# **7. Flexibilität und Effizienz**

Die einzelnen Seiten sollten problemlos zu "bookmarken" sein - auch wenn Frames verwendet werden. Temporäre URLs sollten möglichst vermieden werden. Auch Suchanfragen sollten sich "bookmarken" lassen, damit dem Nutzer die Option offen steht, eine einmal eingegebene Suchanfrage per Bookmark zu speichern und erneut aufzurufen.

*Resultat:*

- Das "Bookmarken" einzelner Seiten funktioniert, doch die Benennung des Bookmarks lautet stets nur "Landtag NRW".
- Einmal eingegebene Suchanfragen lassen sich nicht speichern.

### **8. Ästhetisches und minimalistisches Design**

Die wichtigen Informationen sollten im Mittelpunkt stehen, weniger wichtige per Links zugänglich gemacht werden. Die allgemeinen Informationen sollten denen, die ins Detail gehen, in der Hierarchie vorangestellt werden. Stoßen die Nutzer z.B. über eine Suchfunktion auf eine Seite, müssen sie die Möglichkeit haben, in der Hierarchie eine Ebene höher oder tiefer springen zu können. Die Texte sollten speziell für das Internet geschrieben und nicht aus einer Papier-Version unbearbeitet übernommen werden.

*Resultat:*

- "Daten und Fakten" sind als Kategorie nicht geeignet, weil die Benennung unkonkret ist.
- Die "Guided Touren" sollten vorrangig als Textversionen zur Verfügung stehen. Auf die virtuellen Touren kann von dort gelinkt werden.
- Die Hierarchie sollte deutlicher dargestellt werden.
- Auf einigen Seiten befindet sich am Ende ein Link zur Startseite, der aber nicht nötig wäre, wenn das Home-Zeichen im linken Frame mehr hervorgehoben werden würde. Es müssen keine drei Wege zur Startseite angeboten werden (s. Abbildung 32).

# **9. Unterstützung der Nutzer bei Fehlererkennung, -diagnose und -beseitigung**

Jede Fehlermeldung sollte natürlichsprachig und nicht in Codes erfolgen. An Stellen, wo gehäuft Schwierigkeiten auftreten, sollten präventiv Vermeidungshinweise gegeben werden. Eine Fehlermeldung sollte immer und unbedingt einen Lösungsvorschlag beinhalten bzw. auf eine Lösung verlinken.

*Resultat:*

- Fehlermeldungen sind englisch und nicht natürlichsprachig (s. Abbildung 34).
- Lösungsvorschläge werden nicht angeboten.
- Präventive Hilfestellungen gibt es nicht. Besonders sinnvoll wären sie im Zusammenhang mit der Suchfunktion, den Datenbanken und dem Landtags-TV bzw. dem Landtags-Radio.

# **10. Hilfe und Dokumentation**

Ein Hilfe-Angebot sollte auf jeder Seite implementiert und möglichst kontextsensitiv sein.

*Resultat:*

• Zwar ist auf jeder Seite das Hilfe-Symbol (Fragezeichen) eingebunden, doch in dieser Hilfe geht es fast ausschließlich um Systemvoraussetzungen.

 $\Box$ 

# *Abbildung 39: Hilfe-Button.*

• Kontextsensitive Hilfe fehlt gänzlich.

# **5.4. Anwendung der Heuristik von Fleming**

# **1. Leicht zu lernen**

Die Navigation sollte leicht erlernbar sein. Dafür müssen die Inhalte transparent und übersichtlich dargestellt werden. Die Voraussetzung dafür sind einfache, klare und leicht erlernbare Buttons und Symbole.

*Resultat:*

- Der "Suche-Button" (die Lupe) ist nicht eindeutig (s. S. 57).
- Die Bezeichnung "Landtag Live" lässt zuviel Interpretationsspielraum zu.

# **2. Konsistent**

Navigation und Design sollten auf jeder Seite konsistent sein. Das heißt, die Navigationselemente sollten auf jeder Seite an ein und derselben Stelle stehen und immer gleich aufgebaut sein. Wenn wichtige Informationen sich nicht konsistent in die Homepage einfügen lassen, sollte für sie eine Subsite mit eigener Navigation angeboten werden.

- Der Sitzungskalender weist eine schlechtere grafische Qualität auf als die anderen Seiten.
- Einige Seiten brechen mit dem Design vor allem in Bezug auf die Farbgestaltung, z.B. "Diese Woche in den Ausschüssen" (s. Abbildung 40).
- Das Logo des Landtags wird vor Ostern 2002 verändert, ohne dass die Nutzer über den Grund informiert werden. Es kann nämlich nicht nur als neues Logo, sondern auch als Osterbotschaft verstanden werden, weil der Kreis, der bis dahin das Plenum darstellt, jetzt oval ist und wie ein Ei aussieht (s. Abbildung 40).

| ANDTAG<br>VRW             | <b>Aktuelles</b>                                                          | Abgeordnete<br>Parlament                   | Dokumente      | Petitionen     | Service<br>Landtag Live                                                               |  |
|---------------------------|---------------------------------------------------------------------------|--------------------------------------------|----------------|----------------|---------------------------------------------------------------------------------------|--|
| 圖<br>⊠<br> 7 <br>Iô.      |                                                                           |                                            |                |                |                                                                                       |  |
| <b>Aktuelles</b>          |                                                                           | Informationen                              |                |                |                                                                                       |  |
| Aktuelle<br>Informationen | Neues Logo                                                                |                                            |                |                |                                                                                       |  |
| Landtag Intern            | aus dem Landtag Nordrhein-Westfalen<br>für Presse, Rundfunk und Fernsehen |                                            |                |                |                                                                                       |  |
| <b>Aktuelle Termine</b>   |                                                                           |                                            |                |                |                                                                                       |  |
| Sitzungskalender          |                                                                           |                                            |                |                |                                                                                       |  |
| Aktuelle                  |                                                                           | Diese Woche in den Ausschüssen:            |                |                |                                                                                       |  |
| Pressemitteilungen        |                                                                           |                                            |                |                |                                                                                       |  |
|                           | Datum                                                                     | <b>Ausschuss</b>                           | <b>Uhrzeit</b> | Raum           | Themenauswahl u.a.                                                                    |  |
|                           | 26.05.<br>bis                                                             | Ausschuss für<br>Migrationsangelegenheiten |                | Kanada         | Einwanderungs- und<br>Integrationspolitik                                             |  |
|                           | 01.06.                                                                    |                                            |                |                |                                                                                       |  |
|                           | 27.05.                                                                    | Sportausschuss                             | 11.30          | Bochum         | 1 Jahr Sportstiftung NRW                                                              |  |
|                           |                                                                           |                                            |                |                | Stand der Vorbereitungen für die<br>Olympiabewerbung 2012                             |  |
|                           | 27.05.                                                                    | Ausschuss für Europa- und                  | 13.30          | $E3 - A$<br>02 | Eine-Welt-Politik in NRW                                                              |  |
|                           |                                                                           | Eine-Welt-Politik                          |                |                | Finanzierung einer Ölpipeline<br>durch die West LB in Ecuador                         |  |
|                           | 28.05.                                                                    | Ausschuss für<br>Haushaltskontrolle        | 13.30          | $E1-D$<br>05   | Sonderbericht über die Rolle des<br>Landes als Gesellschafter der<br>Gesellschaft für |  |

*Abbildung 40: Uneinheitliches Design.*

- Die Einstiegsseite des "Besucherdienstes" ist anders konzipiert als die restlichen Seiten (s. Abbildung 13).
- Die Textfelder, in denen "Aktuelle Informationen" bzw. "Aktuelle Pressemitteilungen" angeboten werden, sind unterschiedlich groß (s. Abbildung 41).

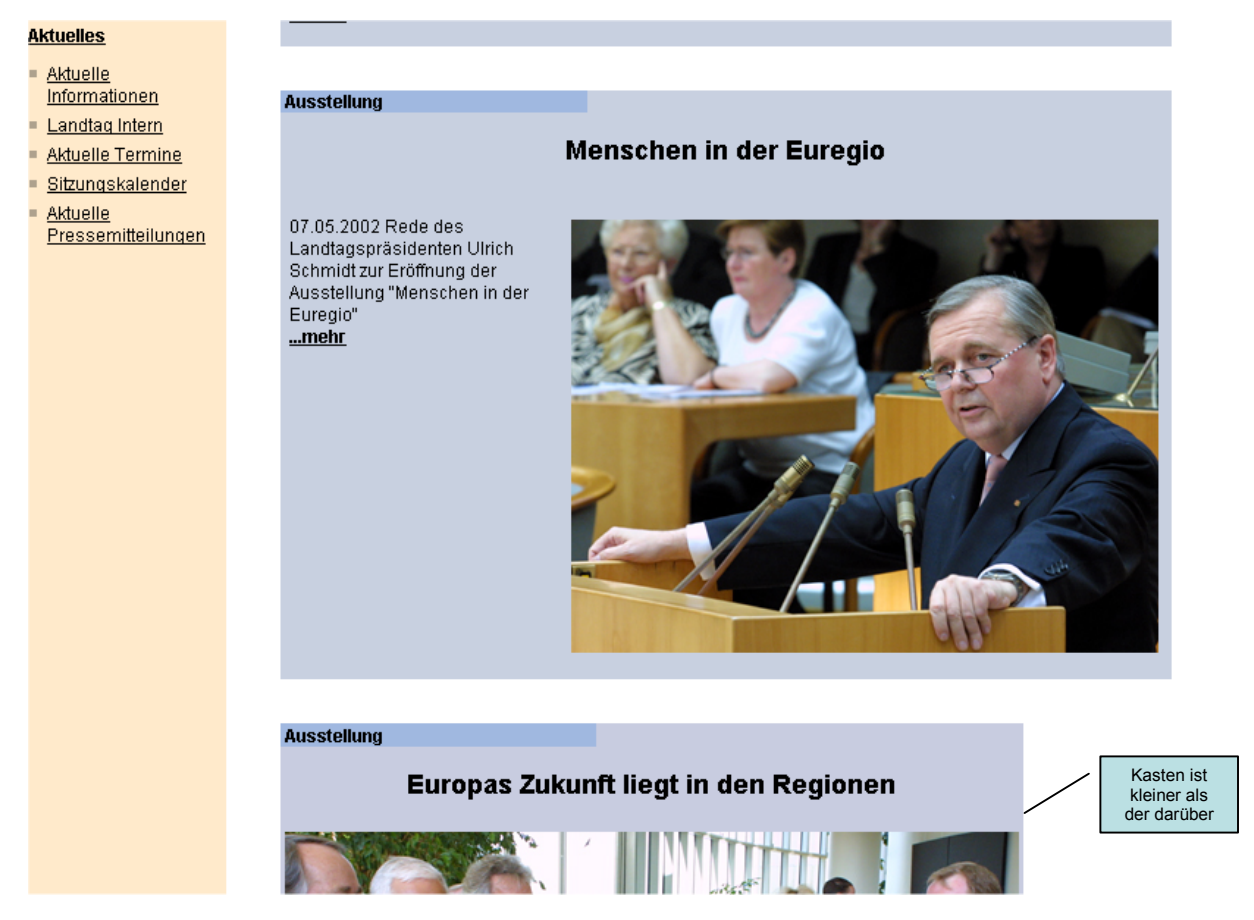

*Abbildung 41: Kastengrößen differieren.*

# **3. Feedback**

Im Zusammenhang mit Navigation bedeutet Feedback, dass dem Nutzer angezeigt wird, was das System macht und wo sich der Nutzer befindet. Das Feedback soll den Nutzer darüber informieren, ob sein Navigieren auf der Website erfolgreich ist oder nicht.

*Resultat:*

- Es gibt kein Feedback über Ladezeiten, was vor allem nach dem Abschicken einer Suchanfrage für Nutzer mit langsamen Verbindungen wichtig ist.
- Die sieben Einstiegs-Links auf der Startseite sollten ein Feedback geben, indem der Nutzer beim Überstreifen mit dem Cursor die dahinter liegenden Links angezeigt bekommt.
- Da die Wahlkreiskarte teilweise langsam lädt, sollte hier ein Hinweis darauf erfolgen, dass es einige Sekunden dauern kann, bis die Grafik geladen ist.

# **4. Erscheint im Kontext**

Navigation sollte immer zur Verfügung stehen, wenn sie gebraucht wird. Da die Zurück-Funktion des Browsers nur dann Sinn macht, wenn ein Nutzer den vom System vorgesehenen Pfaden folgt, sollten zusätzliche interne Navigationselemente bereit-

gestellt werden. Werden interne "Zurück-Links" angeboten, so sollten sie beschriftet sein (z.B. "Zurück zu "Parlament"").

### *Resultat:*

- Bei langen Seiten sollten am Ende Links zum Seitenanfang angeboten werden.
- Wenn in der Wahlkreiskarte ein Wahlkreis geöffnet ist, so sollte hier ein Zurück-Link angeboten werden. Die Zurück-Funktion des Browsers funktioniert an dieser Stelle nicht (s. Abbildung 42).

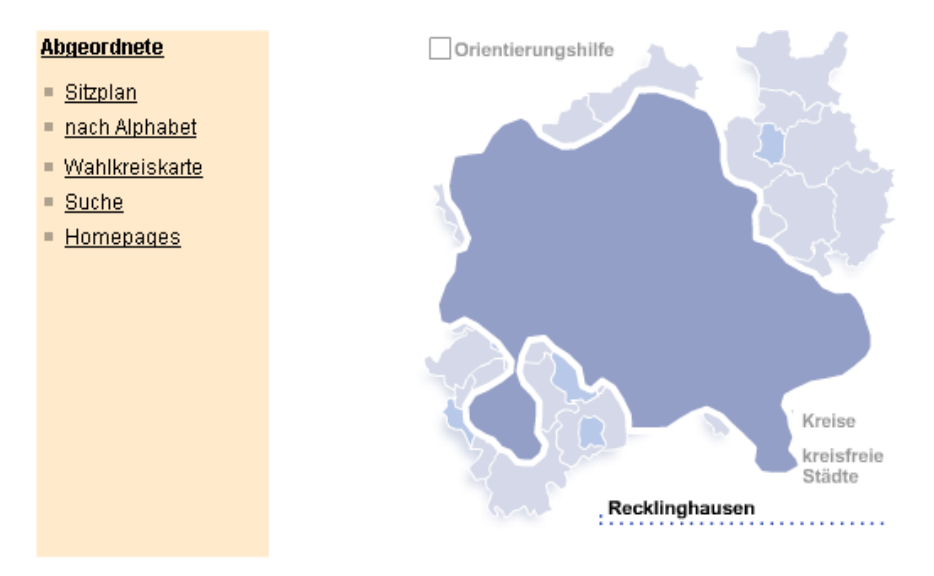

*Abbildung 42: Keine sichtbare Option zum Schließen des Wahlkreises Recklinghausen.*

 Auch bei den Standbildern der Webcams fehlt ein Link, um das Bild wieder zu schließen bzw. zu den Auswahlmöglichkeiten zurückzukehren (s. Abbildung 43)

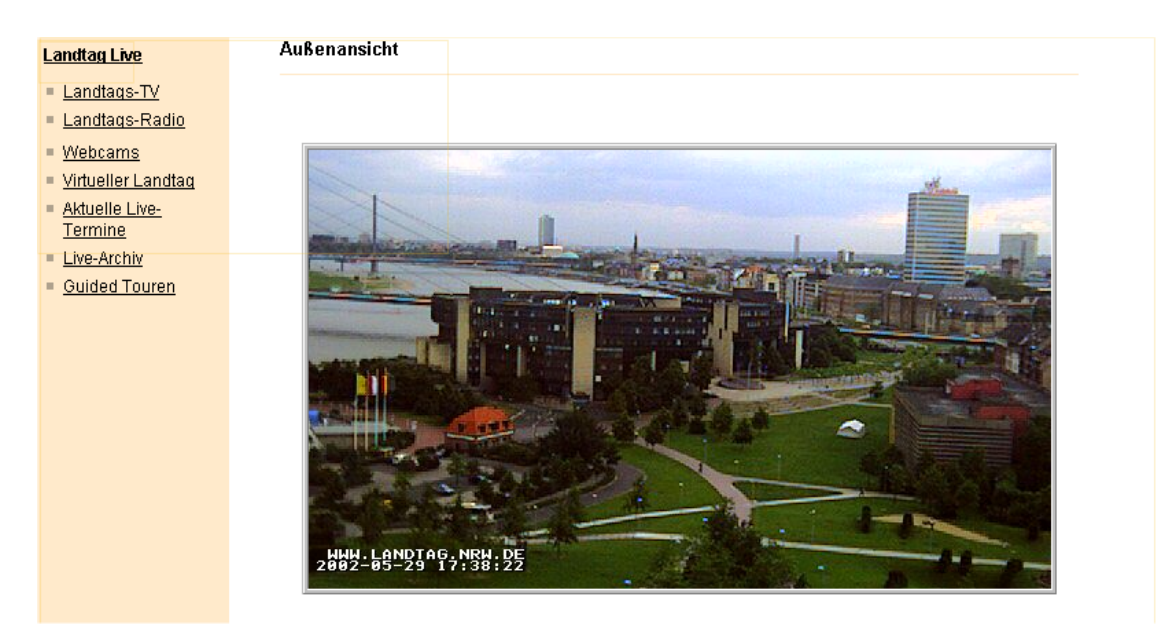

*Abbildung 43: Es wird keine Möglichkeit geboten, zu den anderen Webcams zurückzukehren.*

- Die Sitemap als Navigationselement führt die Seiten in alphabetischer Reihenfolge auf und nicht in der Reihenfolge, wie sie auf der Homepage vorkommen (s. Abbildung 35).
- Nach dem Öffnen der Hilfetexte bei der "Abgeordneten-Suche" fehlt ein Link, mit dem die Hilfe wieder geschlossen werden kann, oder der lautet "Zurück zur Suchmaske".

# **5. Alternativen**

Weil die Benutzer unterschiedliche Vorlieben, Wissensstände und Computerausstattungen haben, sollte eine Homepage für verschiedene Nutzerkreise verschiedene Alternativen anbieten. Zu viele Angebote können allerdings Verwirrung stiften. Außerdem muss bedacht werden, dass Internet-Neulinge ihre Ausstattung vielleicht nicht gut kennen. Sie wissen nicht, welche Browser-Version sie benutzen oder mit welcher Bildschirmauflösung sie arbeiten.

- Das Angebot einer reinen Textversion fehlt.
- Die Auflösung ist für 800 x 600 Bildpunkte optimiert. Alternativen werden nicht angeboten.
- Für die vollständige Darstellung der Seiten wird ein aktueller Browser benötigt (Internet Explorer 5.0 oder höher, Netscape Navigator 4.75). Auch hier gibt es für Nutzer mit älteren Browser-Versionen keine Alternativen.
- Für das Suchen über die Sitemap muss diese noch attraktiver gestaltet werden. Der Bereich "Parlament" ist unübersichtlich, weil er sehr viel beinhaltet. Mit farblichen Markierungen könnte verdeutlicht werden, welcher klassifikatorischen Ebene ein Link angehört. Außerdem müssen die Ausschüsse ausgeschrieben und nicht nur mit ihrer Abkürzung genannt werden (s. Abbildung 35).
- Der Newsletter soll abonniert werden, ohne dass die Nutzer sich vorher informieren können, ob die Inhalte für sie interessant sind oder nicht. Man sollte alle vergangenen Newsletter suchbar machen. Das wäre auch für die Nutzer interessant, die aus Angst vor Spamming grundsätzlich keine Newsletter abonnieren möchten, sich aber trotzdem für die Informationen interessieren (s. Abbildung 44).

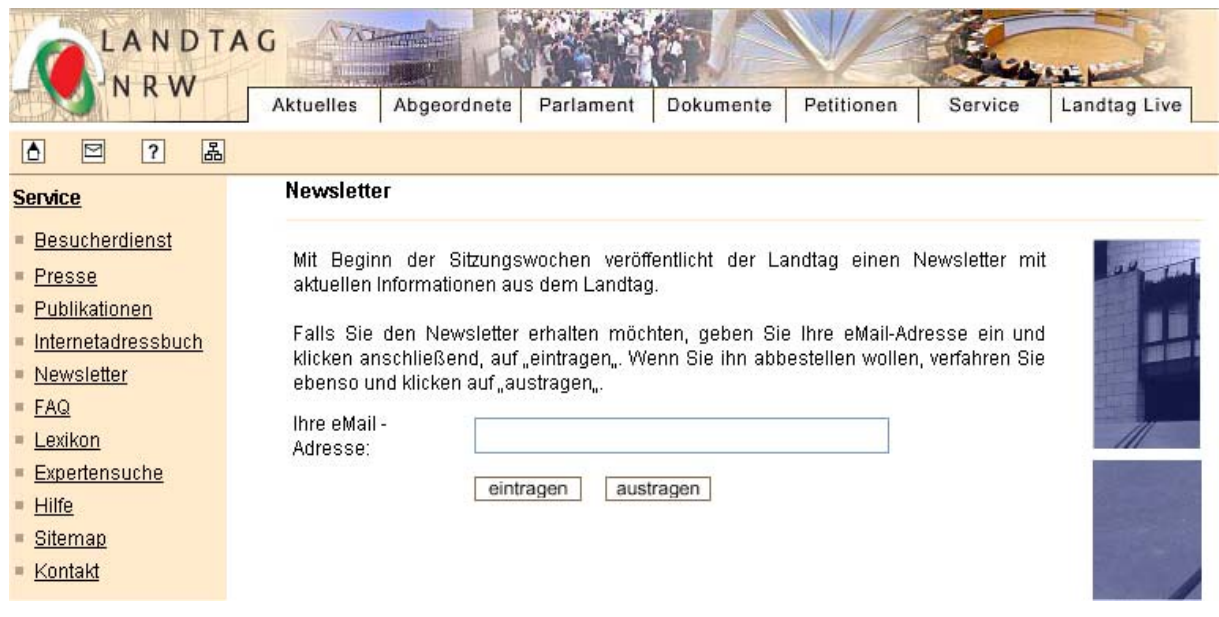

*Abbildung 44: Der Newsletter: leicht zu bedienen, aber ohne Archiv.*

### **6. Ökonomie von Handlung und Zeit**

Die benötigten Informationen müssen schnellst möglich zu beschaffen sein. Zu tiefe Hierarchieebenen können dazu führen, dass Nutzer zu viele Schritte gehen müssen, um zum Ziel zu gelangen. Lange Eingabeformulare oder Intros sind ebenfalls Fallstricke für Nutzer mit wenig Zeit und Ausdauer. Bei mehreren auszufüllenden Formularseiten sollten die Nutzer über die Länge der Prozedur (in Minuten oder Seiten) informiert werden. Für umfangreiche Seiten sind eine Sitemap, ein Index, ein Inhaltsverzeichnis oder Pull-Down-Menüs unbedingt notwendig.

- Teilweise sind die Hierarchieebenen zu tief, z.B. wenn es darum geht, alte Daten wie vergangene Wahlergebnisse zu recherchieren.
- Die multimedialen Angebote wie die virtuellen Touren im Bereich "Landtag Live" haben selbst über Standleitungen und DSL-Verbindungen sehr lange Ladezeiten.
- Auf der Startseite sollten die Einstiegs-Links mit Pull-Down-Menüs versehen werden.
- Ein Index sollte wegen der vielen Möglichkeiten der Fehlinterpretationen bei den Kategoriebezeichnungen zusätzlich angeboten werden.
- Die Pull-Down-Funktionen sind für Benutzer des Netscape-Browsers ebenso hilfreich wie für Nutzer des Internet-Explorers (s. Abbildung 45).

| <b>START OF BUIL</b> |                                                         |                        |                                                                                           |            |                                                |                    |
|----------------------|---------------------------------------------------------|------------------------|-------------------------------------------------------------------------------------------|------------|------------------------------------------------|--------------------|
| Aktuelles            | Abgeordnete                                             | Parlament              | Dokumente                                                                                 | Petitionen | Service                                        | Landtag Live       |
|                      |                                                         |                        | Dokumente                                                                                 |            |                                                |                    |
| <b>Abgeordnete</b>   |                                                         | Gesetze & Verordnungen |                                                                                           |            |                                                |                    |
|                      | <b>Sitzplan</b>                                         | Sitzplan im Plenarsaal | <b>Parlamentarischer</b><br>Beratungs- und<br>Gutachterdienst<br><b>Parlamentspapiere</b> |            | nach Alphabet                                  | Pull-Down-<br>Menü |
|                      |                                                         |                        | Parlamentsspiegel<br>Landtagsdokumentation                                                |            |                                                |                    |
|                      | Wahlkreiskarte                                          |                        | Protokolle und<br><u>Taqesordnungen</u><br><u>Landtag Intern</u>                          |            |                                                |                    |
|                      |                                                         |                        |                                                                                           |            | <b>Suche</b><br>Suche anhand anderer Kriterien |                    |
|                      | <b>Homepages</b><br>Abgeordnete mit<br>eigener Homepage |                        |                                                                                           |            |                                                |                    |

*Abbildung 45: Pull-Down-Menü öffnet sich nur unter Verwendung des Internet Explorers.*

• Wird im "Sitzplan" auf eine Fraktion geklickt, so dauert es sehr lange, bis sich die Grafik öffnet und bis sich die Liste der dazugehörigen Abgeordneten lädt (s. Abbildung 46).

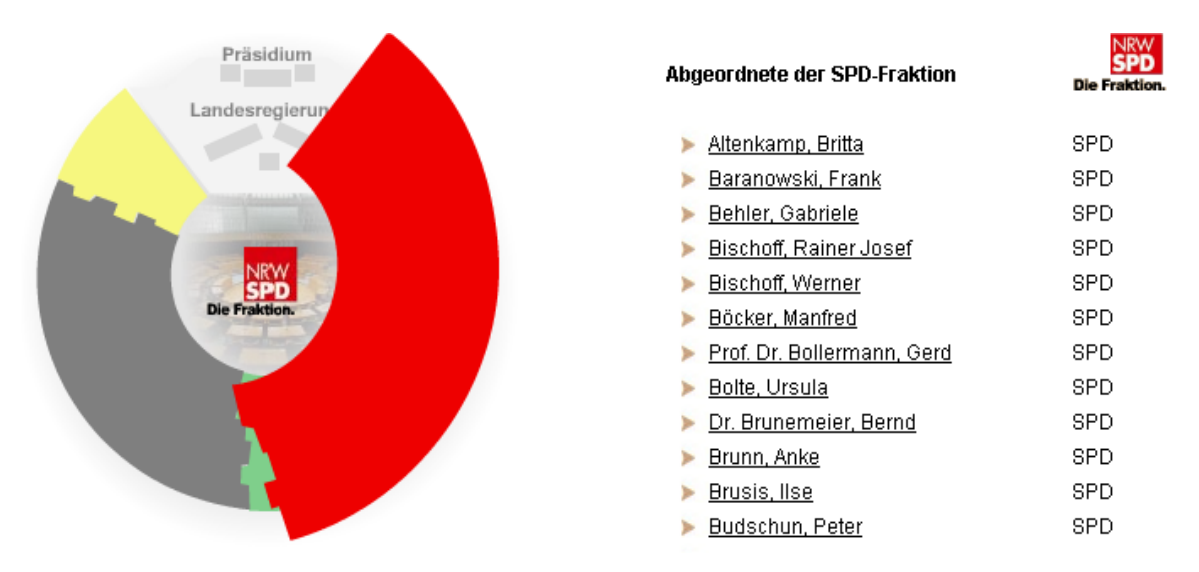

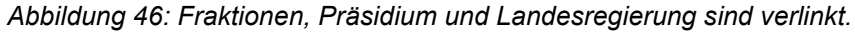

### **7. Klare und visuelle Botschaften**

Grafiken zur Navigation müssen klar und verständlich sein. Nutzer aus den unterschiedlichsten Kontexten sollten sie verstehen. Die Grafiken müssen der besseren Verständlichkeit der Texte dienen.

- Die Bilder auf der Einstiegsseite und auf den Kategorieseiten haben teilweise nichts mit den dahinter liegenden Ankertexten zu tun (z.B. sind auf dem Bild, welches zum Cluster "Daten und Fakten" bei "Parlament" führt, Zeitungen abgebildet; s. Abbildung 1).
- Das Bild, welches für das "Internetadressbuch" steht, kann fehlinterpretiert werden, da hierauf die EU-Flagge zu sehen ist, und im "Internetadresssbuch" nicht nur EU-Links verzeichnet sind.
- Die Bilder auf der Einstiegsseite und auf den Kategorieseiten sind teilweise zu klein, als dass man ihre Motive erkennen könnte (z.B. "Landtag Live" und "Aktuelles"; s. Abbildung 1).
- Beim "Sitzplan" im Bereich "Aktuelles" sind die Sitze des "Präsidiums" und der "Landesregierung" verlinkt, was schwer zu erkennen ist (s. Abbildung 46).
- Viele Grafiken dienen nur ästhetischen Zwecken. Fast alle Texte sind rechts mit blauen, länglichen Grafiken, die Teile des Landtagsgebäudes darstellen, eingerahmt. Manchmal ist auch der Düsseldorfer Fernsehturm schemenhaft abgebildet (s. Abbildung 47).

| Parlament                                                                                                    | Die Enquetekommissionen                                                                                                    |  |
|----------------------------------------------------------------------------------------------------|----------------------------------------------------------------------------------------------------|--|
| <b>Enquetekommissionen</b><br>■ Aktuelles<br>■ Veröffentlichungen<br>≡ "Zukunft der Städte<br>in NRW"<br>■ "Zukunft einer<br>frauengerechten<br>Gesundheitsver-<br>sorgung in NRW"<br>abgeschlossene<br>Kommissionen | Grundlagen<br>Enquetekommissionen<br>sind<br>Instrumente<br>parlamentarischen<br>der<br>Politikberatung. Im nordrhein-westfälischen Landtag besteht die Möglichkeit.<br>Enquetekommission einzusetzen, seit Ende 1994,<br>eine<br>als<br>die<br>Geschäftsordnung<br>des Landtags um<br>einen<br>Passus.<br>der<br>die<br>Einsetzungsvoraussetzungen und die Arbeit von Enguetekommissionen regelt,<br>ergänzt wurde.<br>Grundlage der Arbeit der Enguetekommissionen bildet § 33 der<br>Geschäftsordnung, der das Einsetzungsverfahren, die Zusammensetzung und<br>die Zielsetzung beschreibt. Dort heißt es:<br>(1) Zur Vorbereitung von Entscheidungen über umfangreiche und<br>bedeutsame Sachkomplexe kann der Landtag eine Enguetekommission<br>einsetzen, der Abgeordnete und andere Sachverständige angehören<br>können. Auf Antrag eines Drittels seiner Mitglieder ist er dazu verpflichtet.<br>Der Antrag muss den Auftrag der Kommission bezeichnen.<br>(2) Die Mitglieder der Kommission werden im Einvernehmen der Fraktionen-<br>benannt und von der Präsidentin bzw. dem Präsidenten berufen. Kann ein<br>Einvernehmen nicht hergestellt werden, so benennen die Fraktionen die<br>Mitglieder im Verhältnis ihrer Stärke, mindestens jedoch jede Fraktion ein<br>Mitglied. Die Mitgliederzahl der Kommission soll elf nicht übersteigen. Jede<br>Fraktion kann jedoch ein weiteres externes Mitglied benennen.<br>(3) Die Enguetekommission hat ihren Abschlussbericht zwei Jahre nach |  |

*Abbildung 47: Kein Zusammenhang zwischen Grafik und Text.*

# **8. Klare und verständliche Labels**

Bei den Benennungen der Labels sollte die Sprache der Nutzer und keine interne Fachsprache verwendet werden. Die Bezeichnungen sollten zielgerichtet und detailliert sein, um Fehlinterpretationen weitgehend ausschließen zu können. *Resultat:*

- Das Zeichen, welches zur Sitemap führt, ist unklar. Es kann z.B. auch für die Sitzverteilung im Plenum stehen.
- Die "Lupe" für das Starten der Suchfunktion kann als eine Vergrößerungsfunktion verstanden werden. Bei der "Abgeordneten-Suche" öffnet sich sogar ein Index durch das Betätigen der Lupe, solange im Suchfeld nichts eingegeben wird. Für "Index" und "Suche starten" sollten zwei unterschiedliche Labels angeboten werden.
- Das "Fragezeichen" für die Hilfe kann auch als ein Link zu den FAQ's interpretiert werden.
- Sprache der Nutzer: s. Nielsen: Übereinstimmung System und reale Welt.
- Auf der Seite "Petitionen" gibt es einen Link, der lautet "Mitglieder des Petitionsausschusses". Darunter steht als nähere Erklärung das überflüssige Wort "Mitglieder".
- Das gleiche trifft auf "Sitzplan" zu im Bereich "Abgeordnete". Die Erläuterung lautet "Sitzplan im Plenarsaal" und ist eine redundante Information.

# **9. Passend zum Ziel der Seite**

Der Landtag mit seiner Informations-Website verfolgt andere Ziele als eine Homepage aus dem Bereich des E-Commerce. Die Navigation sollte so aufgebaut sein, dass die Ziele, die der Landtag mit seiner Homepage verfolgt (s. Kapitel 3), erreicht werden können.

- Der Landtag verfolgt das allgemeine Ziel, Informationen für verschiedene Zielgruppen bereitzustellen. Die Homepage liefert aber keine speziellen Informationen für die einzelnen Nutzergruppen. Ein Vorschlag wäre, auf der Startseite ein Pull-Down-Menü mit der Überschrift "Gezielte Informationen für… Journalisten, Bürger, Abgeordnete, Jugendliche, Ältere Menschen…" einzurichten.
- Der Landtag verfolgt das weitere Ziel, den Bürgern NRWs die Integration in die Europäische Union transparent zu machen. Nicht für die Transparenz, aber für die Integration wäre eine englische Version der Homepage sinnvoll.
- Das multimediale Angebot im Bereich "Landtag Life" dient nicht so sehr informativen Zwecken. Die virtuellen Touren und die Standbilder der Webcams haben eher einen Unterhaltungs- als Informationscharakter.

# **10. Unterstützt Nutzerziele und -verhalten**

Um Nutzerziele und -verhalten zu ermitteln, sind Untersuchungen wie Usability-Tests notwendig. Anschließend sollten für die ermittelten Ziele spezifische Angebote gemacht werden, und für die evaluierten Verhaltensfehler prophylaktisch Unterstützung in Form von Beispielen gegeben werden. Wenn an einer Stelle immer wieder Probleme auftauchen, diese sich aber nicht umgehen lassen, dann sollte hier direkt eine entsprechende Hilfe angeboten werden.

*Resultat:*

- Auf der Startseite könnten die im vorangegangenen Benutzertest ermittelten Erwartungen als Pull-Down-Menü mit der Überschrift "Informationen über ..." angeboten werden.
- In der Datenbank der Landtagsdokumentation sollte den Nutzern angeboten werden, sich durch eine exemplarische Suche zu klicken, um im Vorfeld Fehler zu vermeiden.

# **5.5. Anwendung der Heuristik von Alexander / Tate**

# **1. Autorität**

Es soll eindeutig zu erkennen sein, wer der Verantwortliche einer Homepage ist. Eine Liste der Mitarbeiter mit deren Verantwortlichkeiten darf ebenso wenig fehlen, wie eine Liste aller Publikationen der Institution. Anhand der Publikationen kann die Glaubwürdigkeit der Internetquellen eingestuft werden. Es sollte ersichtlich sein, wer die Texte verfasst und welche Kompetenzen die Autoren mitbringen.

*Resultat:*

- Die Verantwortlichkeit ist zwar klar ersichtlich, doch die für die Homepage verantwortlichen Mitarbeiter sind nicht genannt. Es gibt lediglich im Bereich "Presse" eine Email-Adresse sowie eine Telefon- und Telefaxnummer, aber daraus ist weder die Qualifikation der Ansprechpartnerin noch die Zuständigkeit ersichtlich.
- Ein Webmaster wird nicht angeführt, sogar in der Hilfe gibt es keine entsprechenden Verantwortlichen mit Email-Adressen.
- Es gibt eine Liste der Broschüren, die anzufordern sind. Publikationen, die der Landtag nicht kostenfrei verschickt, sind nicht aufgenommen.
- Die Verfasser der Texte werden nirgendwo genannt.

# **2. Genauigkeit**

Hier kommt es darauf an, dass die angebotenen Informationen akkurat recherchiert sind und in anderen Quellen verifiziert werden können. Die Texte sollten frei sein von Rechtschreibungs-, Grammatik- und Zeichensetzungsfehlern. Statistische Daten wie Diagramme und Tabellen sollten eindeutig und genau beschriftet und gut lesbar sein.

# *Resultat:*

Es gibt keine Mängel im Bereich Genauigkeit.

# **3. Aktualität**

Es sollte kenntlich gemacht sein, wann eine Homepage zum ersten Mal ans Netz geht und wann welche Inhalte eingestellt werden. Außerdem sollte auf jeder Seite ein Aktualisierungsdatum erscheinen.

*Resultat:*

- Es ist nicht angegeben, wann die Homepage ans Netz ging.
- Aktualisierungsdaten fehlen vollständig.
- Keine der Seiten ist mit einem "Stand" versehen.
- Oft findet sich hinter dem Link "aktuelle Livetermine" der Vermerk: "Leider liegen keine Daten vor". Hier sollte zumindest darauf hingewiesen werden, wann die nächsten "Livetermine" anstehen oder es sollte einen Link zum Sitzungskalender geben.
- Bei einem Klick auf "Landtag Intern" im Cluster "Aktuelles" öffnet sich am 20.05.02 eine Ausgabe von "Landtag Intern" vom 21.12.01 mit dem Titel "Weihnachtliches aus dem Landtag".
- Der Austritt des Abgeordneten Jamal Karsli aus der Fraktion "Bündnis 90/Die Grünen" ist in seiner Biografie am 26.05.02 noch immer nicht nachgetragen. Die Presse berichtet bereits einen Monat zuvor (am 24.04.02) über den Austritt.

# **5. Abdeckung**

Es muss einen Hinweis darüber geben, ob die Homepage vollständig ist oder sich noch im Um- oder Aufbau befindet. Werden Inhalte aus gedruckten Medien übernommen, so sollte klar erkennbar sein, ob die Informationen vollständig oder nur in Teilen wiedergegeben werden.

- Ein Hinweis darüber, dass der Landtag an speziellen Seiten für Jugendliche arbeitet, wäre angebracht.
- Bei den Biographien der Abgeordneten sollte es einen Link zum Volkshandbuch geben und einen Hinweis, aus dem hervorgeht, ob der Nutzer dort weitere Informationen findet oder nicht (s. Abbildung 48).

| Frank Baranowski SPD  |   |                                   |                                                 |  |  |
|-----------------------|---|-----------------------------------|-------------------------------------------------|--|--|
|                       |   | Beruf:<br>Geburtstag:<br>Telefon: | Lehrer<br>17.06.1962<br>0209/84193 (dienstlich) |  |  |
|                       |   | Fax:                              | (d) 0209/8182726                                |  |  |
|                       |   | e-Mail:                           | frank.baranowski@landtag.nrw.de                 |  |  |
|                       | ٠ | Homepage:                         | http://home.landtag.nrw.de/mdl/frank.baranowski |  |  |
|                       |   | Postanschrift:                    | Postfach 10 11 43<br>40002 Düsseldorf           |  |  |
|                       |   | Wahlkreis:                        | Gelsenkirchen II   88                           |  |  |
| Weitere Informationen |   |                                   |                                                 |  |  |

Abbildung 48: Biographie eines Abgeordneten. Unter "Weitere Informationen" findet sich ein Lebens*lauf.*

### **5.6. Diskussion der Ergebnisse**

Diese Untersuchungsmethode trägt dazu bei, die Evaluation und Fehlersuche zu vervollständigen. Auch bei der heuristischen Evaluation wird deutlich, dass viele kleine Mängel zu Tage treten, wenn die Homepage genauer betrachtet wird. Sicherlich könnten durch mehrere Evaluatoren noch mehr Usability-Fehler aufgedeckt werden. Deshalb wäre es sinnvoll, im Anschluss an das Redesign die oben aufgeführten Heuristiken erneut anzuwenden und zu prüfen, welche Fehler noch vorhanden sind. Wegen der Redundanzen in einigen Bereichen ist die Zuordnung der Usability-Fehler nicht immer eindeutig. Der einzige Nachteil, der sich dadurch ergibt, ist ein Verlust der Übersichtlichkeit, weil ein Fehler z.B. sowohl unter "Konsistenz / Standards" bei Nielsen als auch unter "Konsistent" bei Fleming eingeordnet werden kann. Da im Fazit (Kapitel 7) alle Fehler mit Verbesserungsvorschlägen nochmals in Kurzform zusammengefasst werden, sollte auch dies kein Problem darstellen.
## **6. DER AVAILABILITY-TEST**

## **6.1. Die Suchmaschine und ihre Anwendungsprobleme**

Die Suchoberfläche der einfachen Suche der Homepage besteht aus einer Eingabezeile, die auf jeder Webseite des Landtages im oberen Frame rechts außen zu sehen ist und aus einem Symbol – einer Lupe -, mit dem die Suche gestartet werden kann. Auch durch Betätigung der Return-Taste wird die Suche in Gang gesetzt. In die Eingabezeile können dreißig Zeichen eingegeben werden. Auf der Startseite befindet sich die einfache Suche an einer anderen Stelle als auf den Subseiten, nämlich auf der linken Seite über den aktuellen Links unter dem Logo des Landtages. Hier gibt es keine Begrenzung der Anzahl der Zeichen. In Erfahrung bringen lässt sich dieses Phänomen allerdings nur durch Testen. Da aber dreißig Zeichen schnell erreicht sind, bleibt zu vermuten, dass diese Erfahrung schon so mancher Nutzer gemacht hat. Ist ein Wort einmal in das Suchfeld der einfachen Suche der Suchmaschine eingegeben, so bleibt dieses bis zum Verlassen der Homepage im Eingabefeld stehen. Unabhängig von welcher Seite aus die Suchfunktion angestoßen wird, man landet stets im Cluster Service, hinter dem sich auch die Expertensuche verbirgt. Das heißt, dass man im Haupt-Frame die Ergebnisanzeige sieht und im linken Frame die Links des Service-Bereiches, worunter sich auch ein Link zur Hilfe befindet. In dieser Hilfe finden sich technische Hinweise zum Gebrauch der Homepage. Ein Hilfetext sowohl zu der einfachen Suchfunktion als auch zur Expertensuche existiert nicht. Es gibt zwar in der Expertensuche einen Hilfe-Button, doch wird dieser angeklickt, so öffnet sich die Expertensuche erneut. Die Eingaben werden gelöscht. Ein Hilfetext erscheint nicht.

Die Expertensuche, die durch einen Link von der Startseite aus erreichbar ist und die sich zusätzlich im Cluster Service befindet, ist folgendermaßen aufgebaut (s. auch Abbildung 52):

Durch ein Pull-Down-Menü kann sich der Benutzer entscheiden, ob er alles, nur Landtag Intern (das Publikationsorgan) oder alles ohne Landtag Intern durchsuchen möchte. Einen Hinweis darauf, dass es sich bei Landtag Intern um eine Zeitschrift handelt, bekommt der Benutzer nicht. Es folgen drei Eingabezeilen mit dem Titel "Begriff", die sich mit UND bzw. ODER verknüpfen lassen, indem der Nutzer die gewünschte Option anklickt. Darunter befindet sich ein Button mit der Beschriftung "suchen", um die Suche zu starten und der oben beschriebene Hilfe-Button, der keine Hilfe beinhaltet. Schließlich bekommt der Benutzer noch einen Hinweis darauf, dass ihm auch die Datenbank der Landtagsdokumentation für seine Recherche zur Verfügung steht. Ein Link führt direkt in die Suchmaske dieser Datenbank.

| LANDTAG<br>NRW                                                    | Abgeordnete<br>Aktuelles<br>Parlament<br>Dokumente<br>Petitionen<br>Landtag Live<br>Service              |             |
|-------------------------------------------------------------------|----------------------------------------------------------------------------------------------------|-------------|
| 圖<br>回<br>$\sqrt{2}$<br><b>D</b>                                  |                                                                                                    | $\circledR$ |
| <b>Service</b>                                                    | Suche                                                                                                    | A           |
| ■ Besucherdienst<br>Presse<br>Publikationen<br>Internetadressbuch | $\circledR$<br>88 Treffer im gesamten Angebot für Suchbegriff(e): Metrorapid<br>Relevanz<br><b>Titel</b> | Grösse      |
| Newsletter                                                        | • • • • Landtag NRW: SPD: Ein Quantensprung für den Personennahverkehr                                   | 14204       |
| $=$ FAQ                                                           | Landtag NRW: SPD: Ein Quantensprung für den Personennahverkehr                                           | 13350       |
| <b>E</b> Lexikon                                                  | Landtag NRW: Finanzierung des Metrorapid                                                                 | 6907        |
| Expertensuche                                                     | Landtag NRW: Unterausschuss Metrorapid                                                                   | 10117       |
| $=$ Hilfe                                                         | Landtag NRW: Braucht Nordrhein-Westfalen einen Metrorapid?                                               | 8920        |
| Sitemap                                                           | Landtag NRW: Studie: "Metrorapid ist machbar"                                                            | 16792       |
| Kontakt                                                           | Landtag NRW: Metrorapid                                                                                  | 5934        |
|                                                                   | Landtag NRW: Projekt Metrorapid in NRW<br>7154                                                           |             |
|                                                                   | Landtag NRW: Unterausschuss Metrorapid konstituiert                                                      | 5395        |
|                                                                   | s = = Landtag NRW: Machbarkeitsstudie Metrorapid am 5                                                    | 11330       |
|                                                                   | Landtag NRW: SPD: Metrorapid ist entscheidungsreif-wir wollen grünes Licht<br>医血管炎<br>qeben              | 8033        |
|                                                                   | **** Landtag NRW: Metrorapid kostet 2001 elf Millionen Mark                                              | 4848        |
|                                                                   | Landtag NRW: Unterausschuss Metrorapid                                                                   | 4806        |
|                                                                   | ■ ■ ■ ■ Landtag NRW: Text nr                                                                             | 12947       |
|                                                                   | ● ● ● ● Landtag NRW: Text nr                                                                             | 14242       |
|                                                                   | Landtag NRW: Keine Bimmelbahn                                                                            | 8126        |
|                                                                   | 9867<br>* * * Landtag NRW: Schwarze Kasse                                                                |             |
|                                                                   | Landfag NRW: Allgemeine Informationen: Unterausschuss Metrorapid in NRW (A 5993<br>201                   |             |
|                                                                   | A A20/1 Unterausschuss 'Metrorapid in NRW' des Verkehrsausschusses                                       | 5704        |
|                                                                   | Landtag NRW: Aufgaben: Unterausschuss Metrorapid in NRW (A 20 1)                                         | 5460        |
|                                                                   | Landtag NRW: Aktuelles: Unterausschuss Metrorapid in NRW (A 20 1).                                       | 4729        |
|                                                                   | Landtag NRW: Aus den Fraktionen<br>$\approx$ $\approx$ $\approx$                                         | 13683       |
|                                                                   | * * * Landtag NRW: Aus den Fraktionen                                                                    | 14078       |
|                                                                   | Landtag NRW: SPD - Ein unverzichtbarer Beitrag für eine zukunftsträchtige<br>Technologie                 | 11724       |
|                                                                   | Landtag NRW: SPD - Ein unverzichtbarer Beitrag für eine zukunftsträchtige                                | 11000       |

*Abbildung 49: Ergebnisanzeige, Stand 27.05.02*

Die Ergebnisdarstellung nach Anstoß der einfachen Suche und der Expertensuche ist identisch (Abbildung 49). Über den Ergebnissen steht die Gesamtzahl aller Treffer, der Bereich, in dem gesucht wurde und die eingegebenen Suchargumente. Darunter findet sich eine Liste mit Treffern sortiert nach Relevanz. Dubletten werden nicht eliminiert! Die Relevanz ist angegeben mit einer Punkte-Skala von eins bis fünf. Das heißt, oben in der Liste stehen die relevantesten Ergebnisse mit höchstens fünf Punkten, unten in der Liste die weniger relevanten mit wenigstens einem Punkt. Kriterien für das Relevance-Ranking sind das Vorkommen der Suchterme in Titelfeldern und die Häufigkeit eines Wortes im Text. Neben den Relevanzpunkten ist der Titel der jeweiligen Seite eingeleitet durch "Landtag NRW:", und rechts neben dem Titel ist die Größe der Datei angegeben. Die Ergebnisliste lässt sich nur vollständig und nicht in Teilen anzeigen.

Wurde in der Suchmaske der Suchbereich eingeschränkt auf "alles ohne Landtag Intern", so werden trotzdem dieselben Ergebnisse angezeigt, als wäre keine Einschränkung vorgenommen worden. Wird aber eines dieser Ergebnisse aufgerufen, so erscheint bis zum 18.02.2002 eine Fehlermeldung (s. Abbildung 50) und ab dem 24.03.2002 ein leerer Hauptframe.

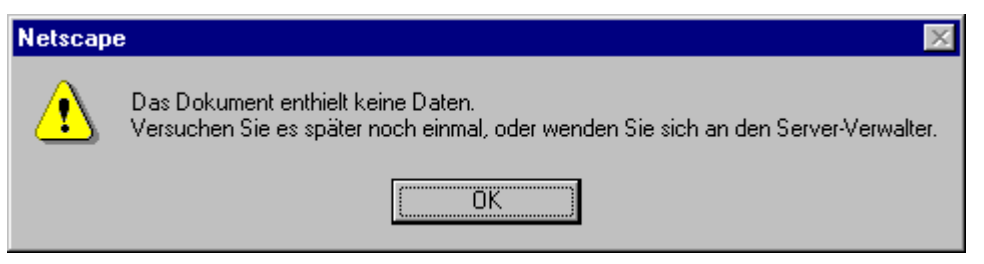

*Abbildung 50: Fehlermeldung nach Aufruf eines Treffers mit der Voreinstellung "alles ohne Landtag Intern".*

Die Einschränkung durch die Voreinstellung auf "alles ohne Landtag Intern" findet keine Berücksichtigung, da sich in der Ergebnisliste durchaus auch Treffer aus der Landtagszeitschrift "Landtag Intern" wieder finden. Hat sich der Benutzer einen Treffer angesehen und geht auf die Ergebnisliste zurück, so erhält er keinen Hinweis – etwa durch eine farbliche Markierung - darüber, welchen Treffer er sich bereits angesehen hat und welchen nicht. Die Ergebnisse selbst öffnen sich im Hauptframe mit dem linken Frame des Clusters Service. Einen Link zurück zur Suchmaske mit den getätigten Eingaben gibt es nicht. Stattdessen steht über dem Ergebnistext wieder die Eingabe-Zeile der einfachen Suche mit der dazugehörigen Lupe. An dieser Stelle könnte die Suchfunktion auch als Find-In-Page-Search verstanden werden (s. Abbildung 49).

Für beide Suchmodi, die einfache sowie die Expertensuche gilt, dass der Benutzer nichts über die Funktion der Suche erfährt. Er erfährt weder, welche mengentheoretischen Operatoren automatisch voreingestellt sind, noch welche die Suchmaschine überhaupt unterstützt und in welcher Form sie eingegeben werden müssen, sofern sie unterstützt werden (z.B. AND/UND oder and/und). Ebenso unklar ist, ob Fragmentierungsoptionen bestehen (Links-, Mitte-, Rechtsfragmentierung) und wenn ja, welche Zeichen verwendet werden müssen. Durch wenige Testsuchläufe können in der Regel Fragen nach automatischer Verknüpfung oder Fragmentierungsmöglichkeiten eruiert werden. Die folgende Tabelle soll verdeutlichen, welche Funktionen (obgleich nicht beschrieben) unterstützt werden.

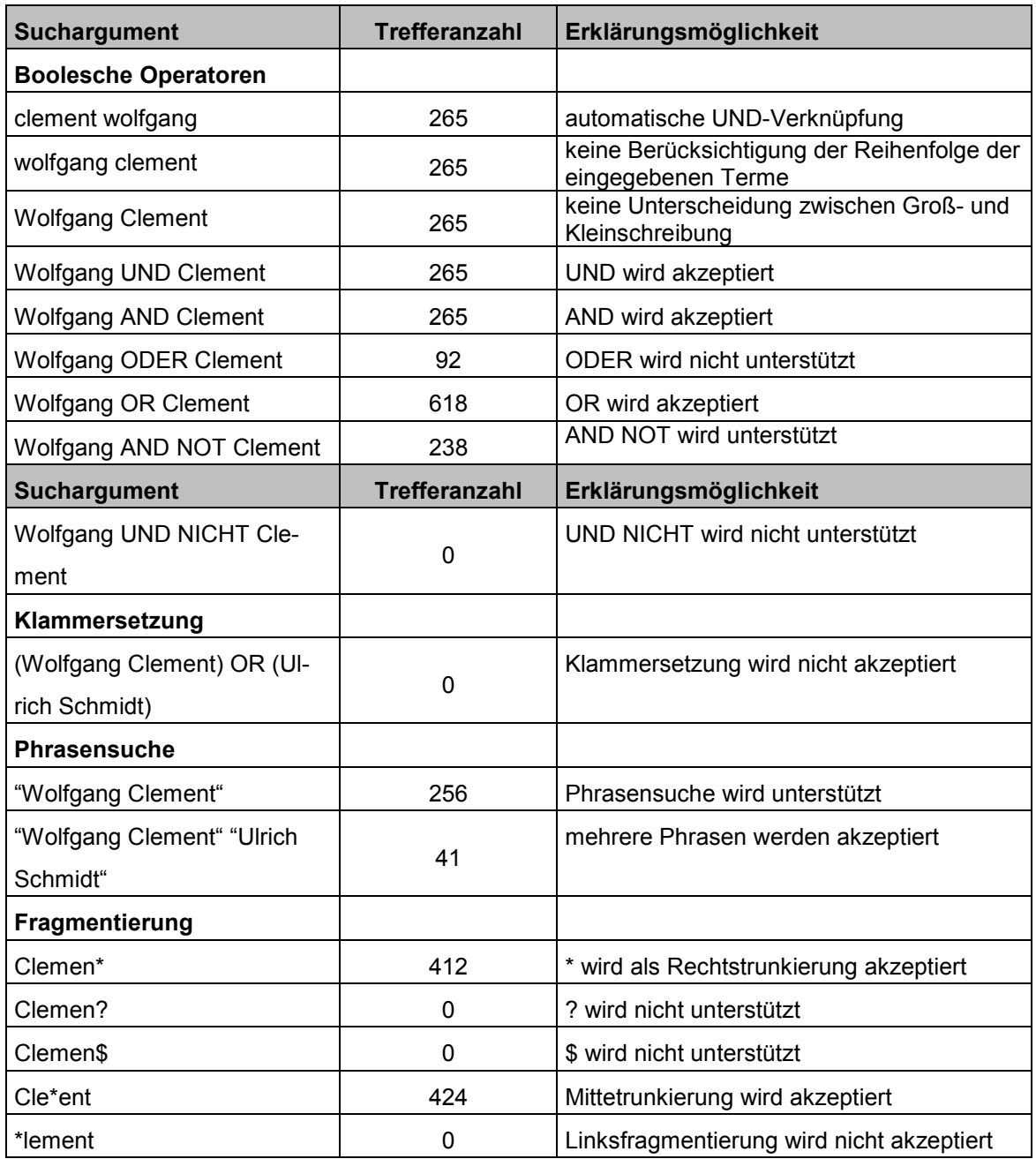

*Tabelle 5: Suchargumente und Erklärungsmöglichkeiten für die Suchfunktionalität, Stand: 11.03.2002.*

Die Funktionen der Suchmaschine sind auch im Pflichtenheft der für den Internetauftritt beauftragten Firma nicht genannt. Es gibt lediglich Informationen darüber, dass die Indizierung (über Nacht) mit einer kostenlosen Software für UNIX namens SWISH (Simple Web Indexing System for Humans) durchgeführt wird (vgl. Karzaunikat 2002).

## **6.2. Methodik**

Mittels eines Availability-Tests soll die Qualität der homepageinternen Suchmaschine evaluiert werden.

Die Testmethode für Suchmaschinen wird im Jahr 2000 von Mechtild und Wolfgang G. Stock erstmals angewandt. Sie ist zurückzuführen auf eine bibliothekarische Leistungsmessungsmethode. Dabei werden Bibliothekskunden nach ihrem Bibliotheksbesuch befragt, ob sie das gewünschte Buch, welches sie entleihen wollten, auch gefunden haben und ausleihen konnten. Die nachgefragten Bücher werden auch Known Items genannt. Dieses Vorgehen lässt sich übertragen auf die Erreichbarkeit von Webseiten durch Suchmaschinen. Es werden Internetseiten ausgewählt, deren Angebot zur Zeit der Durchführung aktiv ist. Diese Dokumente werden in einem zweiten Schritt anhand schlagkräftiger Suchargumente mit dem zu evaluierenden Suchinstrument recherchiert. Die gefundenen Seiten werden ins Verhältnis zu der Gesamtzahl aller durchgeführten Anfragen gesetzt. Der Vorteil dieses Suchwerkzeug-Tests im Gegensatz zu den klassischen Recall- und Precision-Untersuchungen wie denen von Steve Lawrence und C. Lee Giles (1998) oder Michael Gordon und Praveen Pathak (1999) ist der, dass bei einer Availability-Untersuchung keine Relevanzbeurteilung stattfinden muss. Ein Dokument kann entweder gefunden werden oder nicht. Ob dieses Dokument ein relevantes ist, spielt keine Rolle. So wird Subjektivität größtenteils ausgeschlossen, zumindest wenn man außer Acht lässt, dass bereits die Auswahl der Suchargumente subjektiv ist.

## **6.3. Durchführung**

Aus den Bereichen Abgeordnete, Parlament, Dokumente, Petitionen und Service werden jeweils vier Seiten ausgewählt, die anschließend mit der Suchfunktion recherchiert werden (s. Tabelle 6). Da die Untersuchung an einem Vormittag durchgeführt wird, und das Internet-Angebot über Nacht indiziert wird und morgens neue Inhalte hätten eingestellt werden können, wird der Cluster "Aktuelles" aus der Untersuchung ausgeschlossen. Ebenfalls nicht berücksichtigt wird der Bereich "Landtag Live", weil dieser im Vergleich zu den anderen Clustern sehr wenig Textinformationen enthält. Hier sind Webcams, virtuelle Touren sowie das Landtags-TV und -radio angesiedelt. Der Test wird durchgeführt am 18. Februar 2002.

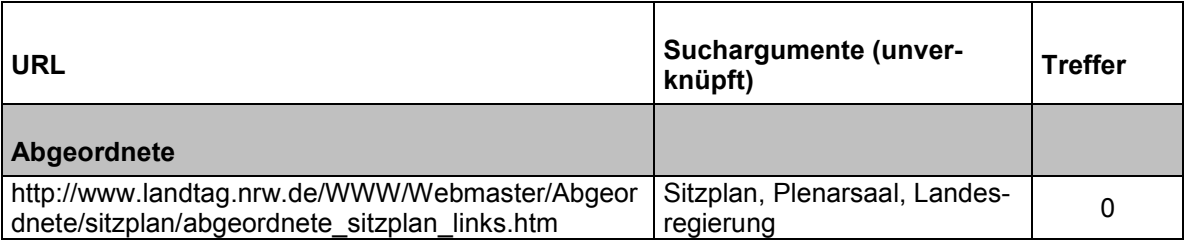

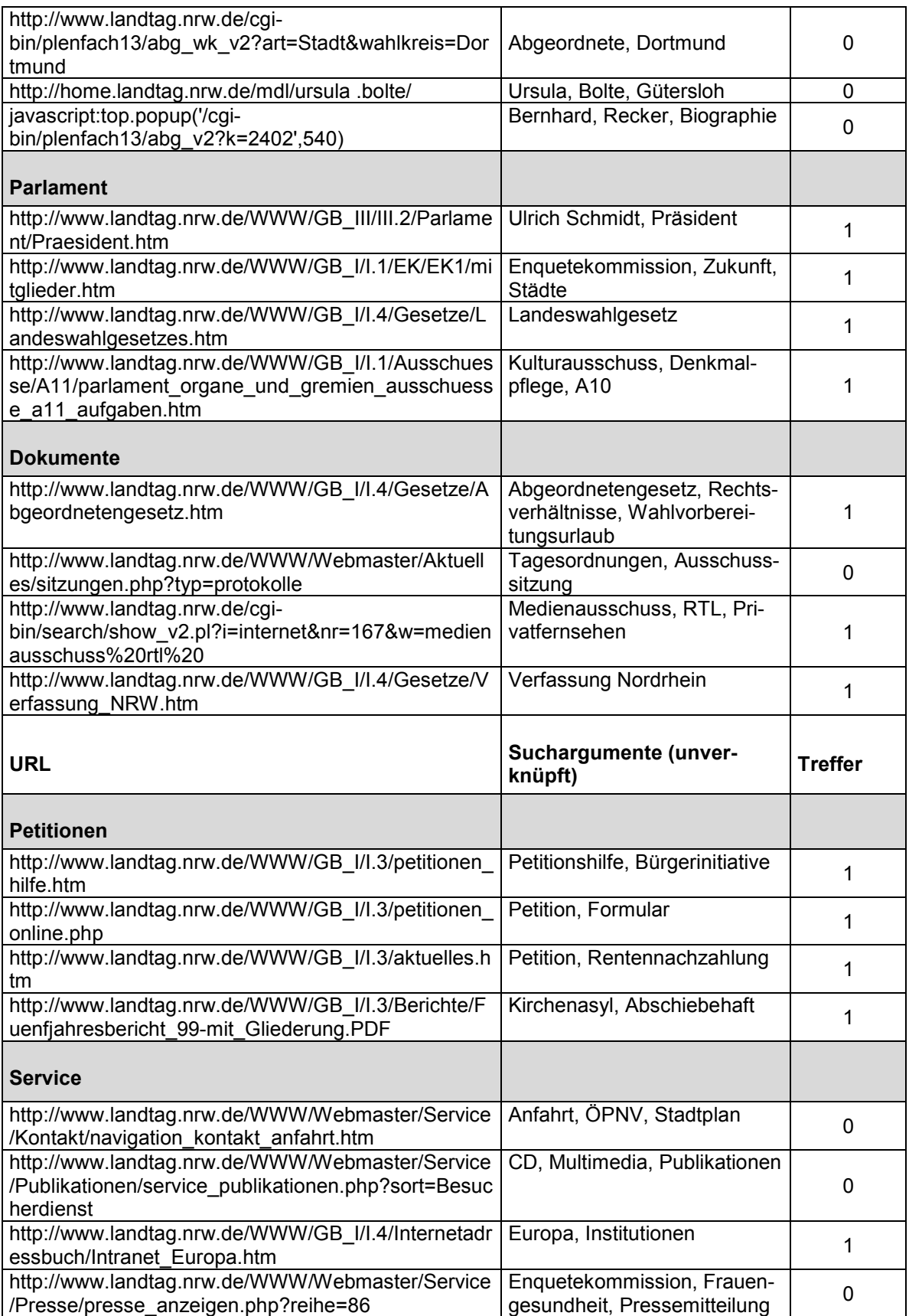

Tabelle 6: URL's der Known Items mit Suchargumenten und Trefferzahlen.

## **6.4. Test-Ergebnisse**

Die Untersuchung ergibt eine Availability von 60%. Diese Zahl setzt sich zusammen aus Null Treffern im Bereich Abgeordnete, vier Treffern im Bereich Parlament, drei Treffern im Bereich Dokumente, vier Treffern im Bereich Petitionen und einem Treffer im Bereich Service (s. Abbildung 51). Dies ergibt für 20 Suchanfragen (S) ein Ergebnis von zwölf Treffern (T). Die Availability in Prozent errechnet sich anhand der Formel: S/T \* 100 (Dresel et al. 2001, S. 387).

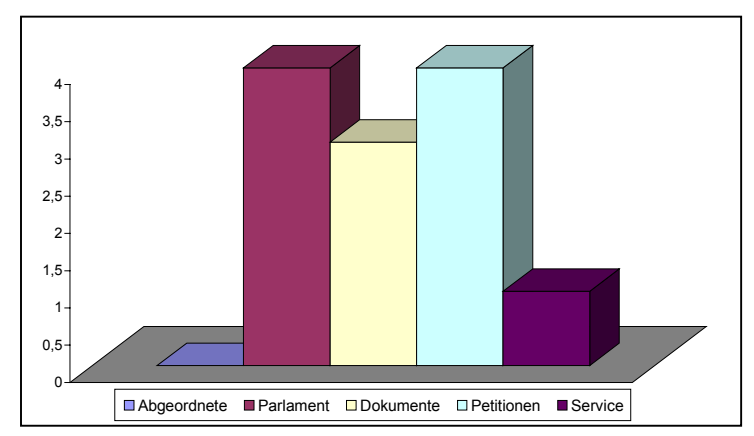

*Abbildung 51: Availability-Ergebnisse nach Themengebieten.*

## **6.5. Diskussion der Ergebnisse**

## **Die Testergebnisse**

Wirft man einen Blick in die Benutzungsstatistik, so stellt man fest, dass auf den Bereich Abgeordnete am häufigsten zugegriffen wird. Dass ausgerechnet in diesem Cluster bei der Untersuchung nicht ein einziges Known Item gefunden wurde, ist nicht zu akzeptieren. Mangelhaft ist auch das Gesamtergebnis einer Availability von 60%, wenn man dies vergleicht mit den Ergebnissen einer Availability-Untersuchung, durchgeführt an 18 Suchwerkzeugen im Jahr 2000 (Stock 2000, S. 30). Hier schnitt Googles erweiterte Suche mit 65% am besten ab. Allerdings deckt Google einen Bereich von rund zwei Milliarden Webseiten ab, während die homepageinterne Suchmaschine gerade mal auf 878 Seiten zugreift (Stand: 21.04.02). Ein Jahr später werden mit derselben Methode deutsche Suchinstrumente getestet. Lycos erreicht dabei sogar eine Availability von 72% (Dresel et al. 2001, S. 389). Hier ist höchster Nachbesserungsbedarf vorhanden.

Ein Grund für das schlechte Abschneiden der Suchfunktion liegt mit hoher Wahrscheinlichkeit daran, dass die Inhalte des Landtag-Intern-Archivs, also der Landtagszeitschrift nicht aus der Suchmenge ausgeschlossen werden und in diesem Archiv große Datenmengen vorhanden sind. Ein Grund dafür ist nicht erkennbar. Die Do-

kumente, die in den anderen Archivdatenbanken liegen, wie in der Datenbank der Landtagsdokumentation, in der Datenbank der Parlamentspapiere oder dem Parlamentsspiegel, sind schließlich auch aus der Suchfunktion ausgeschlossen.

#### **Die Suchmaske**

Dass die Suchfunktion auf allen Seiten der Homepage implementiert ist, entspricht den Forderungen des Usability-Experten Jakob Nielsen (Nielsen 2001, S. 225). Der Benutzer soll von jeder Stelle einen einfachen Zugriff auf die Suchfunktion erhalten. Denn Nutzer, die linkorientiert surfen, benötigen einen Ausweg, falls die Navigation versagt. Benutzer, die von vornherein eine Suchfunktion bevorzugen - ohne der Navigation zu folgen - werden durch das direkte Angebot der Suchmaschine auf der Startseite bedient.

Ein Usability-Grundsatz, der nicht befolgt wird, verlangt das Sichtbarmachen der jeweiligen Suchgebiete. Auf den ersten Blick sollte erkennbar sein, welchen Bereich die Suchmaschine abdeckt und welchen nicht (Manhartsberger / Musil 2002, S. 254). Solch eine Information erhält der Nutzer nur in der Expertensuche. Doch hier ist der Hinweis - wie bereits oben geschildert - hinfällig, da unabhängig von einer vorgenommenen Einschränkung stets *alle* Webseiten und *alle* Inhalte von Landtag Intern durchsucht werden.

"Users were often confused about what parts of a site the search engine would examine. They tended to assume that a search would cover the entire site and didn't always realize when it would search in just one particular area. Or, if there were obviously several different ways to search, users didn't know which one to try first." (Spool 1997, S. 48)

Diese Aussage bestätigt der Benutzertest. Zehn Testpersonen, also ein Viertel aller Probanden, geben an oder lassen durch ihre Bemerkungen erkennen, nicht verstanden zu haben, dass es sich bei *Landtag Intern* um eine Zeitschrift handelt. Wenn also die Expertensuche die (nicht funktionierende) Option anbietet, die Inhalte von Landtag Intern bei der Suche aus- oder einzuschließen, dann hilft diese Möglichkeit dem Benutzer unter Umständen schon allein deshalb nicht weiter, weil er sie nicht versteht.

Ganz unten in der Expertensuche gibt es einen Hinweis auf die Datenbank der Landtagsdokumentation (s. Abbildung 52). Der Benutzer erfährt, dass er, wenn er dem Link folgt, in den Beratungsmaterialien und Beratungsergebnissen der 13. Wahlperiode suchen könne. Diese Option wirft gleich mehrere Usability-Probleme auf. Zum einen erfährt der Benutzer nicht, ob er diese Beratungsmaterialien auch mit der Suchfunktion der Homepage erreichen kann. Tagesordnungen und Protokolle zum Beispiel befinden sich nämlich sowohl in der Datenbank der Landtagsdokumentation als auch auf der Homepage. Worin liegt also genau der Unterschied? An-

dererseits zeigt der Benutzertest, dass keiner der vierzig Testpersonen – auch nicht politisch stark interessierte – wusste, in welcher Wahlperiode sich das Land Nordrhein-Westfalen befindet und damit auch nicht, wann genau der aktuelle Landtag gewählt wurde.

Ein weiteres Problem, welches der Benutzertest sichtbar macht, ist der Suche-Button in der einfachen Suche direkt rechts neben dem Eingabefeld. Einige Probanden halten die Lupe für eine Vergrößerungsmöglichkeit und nicht für den Button, der die Suchfunktion aktiviert. Positiv ist jedoch, dass es ausreicht, die Return-Taste zu betätigen, um eine Suche abzuschicken.

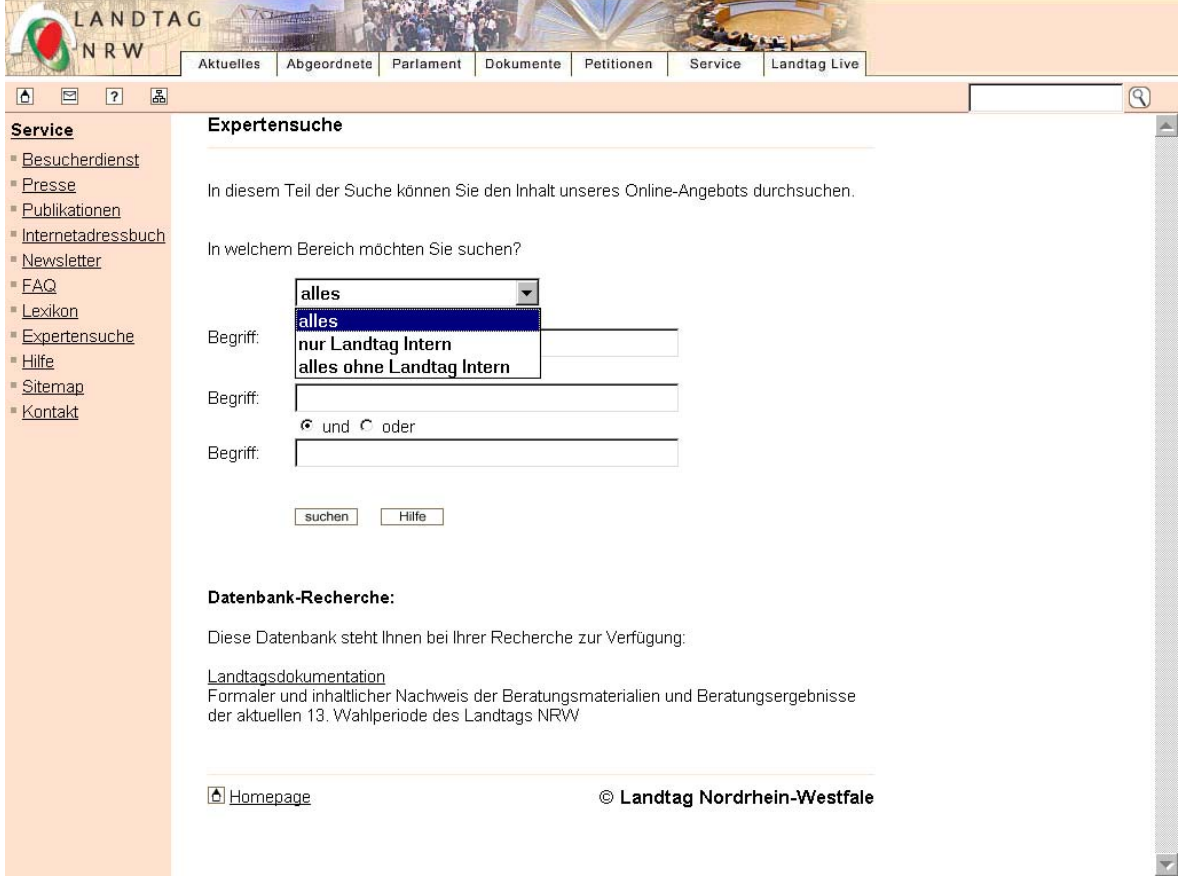

*Abbildung 52: Suchmaske Expertensuche.*

## **Die Suchfunktionalitäten**

Ein weiteres Manko sind die nicht bekannten Suchfunktionalitäten. Zwar lässt sich anhand der Tabelle 1 schnell feststellen, dass mehrere Terme automatisch mit UND verknüpft werden, dass Phrasensuchen und ODER- bzw. UND NICHT-Verknüpfungen möglich sind und dass das Sternchen (\*) als Zeichen für eine Mitteund Rechtsfragmentierung akzeptiert wird, doch der unwissende Nutzer muss hier auf gut Glück arbeiten. Und auf gut Glück bedeutet hier nicht etwa wie bei Google, dass der Benutzer zum ersten und damit oftmals auch zum gewünschten Treffer gelangt. Das Gegenteil ist der Fall. Wird nämlich berücksichtigt, dass die 60%

Availability erzielt werden mit Sucheingaben, denen dieses Wissen bereits zugrunde liegt, so schneidet die Suchfunktion noch schlechter ab. Wird als Qualitätskriterien für Suchmaschinen der Kriterienkatalog von Wolfgang G. Stock (Stock 2000, S. 26) zugrunde gelegt, so bietet die Suchmaschine des Landtages gerade einmal drei bekannte von 21 geforderten Grundfunktionen an. Auch hier ist also ein großes Defizit erkennbar. Die Suchfunktionalitäten sind ausbau- und erweiterungsfähig, zum Beispiel indem die Klammersetzung unterstützt wird, die es ermöglicht, komplizierte Suchanfragen zu strukturieren und zu vereinfachen. Auf weitergehende Verbesserungsmöglichkeiten wird an dieser Stelle unter Hinweis auf den oben genannten Kriterienkatalog verzichtet.

## **Hilfetexte zur Suchfunktion**

Nirgendwo auf der Landtagshomepage finden sich Hilfetexte, aus denen hervorgeht, wie die Suchfunktion funktioniert. Befindet sich der Benutzer in der Expertensuche, hat er im linken Frame die Links des Clusters Service. Darunter befindet sich auch ein Hilfe-Link. Dies ist sehr verwirrend für den Benutzer, da er hier nur allgemeine Hinweise für die Benutzung der Homepage findet. Der bereits erwähnte "Hilfe-Button" unter dem letzten Eingabefeld in der Expertensuche hat die Funktion, die getätigten Eingaben zu löschen. Dies legt die Vermutung nahe, dass entweder der Button falsch beschriftet ist oder die Funktion falsch programmiert wurde. Eine Suchfunktion ohne Hilfe anzubieten, macht wenig Sinn. Die vorgesehenen Links zur angeblichen Hilfe sind nur über die Expertensuche zugänglich. Der Laie käme also in gar keinem Fall mit ihnen in Berührung.

## **Darstellung der Ergebnisse**

Fragwürdig ist zunächst, warum vor jedem Ergebnis die Phrase "Landtag NRW:" steht. Falls den Entwicklern doch daran lag, den Benutzern klar zu machen, dass sie nur in den Seiten der Landtagshomepage gesucht haben, so kommt dieser Hinweis zu spät. Der Benutzer muss vor der Suche darüber aufgeklärt werden, welchen Bereich er absucht und nicht erst anschließend.

Es erscheint auch nicht logisch, dass sich gemeinsam mit der Ergebnisanzeige stets der linke Service-Frame öffnet. Sinnvoller wäre es, einen gesonderten Frame mit Hilfen zu den unterschiedlichen Suchmodi zu entwickeln und an dieser Stelle anzubieten. Die Sortierung der Treffer nach Relevanz ist als Qualitätskriterium bei Stock (ebd.) genannt und hier durch die Punktebewertung sehr anschaulich dargestellt. Positiv ist ebenso, dass der Benutzer direkt sehen kann, wie groß die Ergebnisseite ist. Oft ist auch dies ein Indiz dafür, ob sich hinter der Ergebnisanzeige die Information befindet, die gesucht wird oder nicht. Der Text, mit dem ein Ergebnis umschrieben wird, ist immer unterschiedlich. Mal handelt es sich um die Überschrift einer Seite oder eines Artikels aus Landtag Intern, mal um undefinierbare Kürzel wie "Text nr". Bei der Suche nach "Metrorapid" zum Beispiel listet die Suchmaschine ein Ergebnis mit diesem Kürzel für einen Artikel, dessen Überschrift lautet: "Landtagsmehrheit für Metrorapid-Projekt" (gesucht am 08.04.2002). Mit dieser Überschrift kann ein Benutzer sicherlich mehr anfangen als mit "Text nr". Ein weiteres Negativbeispiel ist das Kürzel "Landtag Intern Nr." für einen Artikel mit dem Titel: "Gericht entlässt Mordverdächtige …".

Ein weiteres Manko in der Ergebnisanzeige liegt darin, dass man bei hoher Trefferzahl teilweise sehr lange scrollen muss, da alle Ergebnisse auf nur einer Seite präsentiert werden. Dies hat ebenfalls den Nachteil, dass sich die Seiten bei langsamen Verbindungen entsprechend langsam aufbauen. Abhilfe könnte geschaffen werden, indem eine Option angeboten würde, bei der sich der Benutzer individuell - je nach Internetverbindung und Vorlieben - 10, 20 oder 50 Treffer anzeigen lassen könnte.

## **7. FAZIT**

Die drei Evaluationsmethoden ergänzen einander und decken trotz einiger Redundanzen eine Fülle verschiedenster Usability-Fehler auf.

Auf die Frage, was die Probanden von der Homepage des Landtags NRW erwarten, werden sieben Punkte genannt, die auf der Homepage fehlen, obwohl sie der Zielsetzung des Landtags und seiner Site entsprechen.

Der benutzerzentrierte Thinking-Aloud-Test, bei dem die Probanden unter Beobachtung Aufgaben erfüllen, zeigt auch, dass die Klickhäufigkeiten durchschnittlich über denen liegen, die benötigt werden, um eine Aufgabe auf dem kürzesten Weg zu bearbeiten. 32 von 240 bearbeiteten Aufgaben werden abgebrochen. Das sind 13,33%. Die Wahrscheinlichkeit, dass jemand eine Website erneut besucht, geschweige denn weiter empfiehlt, nachdem er einmal nichts findet, ist sehr gering. Dennoch schneidet die Homepage in der Abschlussbefragung in den drei Bereichen *Erster Eindruck, Screen-Design* und *Perfomance-Design* verhältnismäßig gut ab. Lediglich der Bereich *Navigation* wird als problematisch eingestuft. Dass 40% der Probanden äußern, die benötigten Links seien schwer auffindbar und 45% nicht jederzeit wissen, wo sie sich auf der Site befinden, bestätigt auch die zweite Evaluationsmethode.

In der heuristischen Evaluation wird unter anderem deutlich, dass die Hierarchieebenen nicht hinreichend kenntlich gemacht sind. Benutzte Links unterscheiden sich nicht von unbenutzten und eine Zurück-Funktion, die stets zwei- anstatt einmal angeklickt werden muss, sorgt ebenfalls für Navigationsprobleme.

Weitere Schwierigkeiten ergeben sich für die Benutzer durch missverständliche Benennungen und interne, nicht aufgelöste Abkürzungen. Wenig benutzerfreundlich ist auch das Fehlermanagement, das mit englischen oder nicht-natürlichsprachlichen Fehlermeldungen arbeitet und keine alternativen Lösungsvorschläge anbietet. Die Hilfetexte beziehen sich fast ausschließlich auf Systemvoraussetzungen. Gerade bei der Datenbank der Landtagsdokumentation, aber auch bei der Suchmaschine sind ausgefeilte Hilfetexte dringend notwendig. Ein weiteres Manko, welches die heuristische Evaluation zum Vorschein bringt, sind fehlende Aktualisierungsdaten der einzelnen Seiten und Informationen über die Zuständigkeiten und Erreichbarkeiten der Mitarbeiter.

Die Suchmaschine wird mit einem Availability-Test evaluiert. Eine Availability von 60% ist durchaus steigerungsfähig. Problematisch an dem Ergebnis ist vor allem, dass der stark frequentierte Bereich "Abgeordnete" eine Availability von 0% aufweist. Der Einfluss der Landtagszeitschrift mit ihrem hohen Textanteil vergrößert die Datenbasis um ein Vielfaches. In der Kombination mit einem Relevance-Ranking, welches unter anderem auf Worthäufigkeiten zurückgreift, entsteht dieses defizitäre Ergebnis.

Ein Blick auf alle Untersuchungsergebnisse zeigt, dass die Mankos sich nicht aus dem Gesamtaufbau der Website ergeben, sondern aus kleinen, zum großen Teil schnell zu korrigierenden Usability-Fehlern.

## **Vorschläge für ein Redesign**

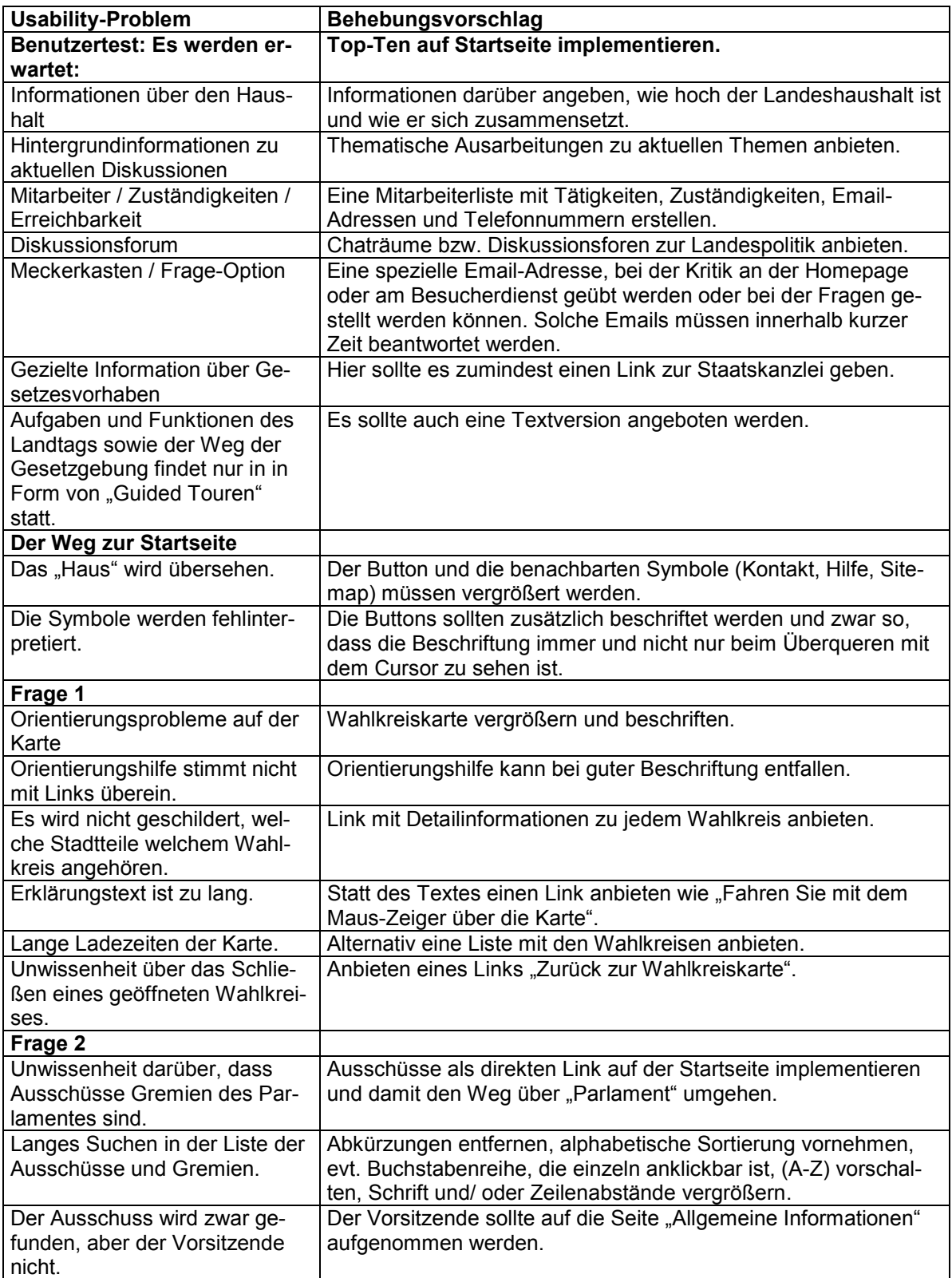

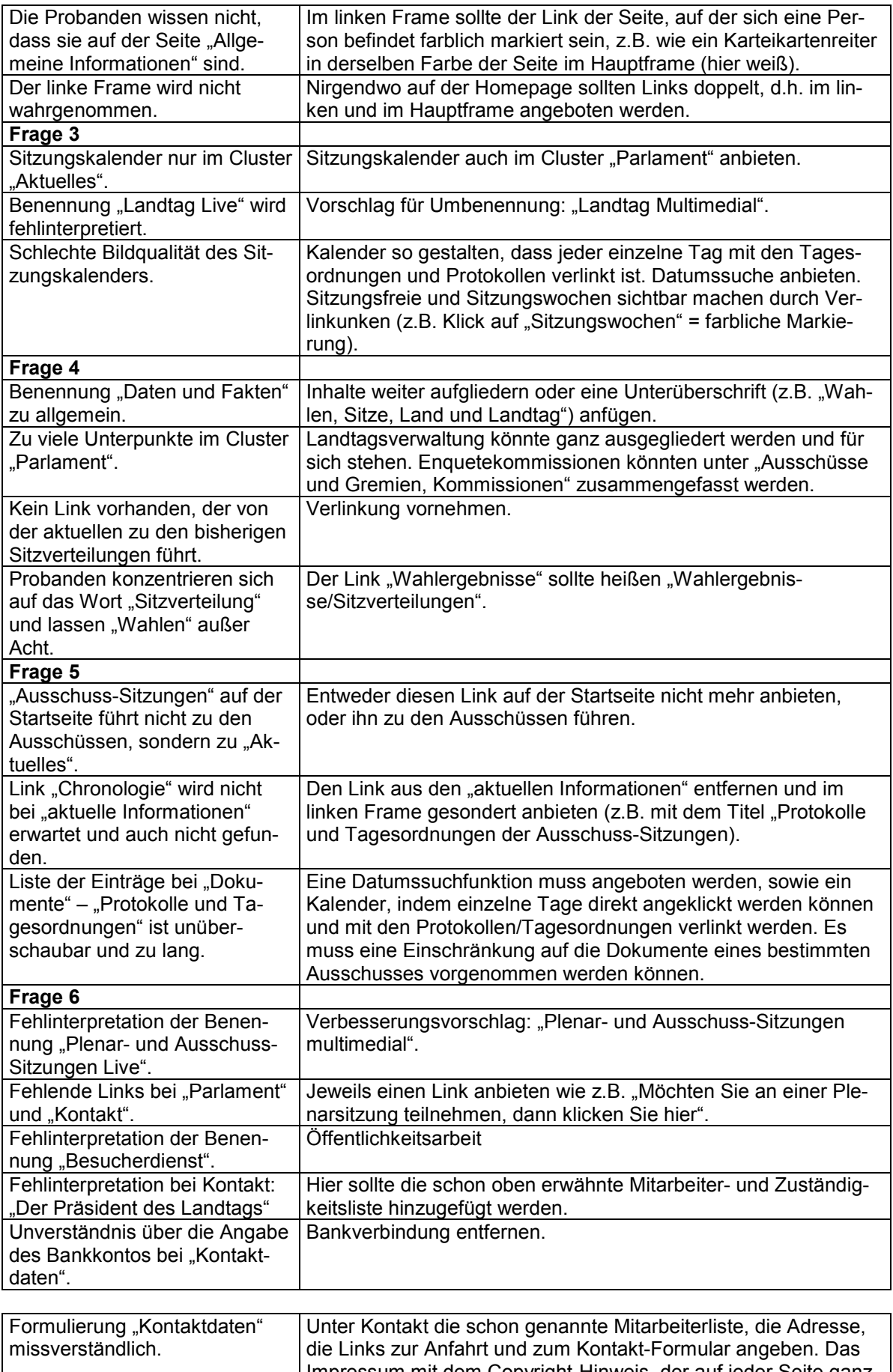

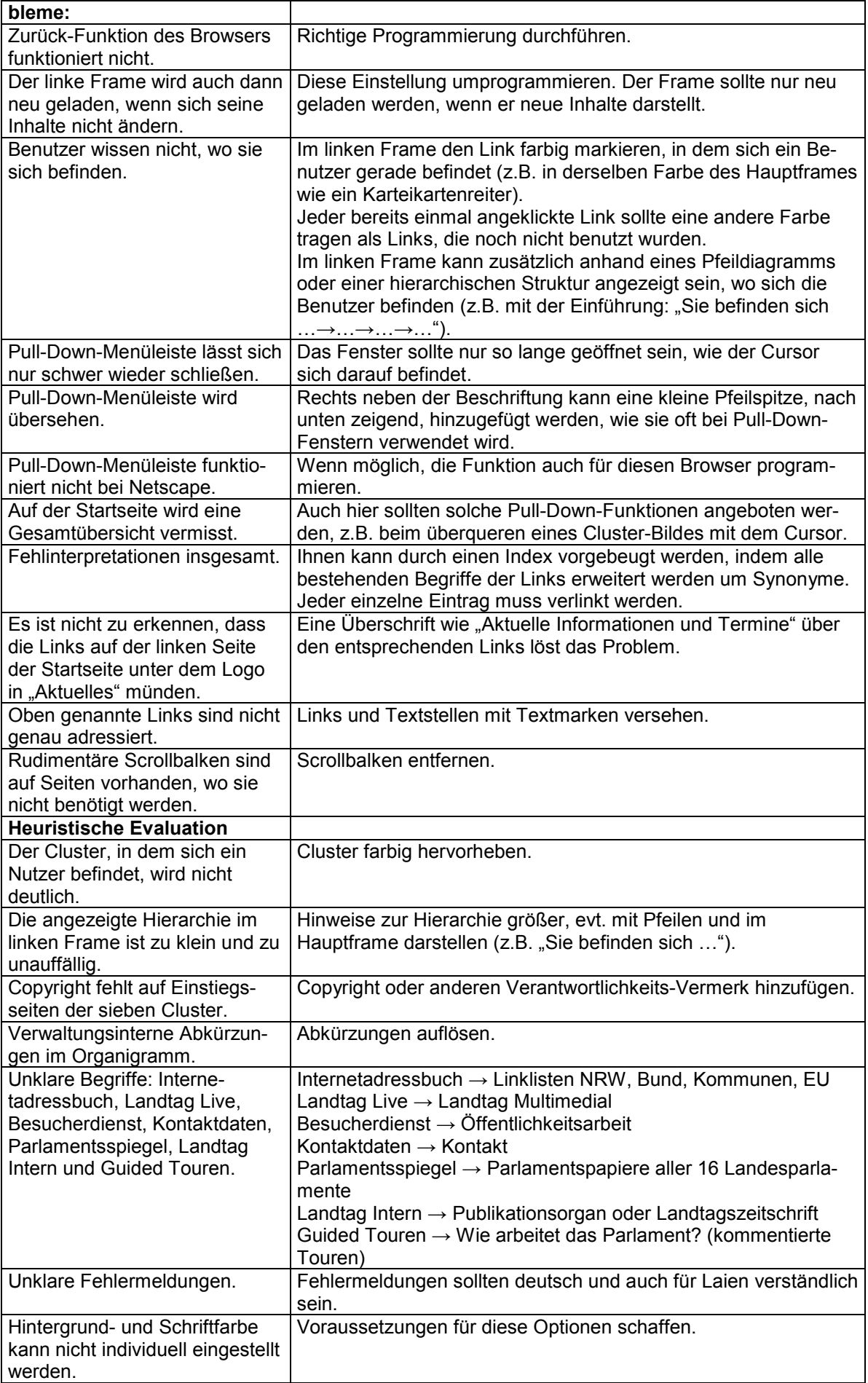

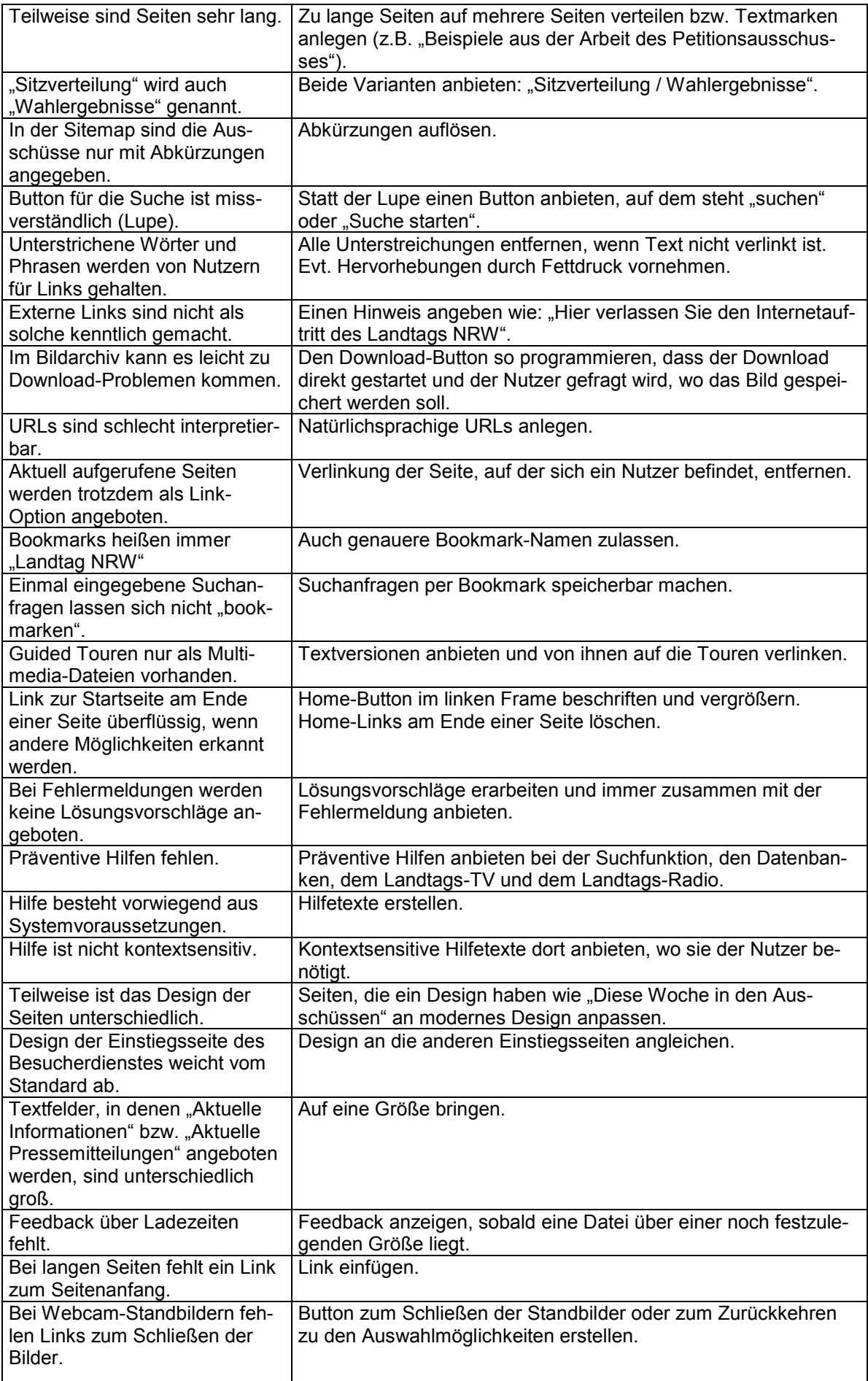

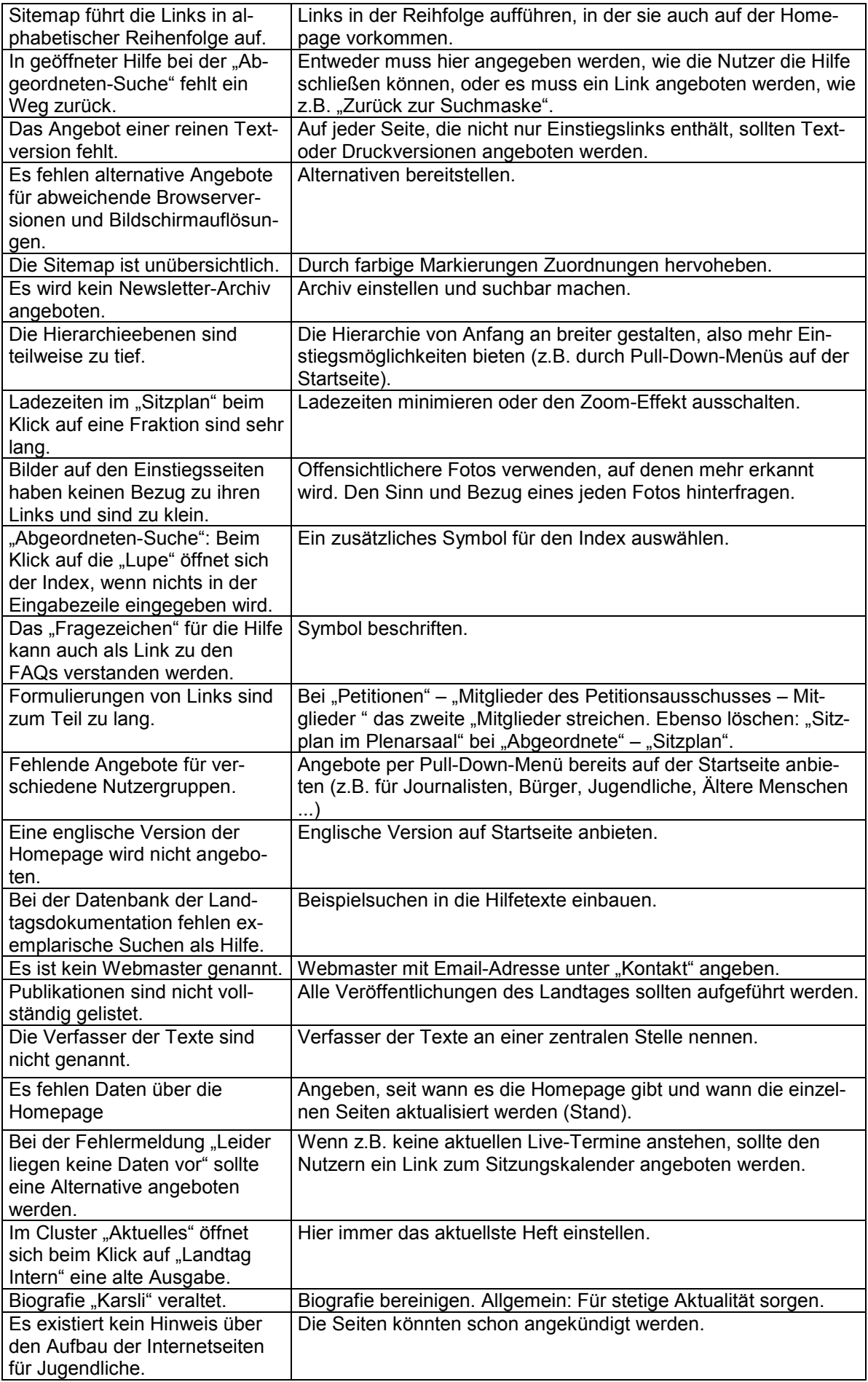

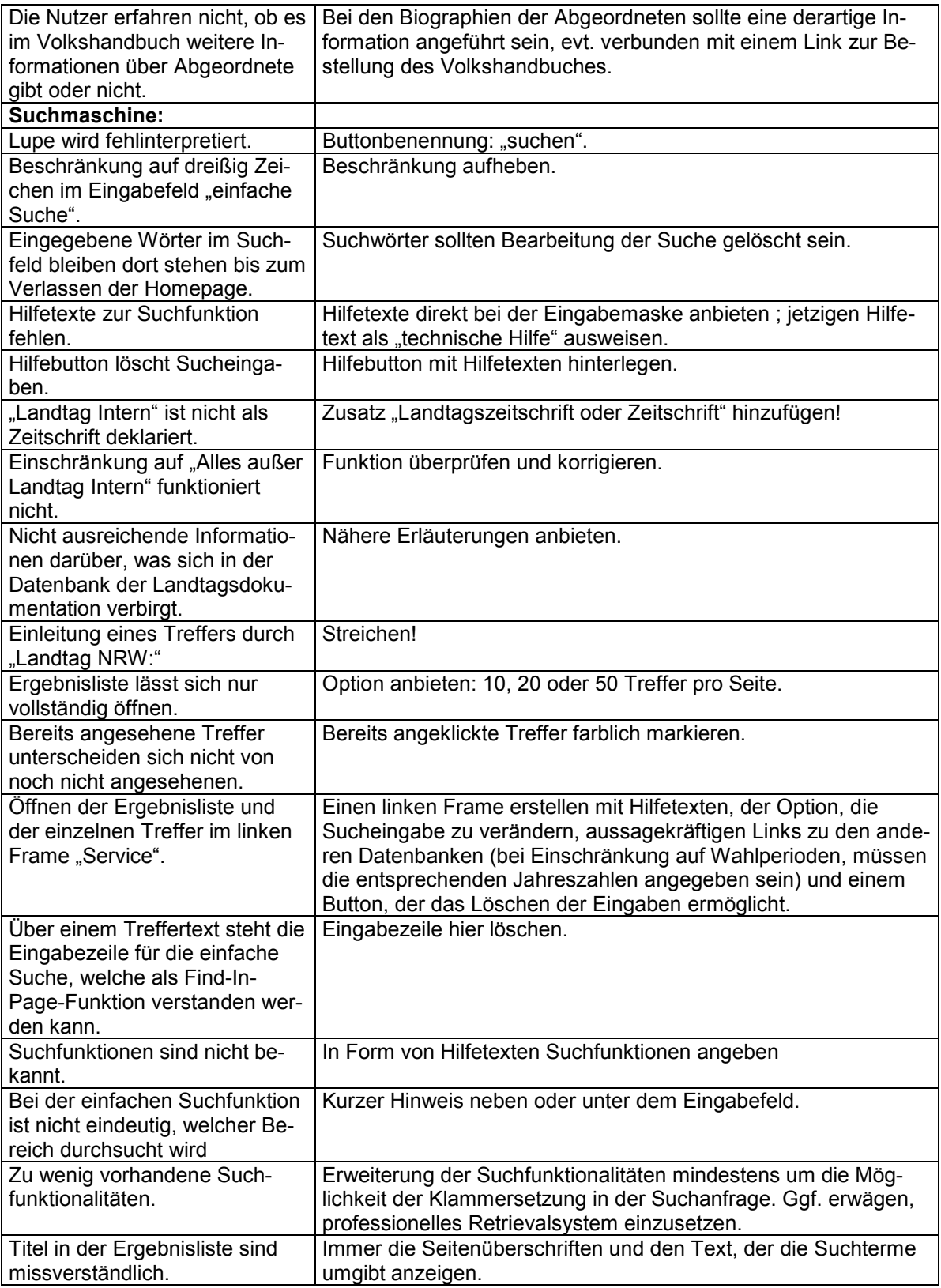

*Tabelle 7: Usability-Report.*

## **8. LITERATURVERZEICHNIS**

(Alexander / Tate 1999)

**Alexander, Janet E.; Tate, Marsha Ann**: Web Wisdom: how to evaluate and create information quality on the web. Mahwah (NJ): Lawrence Erlbaum, 1999

(Aschersleben / Gstalter / Kaiser 1989)

**Aschersleben, Gisa; Gstalter, Herbert; Kaiser, Franz**: Prototyping als Verfahren zur Software-Entwicklung. In: Zeitschrift für Arbeitswissenschaft 1989 (15) 34: S.42- 47

(Bartz 2001)

**Bartz, Stephan**: Gestaltungsvarianten des Usability-Testing. - Dipl.-Arb. Uni Köln, 2001

(Bias 1994)

**Bias, Randolph G.**: The Pluralistic Usability Walkthrough: coordinated empathies. In: Nielsen, Jakob (Hrsg.): Usability Inspection Methods. New York: Wiley, 1994. S. 63- 76

(Dagan / Nielsen o.D.) **Dagan, Richard**: Usability-Experte Jakob Nielsen im Interview. URL http://www.amazon.de/exec/obidos/tg/feature/-/32927/ref=ed\_ra\_/302-2236560- 2317601 Version: o.D. Visited: 29.04.2002

(Dirnbauer 2000) **Dirnbauer, Kurt**: Usability: Grundlagen, Beispiele, Trends. Wien: Libri Books on Demand, 2000

(Dresel et al. 2001) **Dresel, Robin; Hörnig, Daniel; Kaluza, Harald; Peter, Anja; Roßmann, Nicola; Sieber, Wolfram**: Evaluation deutscher Web-Suchwerkzeuge. Ein vergleichender Retrievaltest. In: nfd. Information – Wissenschaft und Praxis. 2001 (52) 7: S. 381-392

(Dumas / Redish 1993) **Dumas, Joseph S.; Redish, Janice C.**: A Practical Guide to Usability Testing. Norwood (NJ): Ablex, 1993

(Eimeren / Gerhard / Frees 2001)

**Eimeren, Birgit van; Gerhard, Heinz; Frees, Beate**: ARD/ZDF-Online-Studie 2001: Internetnutzung stark zweckgebunden. In: Media Perspektiven 2001 (5) 8: S. 382- 397

(Fahrenkrog / Marahrens / Bittner 2002) **Fahrenkrog, Gabriele; Marahrens, Oliver; Bittner, Ewald**: Des Surfers Leid, des Surfers Freud. In: nfd. Information – Wissenschaft und Praxis. 2002 (53) 2: S. 73-81 (Ferber 2001)

**Ferber, Markus**: Das Medium Internet in der parlamentarischen Arbeit. In: Joos, Klemens (Hrsg.): Mit Mouse und Tastatur: wie das Internet die Politik verändert. München: Olzog, 2001

(Fichter 2001) **Fichter, Darlene**: Testing the Web Site Usability Waters. In: Online 2001 (25) 2: S. 78-80

(Fleming 1998) **Fleming, Jennifer**: Web Navigation: designing the user interface. Sebastopol (CA): O'Reilly, 1998

(Fühles-Ubach / Neumann 1998)

**Fühles-Ubach, Simone; Neumann, Hans-Peter**: Zwei Jahre Deutscher Bundestag im Internet: Konzeption, Organisation, Erfahrungen, Resonanz und Perspektiven. In: nfd. Information – Wissenschaft und Praxis. 1998 (49) 4: S. 205-210

(Geest 1999)

**Geest, Thea van der**: Think Aloud and be Audible World Wide. In: Document Design 1999 (1) 3: S. 164-168

(Gordon / Pathak 1999)

**Gordon, Michael; Pathak, Paveen**: Finding Information on the World Wide Web: the retrieval effectiveness of search engines. In: Information Processing & Management 1999 (35): S. 141-180

(Harms / Schweibenz 2000)

**Harms, Ilse; Schweibenz, Werner**: Testing Web Usability. In: Information Management & Consulting 2000 (15) 3: S. 61-66

(ISO-Norm 1998)

**ISO-Normen zur Software-Ergonomie**: Richtlinien zur Gebrauchstauglichkeit 9241- 11. 1998

(Jordan 1998) **Jordan, Patrick W.**: An Introduction to Usability. London: Taylor & Francis, 1998

(Kalke 2001) **Kalke, Jens**: Bedeutungsverlust der Landtage? Ein empirischer Test anhand der Drogenpolitik. In: Zeitschrift für Parlamentsfragen 2001 (32) 2: S. 309-325

(Karzaunikat 2002) **Karzaunikat, Stefan**: Freie Software. URL http://www.suchfibel.de/7personlich/freie.htm Version: 16.04.2002 Visited: 24.04.2002

(Krug 2000)

**Krug, Steve**: Don`t make me Think: a common sense approach to web usability. Indianapolis (Ind.): Que, 2000

(Kubicek 2001)

**Kubicek, Herbert**: Wie viele Portale braucht E-Government?: Bürger wünschen aktuelle, vollständige Informationen – und zwar rasch. In: Stadt und Gemeinde interaktiv. 2001 (56) 3: S. 81-84

(Lawrence / Giles 1998) **Lawrence, Steve; Giles, C. Lee**: Searching the World Wide Web. In: Science 1998 (280) 5360: S. 98-100

(Lynch / Horton 1999) **Lynch, Patrick J.; Horton, Sarah**: Web Style Guide: basic design principles for creating web sites. New Haven: Yale-Univ.-Pr., 1999

(Mack 1994)

**Mack, Robert L.; Nielsen, Jakob**: Executive Summary. In: dies. (Hrsg): Usability Inspection Methods. New York: Wiley, 1994

(Manhartsberger / Musil 2001) **Manhartsberger, Martina; Musil, Sabine**: Web Usability. Das Prinzip des Vertrauens. Bonn: Galileo Design, 2001

(McKelvey 2000)

**McKelvey, Roy**: Hypergraphics: Design und Architektur von Websites. Dt. Erstausg. Reinbek bei Hamburg: Rowohlt, 2000.

(Nielsen 1994) **Nielsen, Jakob**: Usability Engineering. Boston (Mass.): AP Professional, 1994

(Nielsen 2001) **Nielsen, Jakob**: Designing Web Usability. München: Markt +Technik-Verl., 2001

(Nielsen / Instone 1997) **Nielsen, Jakob; Instone, Keith**: Site Usability Heuristics for the Web. URL http://www.webreview.com/1997/10\_10/strategists/10\_10\_97\_2.shtml Version: 10.10.1997 Visited: 05.05.2002

(Nielsen / Tahir 2002) **Nielsen, Jakob; Tahir, Marie**: Homepage Usability: 50 websites deconstructed. Nachdr. Indianapolis (Ind.): New Riders Publ., 2002

(Norman 2000) **Norman, Donald A.**: The design of erveryday things. 3. pr. London: MIT Press, 2000

(Pearrow 2000)

**Pearrow, Mark**: Web Site Usability Handbook. Rockland (Mass.): River, 2000

(Pflüger 1992) **Pflüger, James P.**: Usability Engineering: Organisation der Kreativität im EDV-Projektmanagement. Software-Ergonomie in der Praxis. Winterthur: Projecta-Verl., 1992

(Prüfer / Rexroth 1996)

**Prüfer, Peter; Rexroth, Margrit**: Verfahren zur Evaluation von Survey-Fragen: ein Überblick. (ZUMA-Arbeitsbericht Nr. 96/05). URL http://www.social-sciencegesis.de/Publikationen/Berichte/ZUMA\_Arbeitsberichte/documents/pdfs/96\_05.pdf Version: 05.1996 Visited: 07.03.2002

(Pütz 2001) **Pütz, Uwe:** Die in die Irre gehen. In: NetManager 2001 / 3: S. 88-94

(Puscher 2000) **Puscher, Frank**: Die Tricks der Internetkünstler. 2. aktualisierte und überarb. Aufl. Heidelberg: dpunkt-Verl., 2000

(Puscher 2001) **Puscher, Frank**: Das Usability-Prinzip: Wege zur benutzerfreundlichen Website. Heidelberg: dpunkt-Ver., 2001

(Rosenfeld / Morville 1998) **Rosenfeld, Louis; Morville, Peter**: Information Architecture for the World Wide Web. Cambridge: O`Reilly, 1998

(Rubin 1994)

**Rubin, Jeffrey**: Handbook of usability testing: how to plan, design and conduct effective tests. New York: Wiley, 1994

(Schulz 2001 a)

**Schulz, Ursula**: Interviews. URL http://www.bui.fh-hamburg.de/pers/ursula.schulz/ webusability/methinterview.html Version: 12.2001 Visited:29.04.2002

(Schulz 2001 b) **Schulz, Ursula**: Usability Tests: Der moderierte Gruppentest. URL http://www.bui.fhhamburg.de/pers/ursula.schulz/webusability/tests.html#gruppentest Version: 11.2001 Visited: 29.04.2002

(Shneidermann 2002) **Shneidermann, Ben**: User Interface Design. 3. Aufl. Bonn: mitp-Verl., 2002

(Siegel 1997) **Siegel, David**: Web Site Design: Killer Web Sites der 3. Generation. Haar bei München: Markt und Technik Buch- und Software-Verl., 1997

(Siegel 1998)

**Siegel, David**: Das Geheimnis erfolgreicher Websites: Projektmanagement im World Wide Web. Haar bei München: Markt und Technik Buch- und Software-Verl., 1998

(Spool 1997)

**Spool, Jared M.**: Web Site Usability: a designer`s guide. North Andover (MA): User Interface Engineering, 1997

(Stock 2000)

**Stock, Wolfgang G.**: Qualitätskriterien von Suchmaschinen. Checkliste für Retrievalsysteme. In: Password 2000 / 5: S. 22-31

(Stock / Stock 2000)

**Stock, Mechtild; Stock, Wolfgang G.**: Internet-Suchwerkzeuge im Vergleich: Retrievaltest mit Known Item Searches. In: Password 2000 / 11: S. 23-31

(Thissen 2001)

**Thissen, Frank**: Screen-Design-Handbuch: effektiv informieren und kommunizieren mit Multimedia. 2., überarb. und erw. Aufl. Berlin: Springer, 2001

(W3B-Umfrage)

**W3B-Umfrage**: 13. WWW-Benutzeranalyse. Fitkau & Maaß. URL http://www.w3b.de Version: 2002 Visited: 13.05.2002

(Web Usability Engineering 2002) **Web Usability Engineering**. URL http://www.usability-forum.com/bereiche/ webusabilityengineering.shtml Version: 22.02.2002 Visisted: 03.05.2002

## **9. ANHANG**

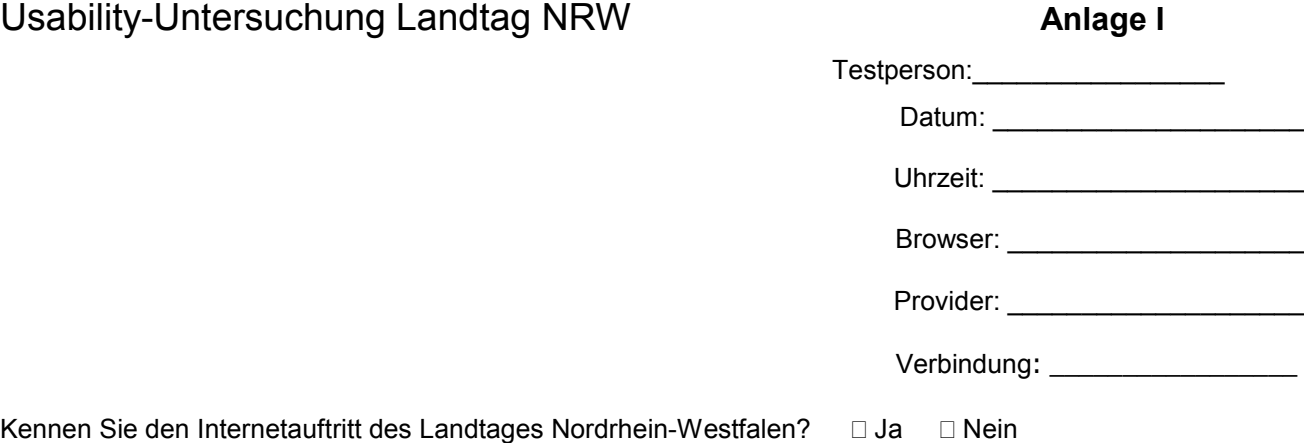

#### **Kurzinformation über die Institution:**

Der Landtag NRW besteht aus den vom Volk gewählten Abgeordneten. Er repräsentiert das Gesamtvolk des Landes. Seine Hauptaufgaben sind: die Gesetzgebung, die Verabschiedung des Landeshaushalts, die Wahl des Ministerpräsidenten und anderer Verfassungsorgane, die Kontrolle von Regierung und Verwaltung sowie die Verhandlung öffentlicher Angelegenheiten. Der Landtag NRW wird auf fünf Jahre gewählt.

Welche Inhalte erwarten Sie aufgrund dieser Kurzinformation und ihres eigenen Wissensstandes auf der Homepage des Landtages Nordrhein-Westfalen? Nennen Sie die Ihrer Meinung nach fünf wichtigsten Themen!

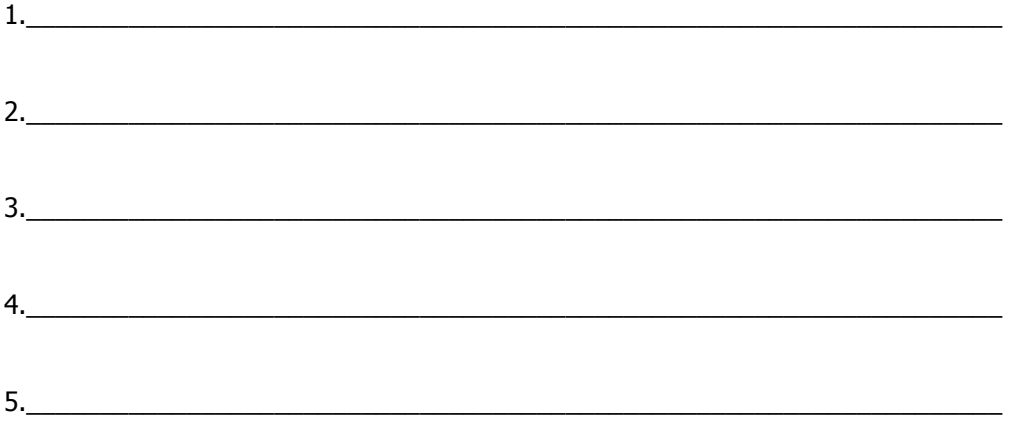

#### **Fragen über die Dauer der Internetnutzung:**

**Seit wann** benutzen Sie das **W**orld **W**ide **W**eb?

- seit einem Jahr und kürzer
- seit ein bis zwei Jahren
- seit zwei bis drei Jahren
- □ seit drei Jahren und länger

#### Wie viele **Stunden pro Woche** verbringen Sie im **Internet**?

- bis zu einer Stunde
- □ eine bis drei Stunden
- drei bis sieben Stunden
- 7 und mehr Stunden

Testperson: \_\_\_\_\_\_\_\_\_\_\_\_\_\_\_\_\_\_\_\_\_

Im Folgenden sollen sechs Fragen anhand der Internetseite http://www.landtag.nrw.de beantwortet werden. Versuchen Sie bei der Bearbeitung laut zu denken. Äußern Sie sowohl Schwierigkeiten als auch positive Eindrücke. Jeder Kommentar kann wichtig sein.

Kommen Sie an einem Punkt überhaupt nicht weiter, beginnen Sie mit der nächsten Frage. Die Fragen sollten in der vorgegebenen Reihenfolge abgearbeitet werden. Kehren Sie nach der Beantwortung einer jeden Frage zur Startseite zurück und beginnen Sie von hier aus die Bearbeitung der nächsten Aufgabe. Da es hier primär um eine Navigations-Untersuchung geht, ist es Ihnen untersagt, die Suchfunktionen zu benutzen.

Fühlen Sie sich durch die Stopp-Uhr nicht unter Druck gesetzt. Nicht Sie werden getestet, sondern die Website!

1. Wie heißen die direkt gewählten Abgeordneten der **Wahlkreise in Köln**?

 $\mathcal{L}_\mathcal{L}$  , and the set of the set of the set of the set of the set of the set of the set of the set of the set of the set of the set of the set of the set of the set of the set of the set of the set of the set of th

 $\mathcal{L}_\text{max}$  , and the contribution of the contribution of the contribution of the contribution of the contribution of the contribution of the contribution of the contribution of the contribution of the contribution of t

\_\_\_\_\_\_\_\_\_\_\_\_\_\_\_\_\_\_\_\_\_\_\_\_\_\_\_\_\_\_\_\_\_\_\_\_\_\_\_\_\_\_\_\_\_\_\_\_\_\_\_\_\_\_\_\_\_\_\_\_\_\_\_\_

- 2. Wer ist der **Vorsitzende** des **Verkehrsausschusses**?
- 3. An welchen Tagen finden im Juni 2002 **Plenarsitzungen** statt?
- 4. Wie sah die **Sitzverteilung** in der **zwölften Wahlperiode** aus?

Bündnis´90/Die Grünen: \_\_\_\_\_\_; CDU: \_\_\_\_\_\_; FDP: \_\_\_\_\_\_; SPD: \_\_\_\_\_\_

 $\mathcal{L}_\mathcal{L}$  , and the set of the set of the set of the set of the set of the set of the set of the set of the set of the set of the set of the set of the set of the set of the set of the set of the set of the set of th

- 5. Wie lautet der **1. Tagesordnungspunkt** der 19. Ausschusssitzung des **Ausschusses für Kinder, Jugend und Familie** vom 29.11.2001?
- 6. An wen kann man sich wenden, wenn man an einer **Plenarsitzung teilnehmen** möchte? Gefragt ist nach einer **Email-Adresse**!

 $\omega$  and the contract of  $\omega$ 

#### **Abschlussbefragung**

Testperson: \_\_\_\_\_\_\_\_\_\_\_\_\_\_\_\_\_\_\_\_\_\_

Bitte beurteilen Sie abschließend die Web Site des Landtages NRW anhand der unten angegebenen Kriterien. Die Bewertungspunkte stehen für **+3= stimme sehr zu** bis **-3= stimme gar nicht zu**. Seien Sie darauf vorbereitet, Ihre Entscheidungen anschließend erläutern zu können.

# **Erster Eindruck** Die Aufgaben konnte ich ohne Probleme bewältigen. +3 +2 +1 0 -1 -2 -3 In ihrer Gesamtheit gefällt mir die Homepage sehr gut. +3 +2 +1 0 -1 -2 -3 **Screen Design** Der Seitenaufbau ist klar und übersichtlich. +3 +2 +1 0 -1 -2 -3 Die Schrift ist gut lesbar. +3 +2 +1 0 -1 -2 -3 Die Farbgestaltung ist ansprechend. +3 +2 +1 0 -1 -2 -3 Das Design ist einheitlich. +3 +2 +1 0 -1 -2 -3 Die Links sind klar und übersichtlich angeordnet. +3 +2 +1 0 -1 -2 -3 Das Verhältnis von Grafik zu Text ist angemessen. +3 +2 +1 0 -1 -2 -3 Die Grafiken dienen der besseren Verständlichkeit der Texte. +3 +2 +1 0 -1 -2 -3 Sie hatten nicht das Gefühl, zuviel Information auf einmal zu bekommen. +3 +2 +1 0 -1 -2 -3 **Navigation** Sie wussten jederzeit, an welcher Stelle Sie sich befinden.  $+3 +2 +1 0 -1 -2 -3$ Die benötigten Links ließen sich leicht finden. +3 +2 +1 0 -1 -2 -3 Buttons zur Navigation sind günstig platziert. <br>  $+3 +2 +1 0 -1 -2 -3$ Buttons zur Navigation haben die richtige Größe.  $+3 +2 +1 0 -1 -2 -3$ Sie mussten wenig scrollen innerhalb einer Site.  $+3 +2 +1 0 -1 -2 -3$ **Performance-Design** Seiten, die hauptsächlich Text enthalten, bauen sich schnell auf. +3 +2 +1 0 -1 -2 -3 Seiten, die hauptsächlich Grafiken enthalten, bauen sich schnell auf. +3 +2 +1 0 -1 -2 -3 Vielen Dank für Ihre Unterstützung!

## **Anlage II**

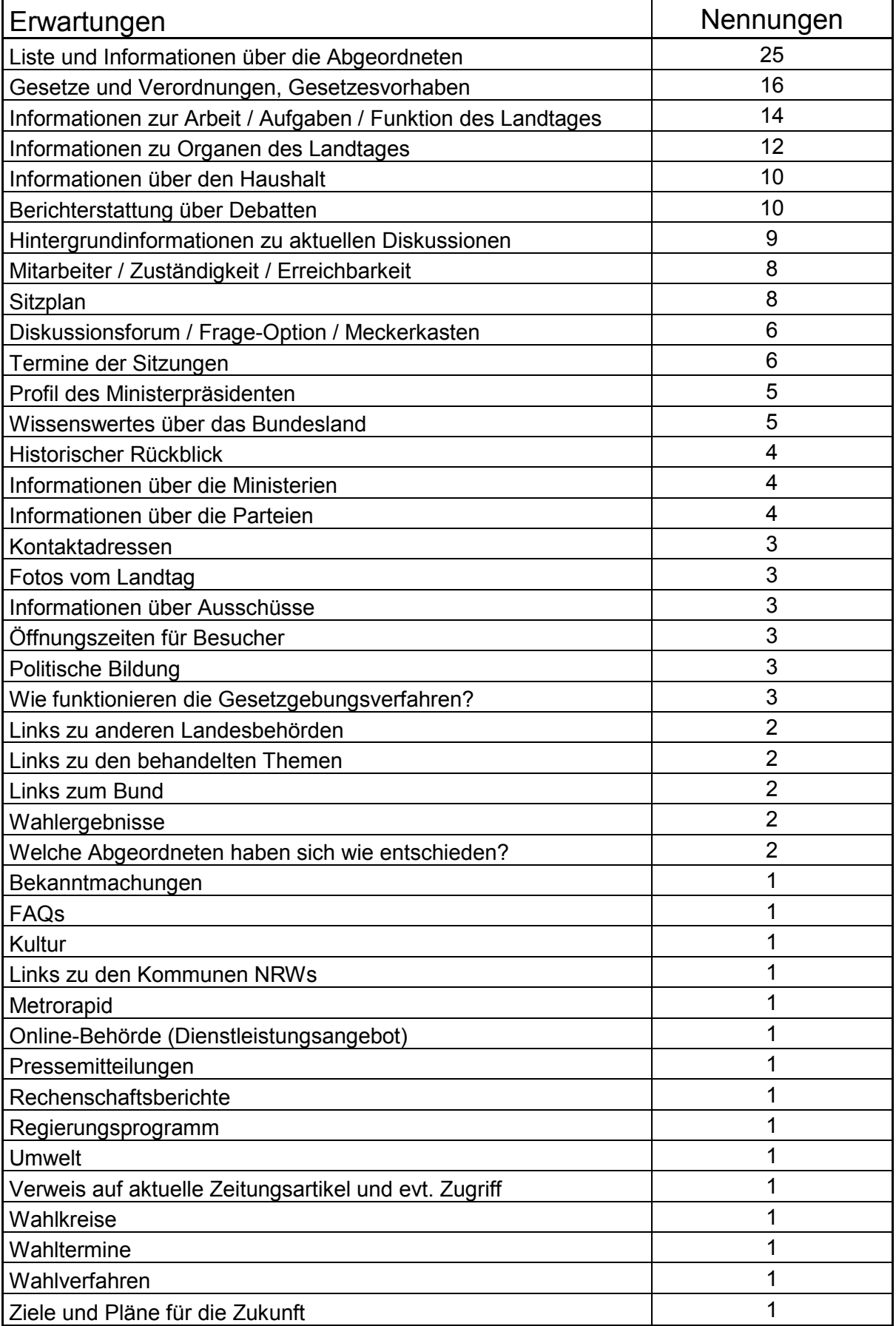